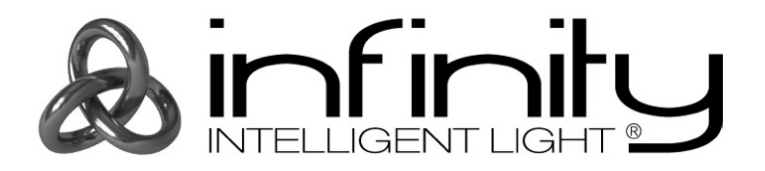

# **MANUEL D'UTILISATEUR**

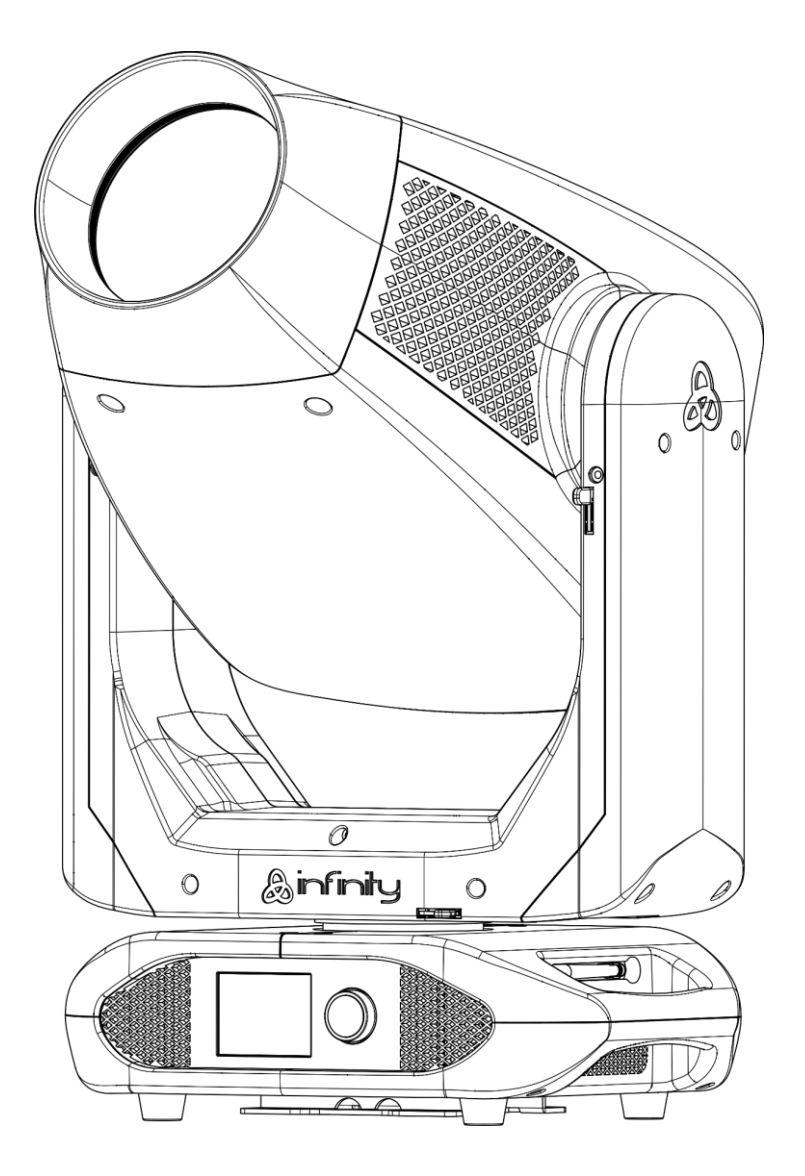

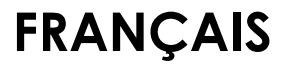

# **Infinity S601 Profile V1**

**Code commande : 41507**

# Table des matières

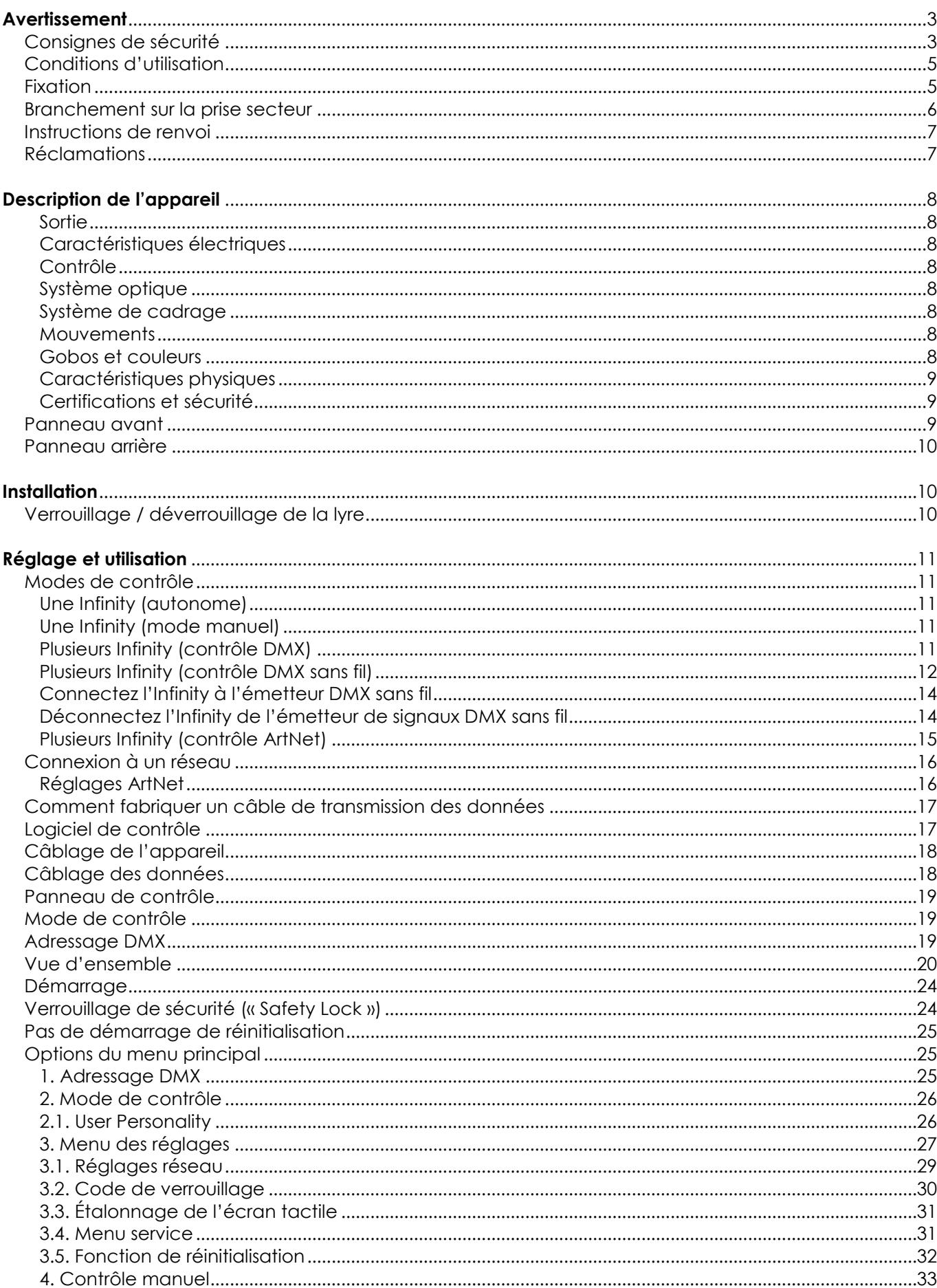

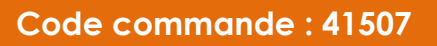

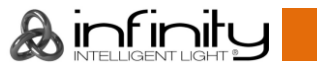

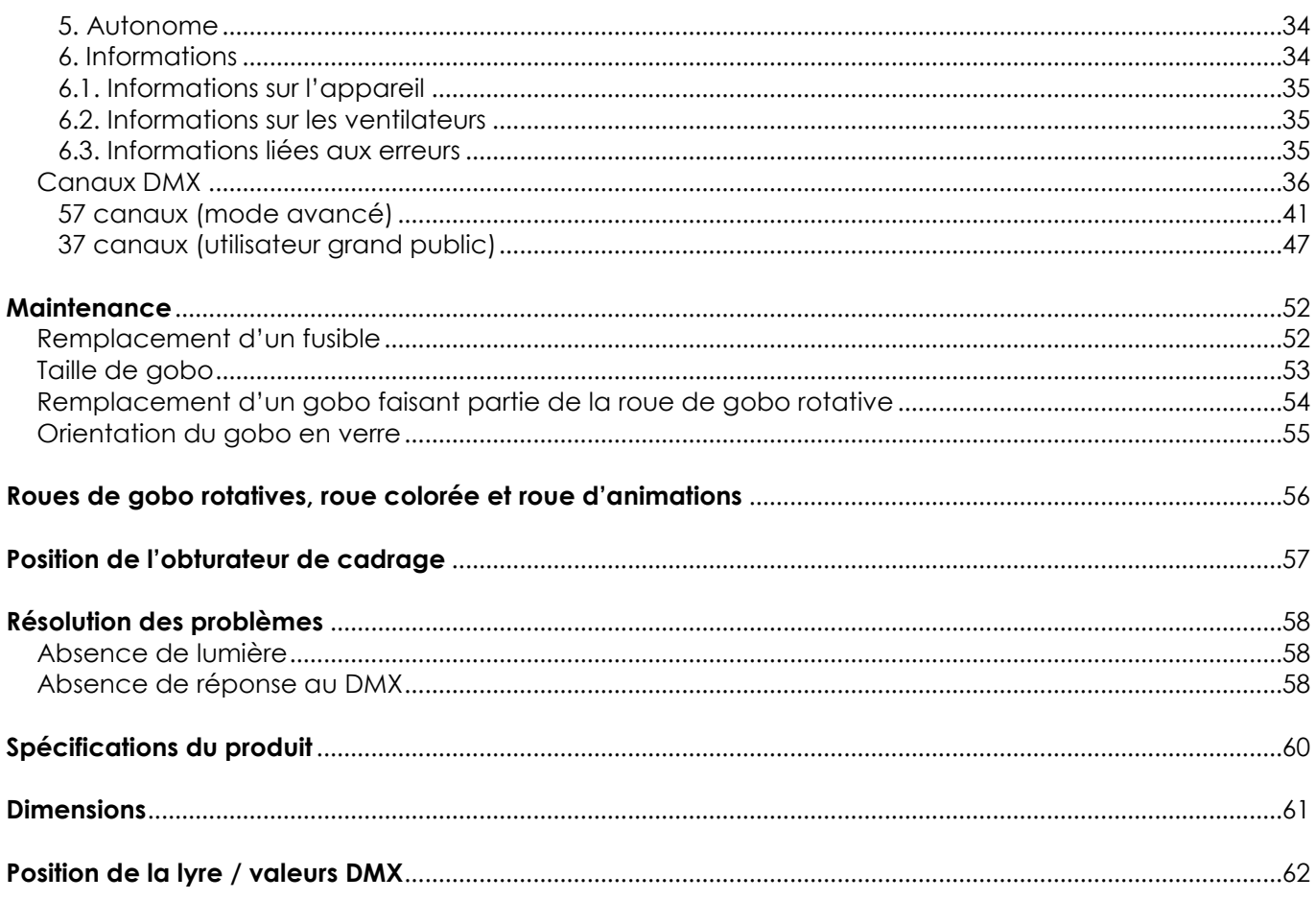

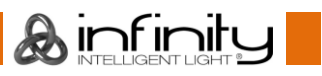

# <span id="page-3-0"></span>**Avertissement**

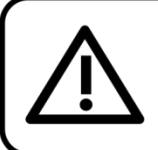

Pour votre propre sécurité, veuillez lire attentivement ce manuel de l'utilisateur!

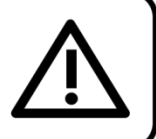

# **Consignes de déballage**

Dès réception du produit, ouvrir la boîte en carton avec précaution et en vérifier le contenu. Veiller à ce que toutes les pièces s'y trouvent et soient en bon état. Si une pièce a été endommagée lors du transport ou si le carton lui-même porte des signes de mauvaise manipulation, en informer aussitôt le revendeur et conserver le matériel d'emballage pour vérification. Conserver la boîte en carton et tous les matériaux d'emballage. S'il est nécessaire de renvoyer l'appareil à l'usine, veiller à utiliser la boîte en carton et les matériaux d'emballage d'origine.

# **Le contenu expédié comprend :**

- Infinity S601 Profile
- 2 Supports de montage à blocage rapide « Quick locks »
- Câble d'alimentation Neutrik PowerCON True1  $(1.5 m)$
- Manuel d'utilisateur

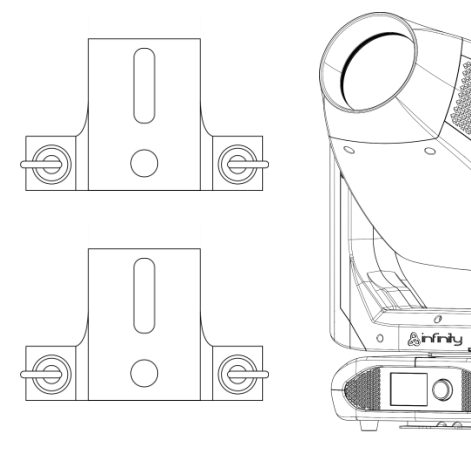

# **Longévité prévue des LEDs**

La luminosité des LEDs décline graduellement au fil du temps. La CHALEUR est le facteur principal qui accélère cette perte de luminosité. Emballées en groupes, les LEDs supportent des températures d'utilisation plus élevées que dans des conditions optimales ou singulières. Pour cette raison, le fait d'utiliser des LEDs de couleur à leur intensité maximale réduit significativement leur durée de vie. Si le prolongement de cette durée de vie est pour vous une priorité, prenez soin d'utiliser l'appareil à des températures inférieures, notamment en tenant compte des conditions climatiques ou de l'intensité de la projection en général.

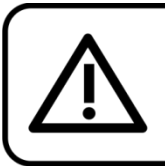

**ATTENTION!** Conservez l'appareil à l'abri de la pluie et de l'humidité ! Débranchez l'appareil avant d'ouvrir le boîtier!

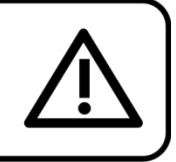

# <span id="page-3-1"></span>**Consignes de sécurité**

Toute personne participant à l'installation, au fonctionnement et à l'entretien de cet appareil doit :

- être qualifiée ;
- suivre les consignes de ce manuel.

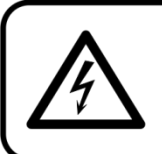

ATTENTION! Soyez prudent lorsque vous effectuez des opérations. La présence d'une tension dangereuse constitue un risque de choc électrique lié à la manipulation des câbles!

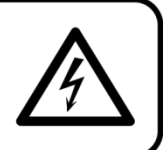

Avant la première mise en marche de votre appareil, assurez-vous qu'aucun dommage n'a été causé pendant le transport.

Dans le cas contraire, contacter le revendeur.

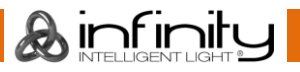

Pour conserver votre matériel en bon état et vous assurer qu'il fonctionne correctement et en toute sécurité, il est absolument indispensable pour l'utilisateur de suivre les consignes et avertissements de sécurité de ce manuel.

Veuillez noter que les dommages causés par tout type de modification manuelle apportée à l'appareil ne sont en aucun cas couverts par la garantie.

Cet appareil ne contient aucune pièce susceptible d'être réparée par l'utilisateur. S'adresser exclusivement à des techniciens qualifiés pour l'entretien.

# **IMPORTANT :**

Le fabricant ne sera en aucun cas tenu responsable des dommages causés par le non-respect de ce manuel ni par toutes modifications interdites de l'appareil.

- Ne mettez jamais en contact le cordon d'alimentation avec d'autres câbles ! Manipulez le cordon d'alimentation et tous les câbles reliés au courant secteur avec une extrême prudence !
- Ne retirez jamais l'étiquetage informatif et les avertissements de l'unité.
- Ne couvrez jamais le contact de masse avec quoi que ce soit.
- Ne soulevez jamais l'appareil en le maintenant par sa tête, sous peine d'abîmer le mécanisme. Maintenez-le toujours par ses poignées de transport.
- Ne placez jamais de matériaux devant la lentille.
- Ne regardez jamais directement la source lumineuse.
- Ne laissez jamais traîner de câbles par terre.
- N'en desserrez jamais les vis. Vous risqueriez d'ouvrir le roulement à billes.
- N'insérez pas d'objets dans les orifices d'aération.
- Ne connectez pas cet appareil à un variateur d'intensité.
- N'allumez et n'éteignez pas l'appareil à des intervalles réduits. Vous pourriez nuire à sa longévité.
- Ne touchez pas le boîtier de l'appareil à mains nues durant le fonctionnement de celui-ci (le boîtier devient très chaud). Laissez-le refroidir au moins 5 minutes avant de le manipuler.
- Ne secouez pas l'appareil. Évitez tout geste brusque durant l'installation ou l'utilisation de l'appareil.
- Utilisez l'appareil uniquement dans des espaces intérieurs et évitez de le mettre en contact avec de l'eau ou tout autre liquide.
- Utilisez l'appareil uniquement après avoir vérifié que le boîtier est bien fermé et que les vis sont correctement serrées.
- N'utilisez l'appareil qu'une fois vous être familiarisé avec ses fonctions.
- Évitez les flammes et éloignez l'appareil des liquides ou des gaz inflammables.
- Maintenez toujours le boîtier fermé pendant l'utilisation.
- Veillez toujours à garder un espace minimum d'air libre de 50 cm autour de l'appareil pour favoriser sa ventilation.
- Débranchez toujours l'appareil lorsqu'il n'est pas utilisé et avant de le nettoyer ! Prenez soin de manipuler le cordon d'alimentation uniquement par sa fiche. Ne retirez jamais celle-ci en tirant sur le cordon d'alimentation.
- Assurez-vous que l'appareil n'est pas exposé à une source importante de chaleur, d'humidité ou de poussière.
- Assurez-vous que la tension disponible n'est pas supérieure à celle indiquée sur le panneau situé à l'arrière.
- Assurez-vous que le cordon d'alimentation n'est pas endommagé et ne comporte aucune éraflure. Vérifiez régulièrement l'appareil et le cordon d'alimentation.
- Si la lentille est visiblement endommagée, elle doit être remplacée.
- Si vous heurtez ou laissez tomber l'appareil, débranchez-le immédiatement de la prise. Pour des raisons de sécurité, faites inspecter l'équipement par un technicien qualifié avant de le réutiliser.
- Si l'appareil a été exposé à de grandes différences de température (par exemple après le transport), ne le branchez pas immédiatement. La condensation qui se formerait à l'intérieur de l'appareil pourrait l'endommager. Laissez l'appareil hors tension et à température ambiante.
- Si votre produit Infinity ne fonctionne pas correctement, veuillez cesser de l'utiliser immédiatement. Emballez l'unité correctement (de préférence dans son emballage d'origine) et renvoyez-la à votre revendeur Showtec pour révision.
- À l'usage des adultes seulement. La lyre doit être installée hors de portée des enfants. Ne laissez jamais l'appareil fonctionner sans surveillance.
- N'essayez pas de shunter la protection thermostatique ou les fusibles.

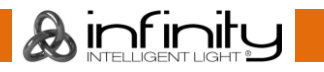

# **Infinity S601 Profile**

- En cas de remplacement, utilisez uniquement des fusibles de même type ou de même calibre.
- L'utilisateur est responsable du positionnement et du fonctionnement corrects de l'Infinity. Le fabricant décline toute responsabilité en cas de dommages causés par la mauvaise utilisation ou l'installation incorrecte de cet appareil.
- Cet appareil est répertorié sous la protection classe 1. Il est donc primordial de connecter le conducteur jaune / vert à la terre.
- Les réparations, maintenances et branchements électriques doivent être effectués par un technicien qualifié.
- GARANTIE : d'un (1) an à compter de la date d'achat.

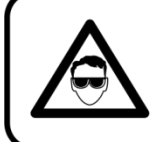

ATTENTION ! PEUT PROVOQUER DES BLESSURES OCCULAIRES !!! Ne regardez jamais directement la source lumineuse. (spécialement pour les personnes épileptiques!)

# <span id="page-5-0"></span>**Conditions d'utilisation**

- Cet appareil ne doit pas être utilisé en permanence. Des pauses régulières vous permettront de le faire fonctionner pendant une longue période sans problèmes.
- Pour éliminer l'usure et améliorer la durée de vie de l'appareil, prenez soin de le débrancher complètement de l'alimentation pendant les périodes de non utilisation, soit via le disjoncteur, soit en le débranchant directement.
- La température ambiante maximale de =  $40^{\circ}$ C ne devra jamais être dépassée.
- L'humidité relative ne doit pas dépasser 50 % à une température ambiante de 40 °C.
- Si cet appareil est utilisé d'une autre manière que celle décrite dans ce manuel, il peut subir des dégâts entraînant l'annulation de la garantie.
- Toute autre utilisation peut être dangereuse et provoquer un court-circuit, des brûlures, un choc électrique, un accident, etc.

*L'utilisateur met non seulement sa propre sécurité en péril, mais également celle des autres !*

#### <span id="page-5-1"></span>**Fixation**

*Veuillez suivre les directives européennes et nationales concernant la fixation, l'assemblage de structures et autres problèmes de sécurité.*

*N'essayez pas d'installer cet appareil vous-même ! Confiez cette tâche à un revendeur autorisé !*

# **Procédure :**

- Si l'Infinity est fixée sous un plafond ou une solive, un système de fixation professionnel doit être utilisé.
- Utilisez un collier pour fixer l'Infinity avec le support de montage sur le système de fixation.
- Veillez toujours à ce que la fixation de l'Infinity l'empêche d'osciller librement dans la pièce.
- L'installation doit toujours être effectuée avec un système d'attache de sécurité, comme par exemple un filet ou un câble de sécurité approprié.
- Lors de la fixation, du démontage ou de la révision de l'Infinity, assurez-vous toujours que la zone située en dessous est dégagée et qu'aucune personne non autorisée ne s'y trouve.

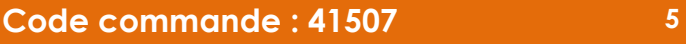

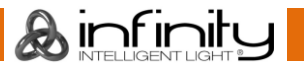

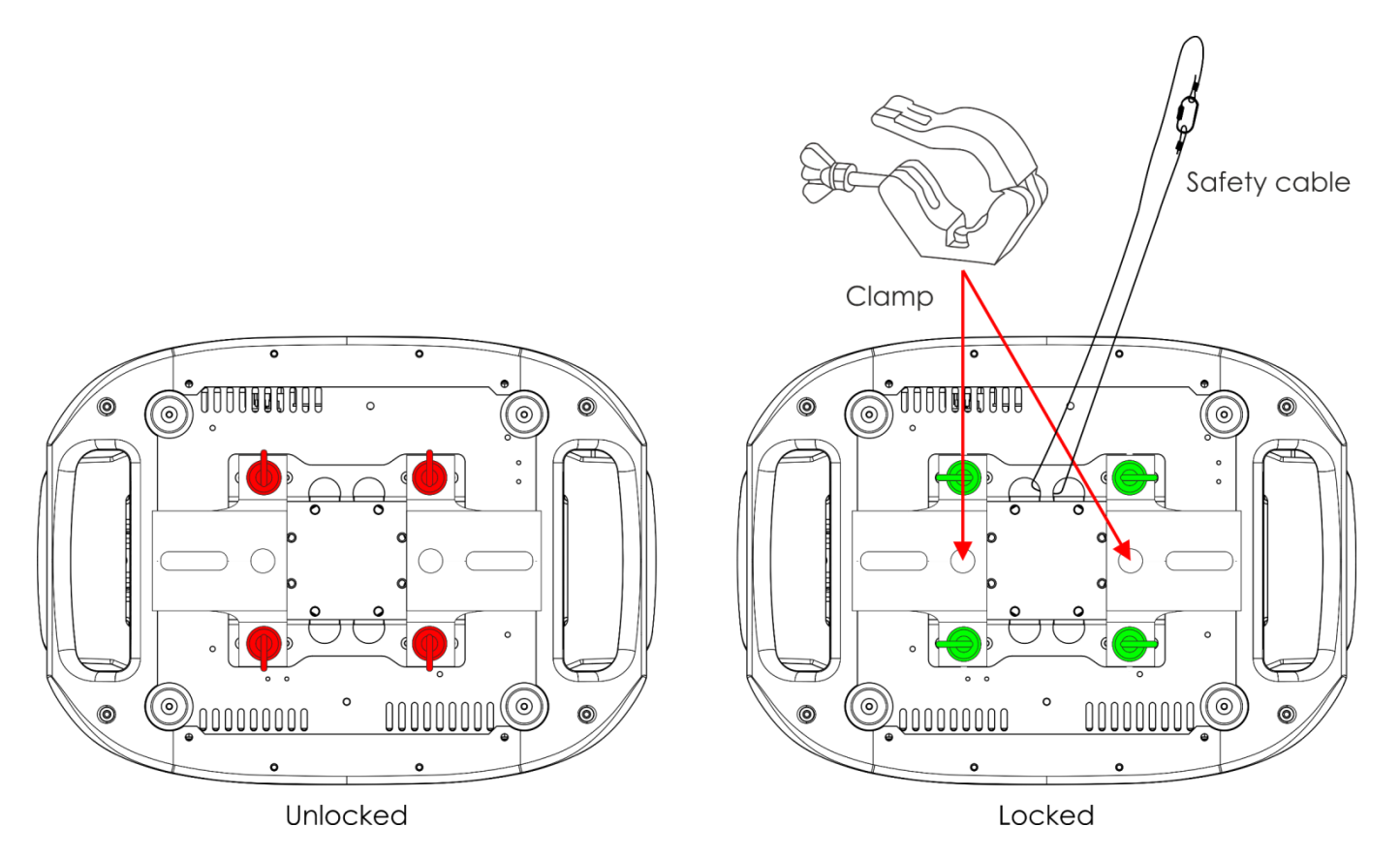

L'Infinity peut être placée sur une surface au sol dégagée ou montée sur n'importe quelle structure à l'aide d'un collier.

*Une mauvaise installation peut entraîner des dégâts importants ainsi que des blessures graves !*

# <span id="page-6-0"></span>**Branchement sur la prise secteur**

Branchez la fiche d'alimentation de l'appareil sur la prise secteur. Veillez à toujours connecter le câble de la bonne couleur au bon endroit.

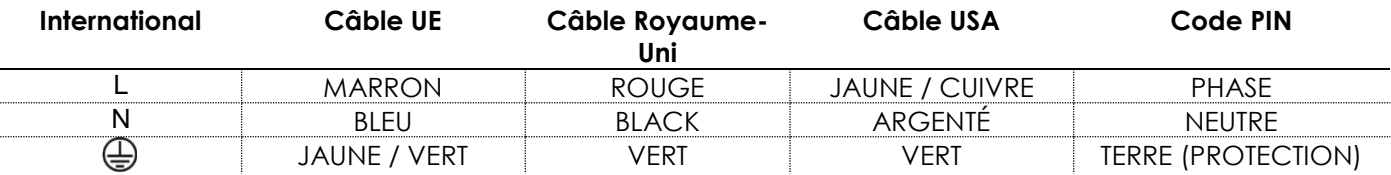

*Assurez-vous que votre appareil est toujours connecté à une prise de terre !*

*Une mauvaise installation peut entraîner des dégâts importants ainsi que des blessures graves !*

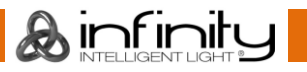

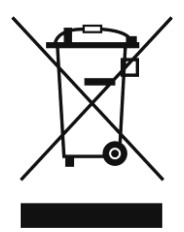

# <span id="page-7-0"></span>**Instructions de renvoi**

S'acquitter de l'affranchissement postal de la marchandise renvoyée avant de l'expédier et utiliser les matériaux d'emballage d'origine ; aucun timbre de retour prépayé ne sera fourni. Étiqueter clairement l'emballage à l'aide du numéro d'autorisation de renvoi (RMA – Return Authorization Number). Les produits retournés sans numéro RMA seront refusés. Highlite déclinera les marchandises renvoyées ainsi que toute responsabilité. Contacter Highlite par téléphone, au +31 (0)455 667 723, ou par courriel, à l'adresse [aftersales@highlite.com](mailto:aftersales@highlite.com) et demander un numéro RMA avant d'expédier l'appareil. L'utilisateur doit être prêt à fournir le numéro de modèle, le numéro de série ainsi qu'une brève description des raisons du renvoi. Veiller à bien emballer l'appareil, car tous les dommages subis durant le transport et résultant d'un emballage inadéquat seront à la charge du client. Highlite se réserve le droit de réparer ou de remplacer le ou les produits, à sa propre discrétion. Nous vous conseillons d'utiliser une méthode d'envoi sans risques : un emballage UPS approprié ou une double boîte.

#### **Remarque : si l'appareil est accompagné d'un numéro RMA, inclure les informations suivantes sur un bout de papier et le placer dans la boîte :**

- 01) Votre nom
- 02) Votre adresse.
- 03) Votre numéro de téléphone.
- 04) Une brève description des problèmes.

#### <span id="page-7-1"></span>**Réclamations**

Le client est tenu de vérifier les marchandises livrées dès leur réception, afin de détecter tout problème ou défaut visible potentiel. Ces vérifications peuvent également avoir lieu après que nous l'ayons averti de la mise à disposition des marchandises. Le transporteur est responsable de tous les dommages ayant eu lieu durant le transport ; par conséquent, les dommages doivent être signalés au transporteur à réception de la marchandise.

En cas de dégât subi lors du transport, le client doit en informer l'expéditeur et lui soumettre toute réclamation. Signaler les dommages résultant du transport dans un délai d'un (1) jour suivant la réception de la livraison.

Toujours s'acquitter de l'affranchissement postal des biens retournés. Accompagner les marchandises renvoyées d'une lettre définissant les raisons du renvoi. S'ils ne sont pas affranchis, les biens retournés seront refusés, sauf accord contraire par écrit.

Nous faire parvenir toutes les réclamations nous concernant par écrit ou par fax, dans un délai de 10 jours suivant la réception de la facture. Une fois cette période écoulée, les réclamations ne seront plus traitées.

Les réclamations signalées dans les délais seront uniquement considérées si le client s'est dûment conformé à toutes les sections du contrat auquel se rapportent les obligations, quelle qu'en soit la nature.

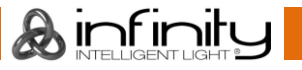

# <span id="page-8-0"></span>**Description de l'appareil**

# **Caractéristiques**

L'Infinity S601 est une lyre dotée d'une grande puissance en sortie et d'effets d'excellente qualité.

#### <span id="page-8-1"></span>**Sortie**

- Lux @ 5 m à 6,5° : 29 712
- Lux  $@5m$  à  $45°:1124$
- Ouverture angulaire : 6,5° 45°
- Source lumineuse : 1 LED blanche de 500 W
- Température de couleur : 7 500 K

#### <span id="page-8-2"></span>**Caractéristiques électriques**

- Tension d'entrée : 100 240 V C.A., 50 / 60 Hz
- Consommation : 750 W

#### <span id="page-8-3"></span>**Contrôle**

- Intégré : écran tactile orientable alimenté par une batterie
- Modes de contrôle : autonome, manuel, DMX512, W-DMX, ArtNet
- Protocole de contrôle : DMX, W-DMX, RDM, sACN, ArtNet
- Canaux DMX : mode basique (37 canaux), avancé (57 canaux), utilisateur (jusqu'à 57 canaux)
- Mode DMX sans fil : Wireless Solutions Sweden

#### <span id="page-8-4"></span>**Système optique**

- Variateur d'intensité : 16 bits, 0 100 %
- Stroboscope : 0 20 Hz
- Fréquence du taux de rafraîchissement sélectionnable : 0,6/1,5/2/4/6/15 kHz
- Mise au point : automatique motorisée
- Iris : motorisé 0 100 %
- Zoom : 8 ou 16 bits (motorisé)
- Prismes : prisme circulaire à 3 facettes et prisme rotatif linéaire à 5 facettes
- Filtre givre : oui
- Animations : roue enflammée bi-directionnelle continue & effet de mouvement numérique

#### <span id="page-8-5"></span>**Système de cadrage**

- Obturateurs : lames en mouvement sur 4 axes doubles
- Rotation du système : +/- 45°
- Résolution : 16 bits

#### <span id="page-8-6"></span>**Mouvements**

- Orientation : 540°
- Inclinaison : 270º
- Résolution orientation / inclinaison : 16 bits
- Spécial : possibilité d'orienter le projecteur avec l'inversion d'orientation automatique

#### <span id="page-8-7"></span>**Gobos et couleurs**

- Roue de gobo 1 : 6 gobos en verre
- Taille du gobo en verre de la roue de gobo 1 : **31,95** mm (diamètre) ; **24** mm (diamètre de l'image) ; **1,1** mm (épaisseur du gobo)
- Roue de gobo 2 : 5 gobos en verre
- Taille du gobo en verre de la roue de gobo 2 : **31,95** mm (diamètre) ; **26** mm (diamètre de l'image) ; **1,1** mm (épaisseur du gobo)
- Fonctions des gobos : effet Gobo Flow, Gobo Shake
- Rotation du gobo : bidirectionnelle
- Indexation du gobo : 8 ou 16 bits
- Roue colorée : 6 filtres dichroïques + blanc
- $\bullet$  CMY : 0 100 %
- $CTO: 0 100\%$
- Fonctions des couleurs : demi-couleurs, effet arc-en-ciel, macros CMY

**Code commande : 41507 8**

**A**infinity

#### <span id="page-9-0"></span>**Caractéristiques physiques**

- Couleur : noir
- Boîtier : métal et plastique ignifuge
- Connecteur de données : XLR Neutrik à 5 broches & RJ-45 (entrée/sortie)
- Prise d'alimentation entrée/sortie Neutrik PowerCON True1
- Fusible : F13AL/250 V
- Dimensions :  $284 \times 420 \times 748$  mm ( $\vert x \vert \times H$ )
- $\bullet$  Poids : 35,6 kg
- <span id="page-9-1"></span>**Certifications et sécurité**
- Certification : CE
- Température ambiante max. : 40 °C

#### **Accessoires en option :**

[70454](https://www.highlite.com/en/70454-saveking-4mm.html) – Câble de sécurité Saveking 4 mm (couleur naturelle)

[70456](https://www.highlite.com/en/70456-saveking-4mm.html) – Câble de sécurité Saveking 4 mm (noir)

[FLA43](https://www.highlite.com/en/fla43-fla43-dmx-terminator.html) – Terminator DMX

[75101](https://www.highlite.com/en/75101-fast-coupler-150kg.html) – Coupleur rapide 150 kg (noir)

#### <span id="page-9-2"></span>**Panneau avant**

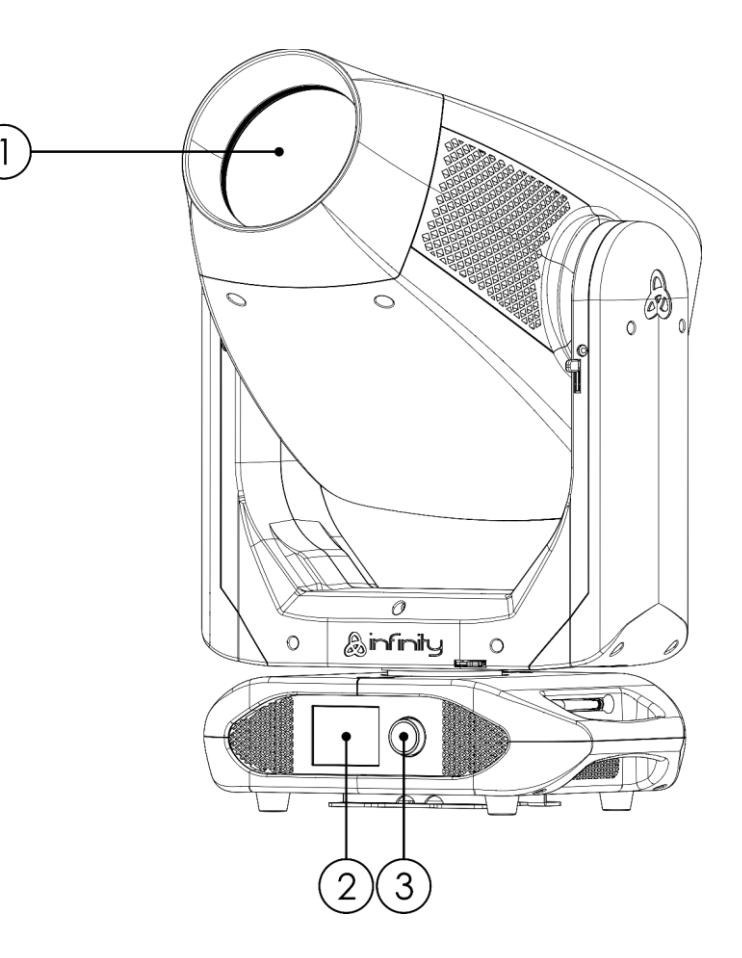

**Schéma 1**

- 01) Lentille
- 02) Écran LCD
- 03) Bouton de contrôle du menu

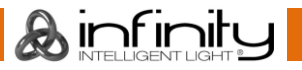

# <span id="page-10-0"></span>**Panneau arrière** 5 6 8 9 10 1

**Schéma 2**

- 04) Entrée du connecteur de signal DMX à 5 broches
- 05) Connecteur ArtNet RJ45
- 06) Connecteur d'alimentation PowerCON True1 (entrée)
- 07) Fusible F13AL/250 V
- 08) Sortie du connecteur de signal DMX à 5 broches
- 09) Connecteur ArtNet RJ45
- 10) Connexion de mise à la terre
- 11) Connecteur d'alimentation PowerCON True1 (sortie)

# <span id="page-10-1"></span>**Installation**

Retirez tout le matériel d'emballage de l'Infinity S601 Profile. Veillez à ce que la mousse et le plastique de rembourrage soient complètement retirés. Branchez tous les câbles.

**N'alimentez pas le système avant de l'avoir correctement configuré et connecté.**

**Débranchez toujours l'appareil avant d'effectuer l'entretien ou la maintenance.**

**Les dommages causés par le non-respect du manuel ne sont pas couverts par la garantie.**

#### <span id="page-10-2"></span>**Verrouillage / déverrouillage de la lyre**

Vous pouvez **verrouiller** la lyre en faisant glisser la goupille de blocage vers la gauche (horizontalement) pour l'**orientation** ou vers le haut (verticalement) pour l'**inclinaison** (**flèches rouges**). Vous pouvez la **déverrouiller** en faisant glisser la goupille de blocage vers la droite (horizontalement) pour l'**orientation** ou vers le bas (verticalement) pour l'**inclinaison** (**flèches vertes**).

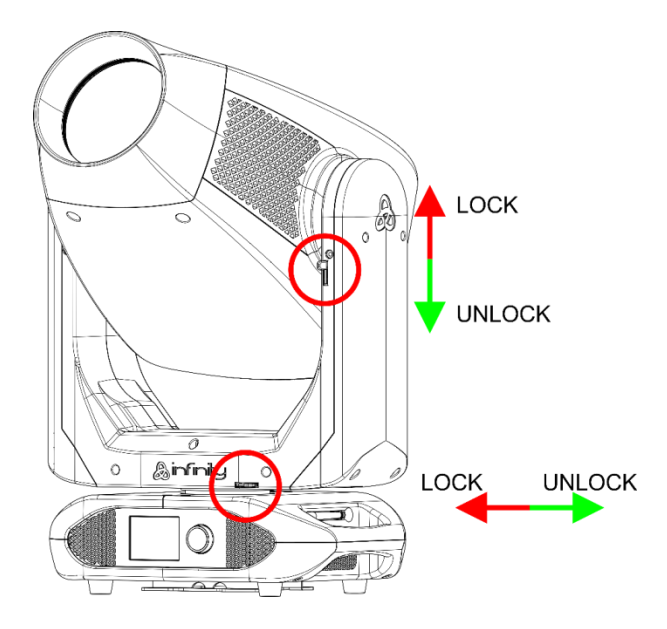

**Schéma 3**

Ainfinity

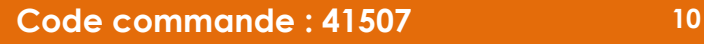

# <span id="page-11-0"></span>**Réglage et utilisation**

Suivez les indications ci-dessous, en fonction du mode d'utilisation choisi.

Avant de brancher l'appareil, assurez-vous toujours que la tension d'alimentation correspond bien à celle du produit. N'essayez pas d'utiliser un produit fonctionnant en 120 V sur une alimentation de 230 V, ou inversement.

Connectez l'appareil à l'alimentation principale.

# <span id="page-11-1"></span>**Modes de contrôle**

5 modes sont proposés : • • Mode autonome

- 
- Mode manuel
- DMX-512 (37 et 57 canaux)
- W-DMX (37 et 57 canaux)
- ArtNet (37 et 57 canaux)

#### <span id="page-11-2"></span>**Une Infinity (autonome)**

- 01) Fixez l'effet lumineux à une structure stable. Laissez au moins 0,5 mètre sur tous les côtés pour une bonne circulation d'air.
- 02) Utilisez toujours un câble de sécurité (code commande 70140 / 70141).
- 03) Branchez le bout du cordon d'alimentation sur une prise secteur.
- 04) Lorsque l'Infinity n'est pas connectée par un câble DMX, elle fonctionne en tant qu'appareil autonome.
- 05) Veuillez consulter la page 34 pour en savoir plus sur le mode autonome.

#### <span id="page-11-3"></span>**Une Infinity (mode manuel)**

- 01) Fixez l'effet lumineux à une structure stable. Laissez au moins 0,5 mètre sur tous les côtés pour une bonne circulation d'air.
- 02) Utilisez toujours un câble de sécurité (code commande 70140 / 70141).
- 03) Branchez le bout du cordon d'alimentation sur une prise secteur.
- 04) Lorsque l'Infinity n'est pas connectée par un câble DMX, elle fonctionne en tant qu'appareil autonome.
- 05) Veuillez consulter la page 33 pour en savoir plus sur le mode manuel.

#### <span id="page-11-4"></span>**Plusieurs Infinity (contrôle DMX)**

- 01) Fixez l'effet lumineux à une structure stable. Laissez au moins 0,5 mètre sur tous les côtés pour une bonne circulation d'air.
- 02) Utilisez toujours un câble de sécurité (code commande 70140 / 70141).
- 03) Utilisez un câble XLR à 5 broches pour connecter l'Infinity et autres appareils.

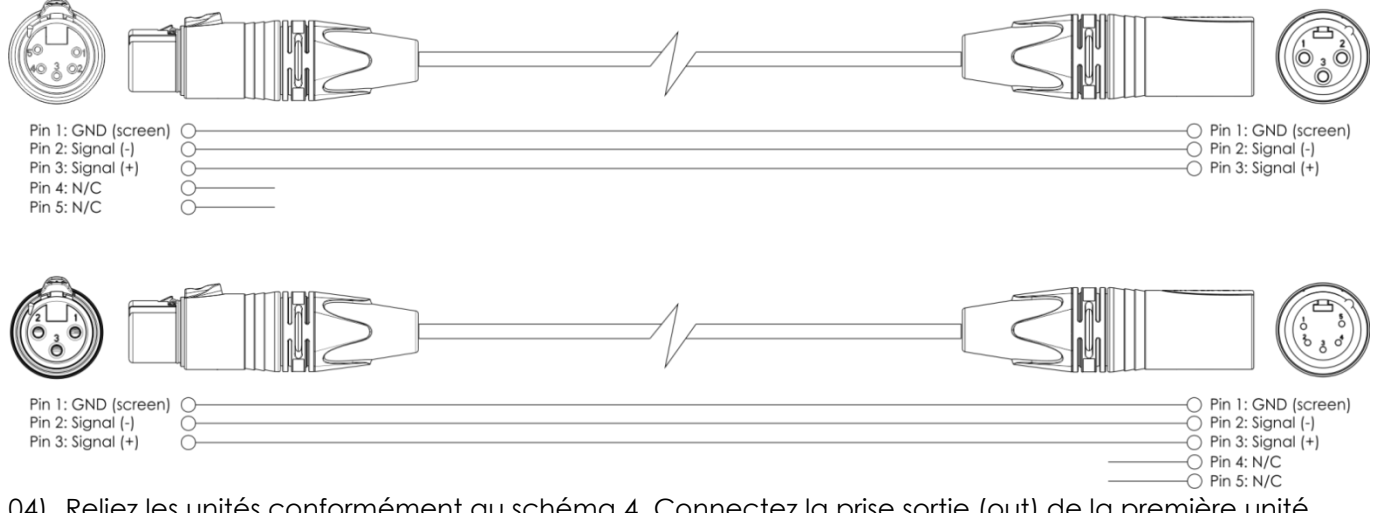

- 04) Reliez les unités conformément au schéma 4. Connectez la prise sortie (out) de la première unité DMX à la prise entrée (in) de la deuxième unité avec un câble signal DMX. Répétez l'opération pour connecter la seconde, la troisième et la quatrième unité.
- 05) Alimentation électrique : connectez les cordons d'alimentation électrique aux prises de chaque appareil PowerCON True1, puis branchez leurs autres bouts aux prises secteur adéquates, en

**A** infinitu

commençant par le premier appareil. N'alimentez pas le système avant de l'avoir correctement configuré et connecté.

#### **Configuration DMX de plusieurs Infinity**

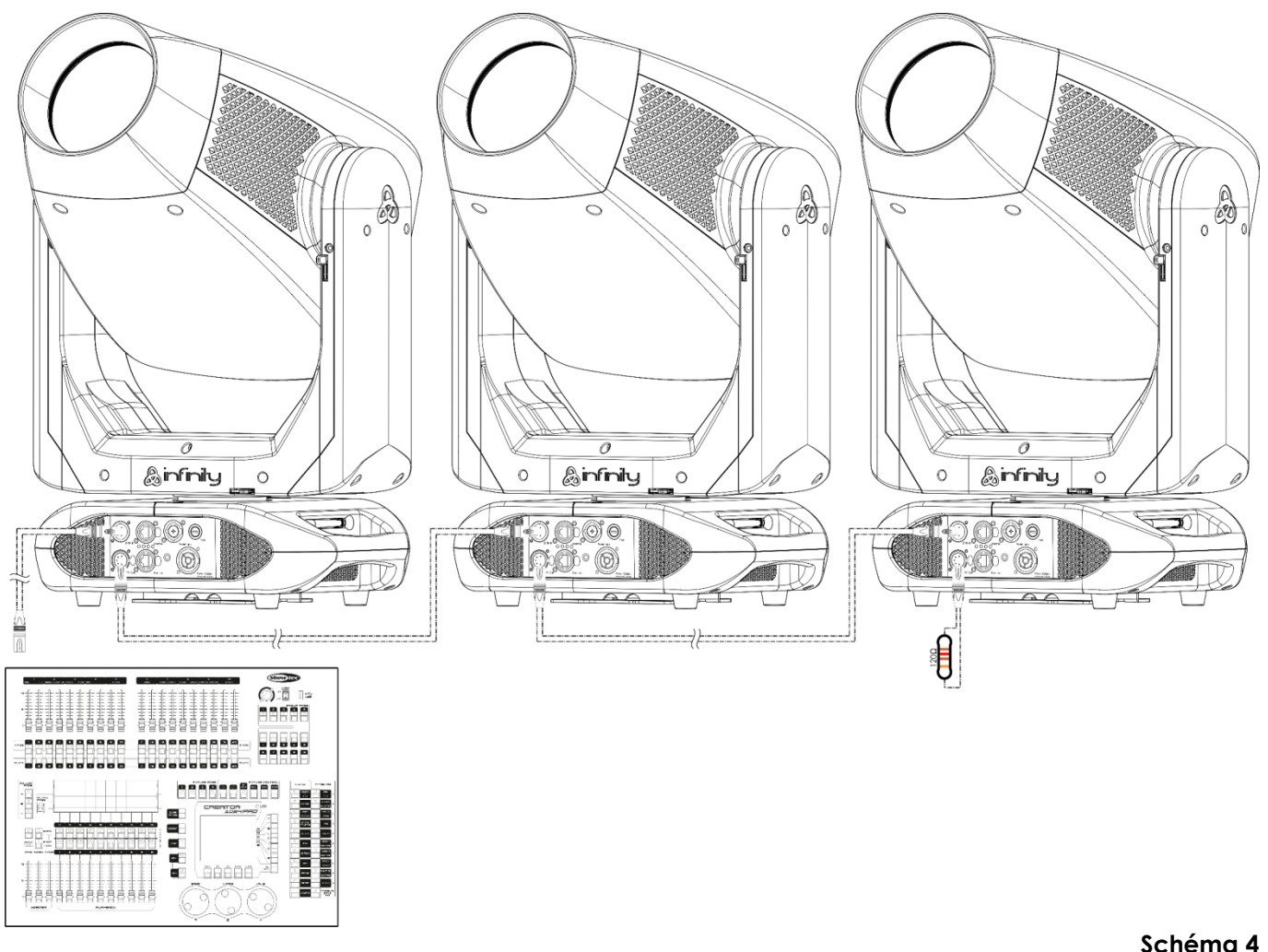

#### **Remarque : reliez tous les câbles avant de connecter à l'alimentation électrique**

#### <span id="page-12-0"></span>**Plusieurs Infinity (contrôle DMX sans fil)**

- 01) Installez plusieurs Infinity aux emplacements souhaités (distance Wi-Fi max. : 250 m)
- 02) Pour que les Infinity puissent recevoir correctement un signal DMX sans fil, activez W-DMX sur toutes les unités (voir les pages 26 - 28 pour en savoir plus).
- 03) Jumelez l'émetteur de signal sans fil aux Infinity. Si vous voulez créer une connexion sans fil, veuillez consulter le manuel de votre émetteur.
- 04) Lorsque le symbole W-DMX vert  $\blacksquare$  se met à clignoter, c'est que l'appareil est en train de chercher une connexion.
- 05) Une fois la connexion établie, le symbole W-DMX  $\blacksquare$  arrête de clignoter et s'allume en vert.
- 06) Utilisez un câble DMX pour connecter l'émetteur à une console d'éclairage disponible.

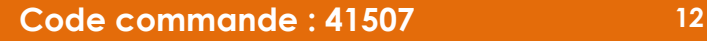

#### **Contrôle DMX sans fil de plusieurs Infinity**

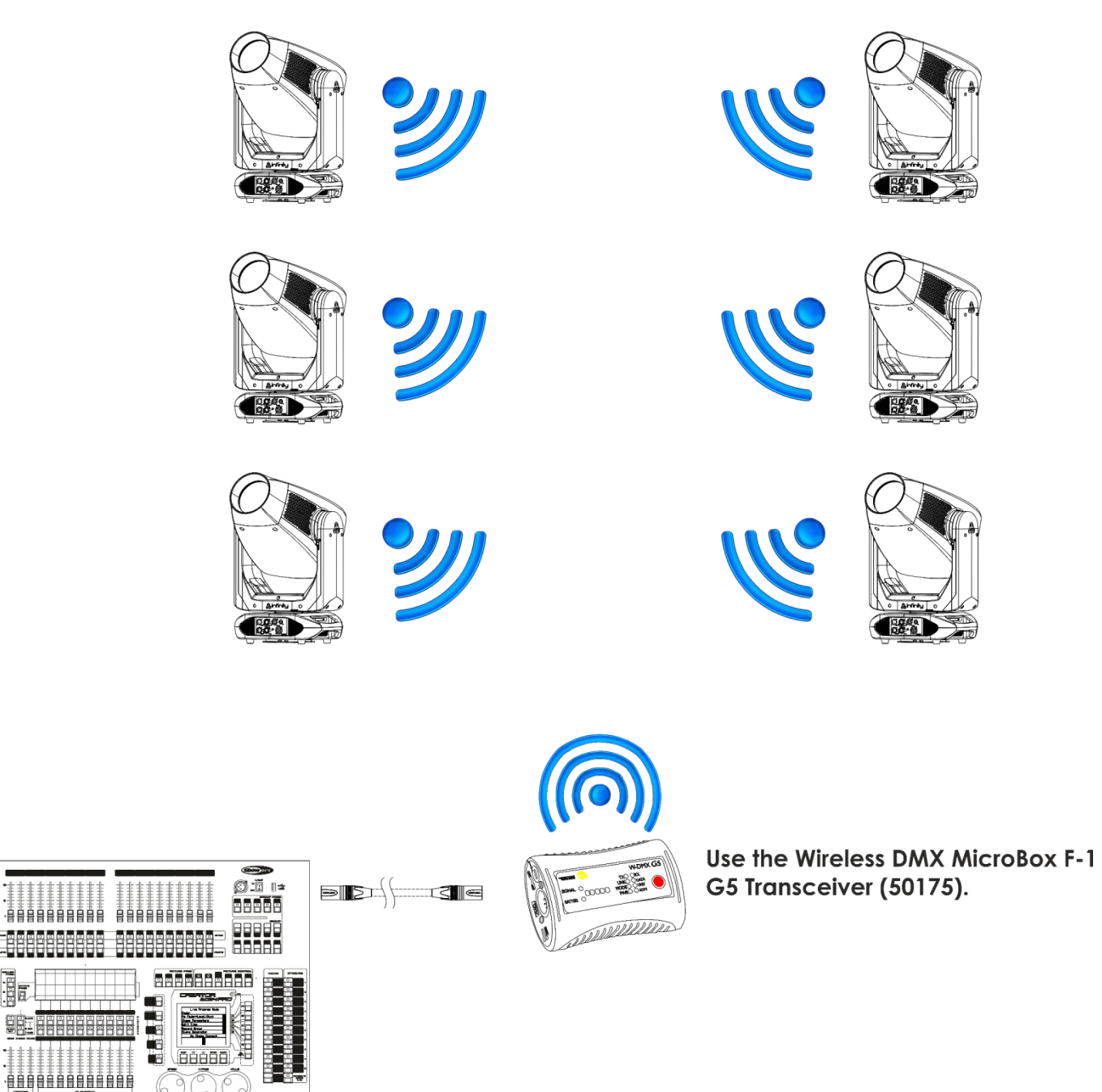

**Schéma 5**

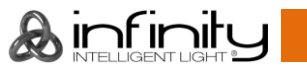

**Particular** E

#### **Module de communications sans fil Sweden 2,4 gHz**

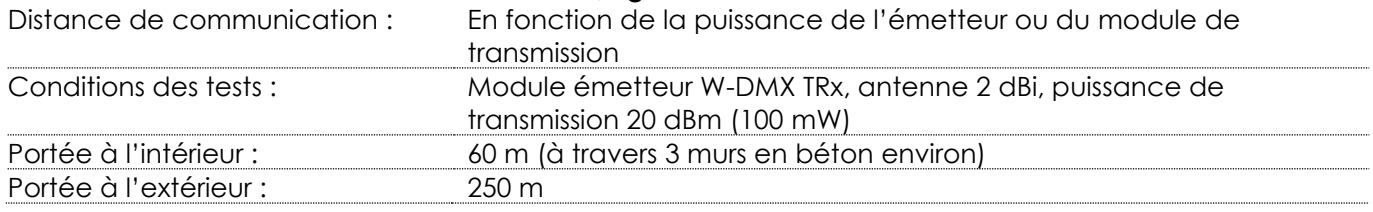

#### **Connexion DMX sans fil**

Le module de réception sans fil « Pico G4 Receiver, 2,45 gHz », fourni par Swedish WIRELESS SOLUTION, a pour seule fonction la réception du signal sans fil 2,4 gHz. Pour faire correspondre le signal sans fil, veuillez utiliser l'émetteur / récepteur W-DMX [50175](https://www.highlite.com/default/50175-w-dmx-microbox-f-1-g5-transceiver.html) MicroBox F-1 G5 de WIRELESS SOLUTION. Le témoin LED bleu situé sur la partie inférieure de l'appareil permet de contrôler le statut de la communication sans fil.

#### **Problèmes de Wi-Fi :**

- 01) Pas de connexion avec l'émetteur.
- Le symbole W-DMX  $\bigcirc$  devient gris à l'écran.
- 02) Recherche d'une connexion.

Le symbole W-DMX  $\bigcirc$  clignote rapidement à l'écran.

Lorsque la communication DMX sans fil est normale, le symbole W-DMX  $\blacksquare$  est toujours vert à l'écran.

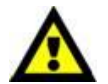

**L'Infinity n'arrive pas à recevoir simultanément un signal DMX sans fil et un autre via câble**

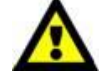

#### <span id="page-14-0"></span>**Connectez l'Infinity à l'émetteur DMX sans fil**

L'Infinity ne peut pas s'adapter activement à un émetteur de signaux sans fil aléatoire. Veuillez consulter le manuel de votre émetteur pour configurer une correspondance sans fil. Nous vous recommandons d'utiliser l'émetteur / récepteur W-DMX MicroBox F-1 G5 G4 [\(50175\)](https://www.highlite.com/default/50175-w-dmx-microbox-f-1-g5-transceiver.html) de WIRELESS SOLUTION (schéma 6).

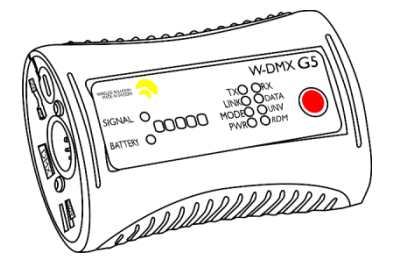

**Schéma 6**

#### <span id="page-14-1"></span>**Déconnectez l'Infinity de l'émetteur de signaux DMX sans fil**

- 01) Éteignez / déconnectez le W-DMX. Pour cela, désactivez le W-DMX sur toutes les unités (voir les pages 26 - 28 pour en savoir plus).
- 02) Dissociez l'Infinity (voir les pages 26 28 pour en savoir plus).
- 03) L'Infinity est désormais déconnectée.

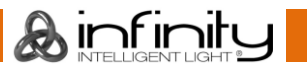

#### <span id="page-15-0"></span>**Plusieurs Infinity (contrôle ArtNet)**

- 01) Fixez l'effet lumineux à une structure stable. Laissez au moins 0,5 mètre sur tous les côtés pour une bonne circulation d'air.
- 02) Utilisez toujours un câble de sécurité (code commande 70140 / 70141).
- 03) Utilisez un câble CAT-5 / CAT-6 pour connecter l'Infinity et d'autres appareils.
- 04) Connectez votre PC avec un logiciel ArtNet installé à la prise d'entrée RJ45 du premier appareil.
- 05) Reliez les appareils conformément au schéma 7. Utilisez un câble signal DMX pour connecter la prise « out » RJ45 de la première unité à la prise « in » de la deuxième unité. Répétez l'opération pour connecter la seconde, la troisième et la quatrième unité.
- 06) Alimentation électrique : connectez les cordons d'alimentation électrique aux prises de chaque appareil PowerCON True1, puis branchez leurs autres bouts aux prises secteur adéquates, en commençant par le premier appareil. N'alimentez pas le système avant de l'avoir correctement configuré et connecté.

#### **Configuration ArtNet de plusieurs Infinity**

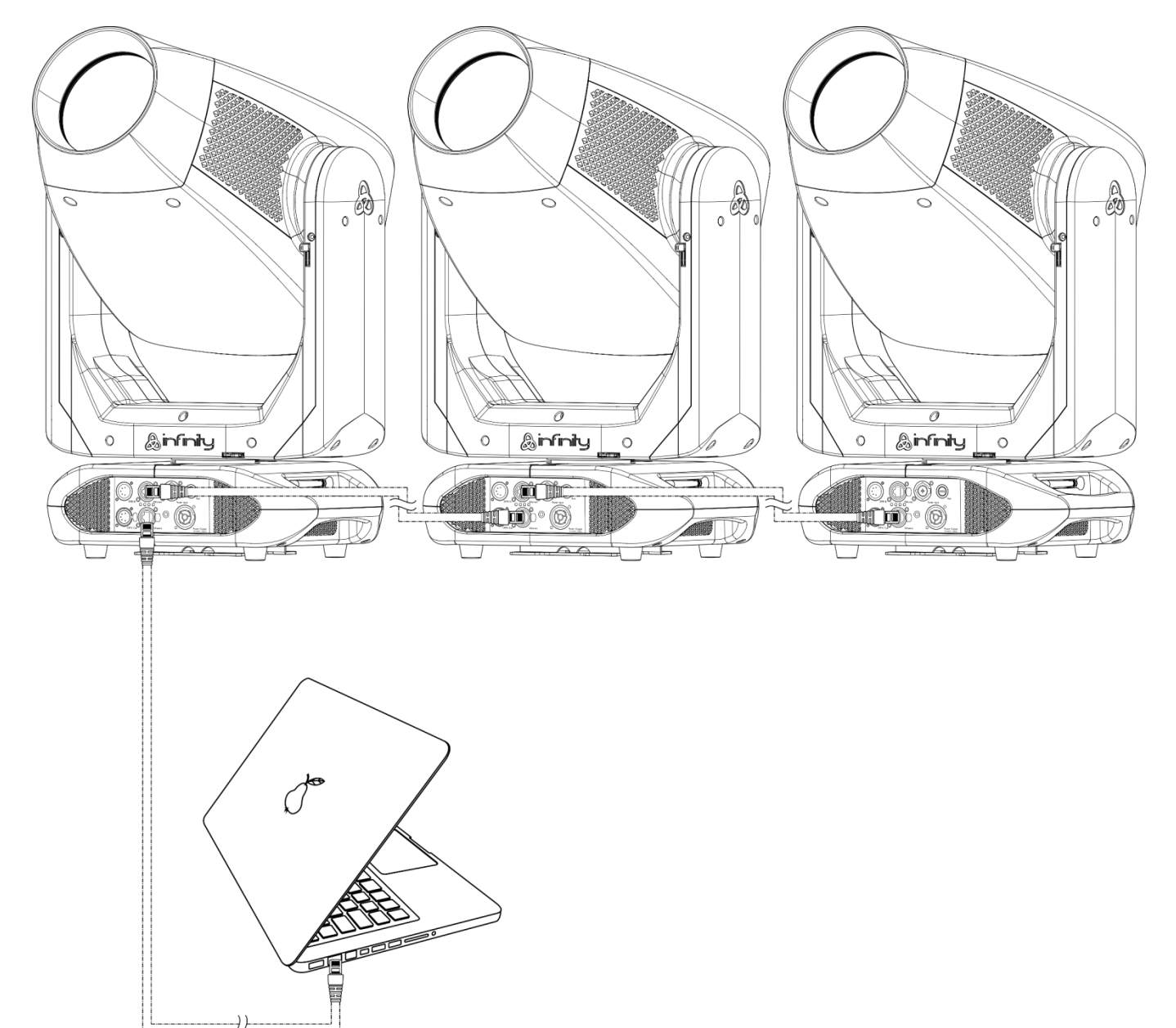

**Schéma 7**

**Remarque : reliez tous les câbles avant de connecter à l'alimentation électrique**

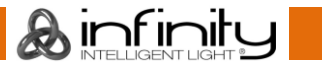

# <span id="page-16-0"></span>**Connexion à un réseau**

#### <span id="page-16-1"></span>**Réglages ArtNet**

- 01) Installez un logiciel basé sur ArtNet sur votre PC (Windows ou Mac) et utilisez un contrôleur d'éclairage qui prenne en charge ArtNet.
- 02) Connectez la source d'alimentation à l'Infinity.
- 03) Branchez le connecteur Ethernet de l'appareil au connecteur Ethernet de votre logiciel / contrôleur d'éclairage, à l'aide d'un câble CAT-5 / CAT-6.
- 04) Réglez l'adresse IP de votre logiciel / contrôleur d'éclairage sur **2.x.x.x**. ou **10.x.x.x**, selon les paramètres ArtNet.
- 05) Réglez le masque de sous-réseau sur **255.0.0.0**. sur l'Infinity et votre logiciel / contrôleur d'éclairage. Assurez-vous que tous les appareils sur le réseau ont une **adresse IP unique**.
- 06) Si vous souhaitez connecter plus d'appareils, veuillez suivre l'exemple ci-dessous.

#### **Exemple :**

- 01) Assurez-vous que chaque Infinity connectée dispose d'une **adresse IP unique.**
- 02) Assurez-vous que le masque de sous-réseau est réglé sur **255.0.0.0**. sur chaque appareil.
- 03) Réglez l'univers de la première Infinity sur **1.**
- 04) Réglez la première adresse DMX de l'Infinity sur **001.**
- 05) Veuillez noter que vous ne pouvez connecter que 8 appareils (8 x 57 canaux = 456 canaux nécessaires). En raison de la limite de 512 canaux, vous ne pouvez pas connecter un 9ème appareil sur la même ligne de données, car cela limiterait les fonctionnalités du 9<sup>ème</sup> appareil.
- 06) Afin de résoudre ce problème, réglez l'univers de la 9ème S601 sur **2** et son adresse DMX sur **001**.
- 07) Lorsque vous connectez plusieurs appareils, vous pouvez répéter les étapes 5 à 6 jusqu'à 255 fois, en insérant à chaque fois des numéros d'univers croissants (il existe 255 univers disponibles).
- 08) Mappez tous les appareils à l'aide de votre logiciel (par exemple 50224 -Arkaos Media Master Express), en utilisant les réglages décrits plus haut.
- 09) Les Infinity S601 sont maintenant prêtes à être utilisées.
- 10) Lorsque vous créez de grandes configurations, il est recommandé d'utiliser un commutateur à haute vitesse pour distribuer le signal de données ArtNet.

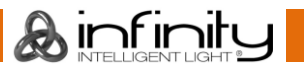

# <span id="page-17-0"></span>**Comment fabriquer un câble de transmission des données**

Un câble ETHERNET standard peut être utilisé pour remplacer un câble de données chargé de transmettre les informations à la S601.

#### **Veuillez suivre les instructions ci-dessous pour fabriquer un câble NET de qualité supérieure.**

Prenez un câble NET standard (CAT 5 / 5E / 6) et branchez-le à une prise RJ45, identique à celle de la photo ci-dessous (schéma 8). La couleur des fils devrait correspondre au schéma suivant :

RJ-45 Male Plug

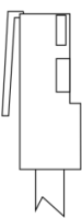

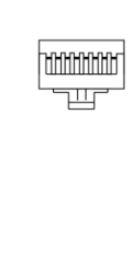

87654321

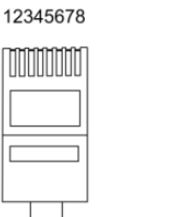

11111111

12345678

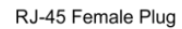

Color Standard EIA/TIA T568A

**Ethernet Patch Cable** 

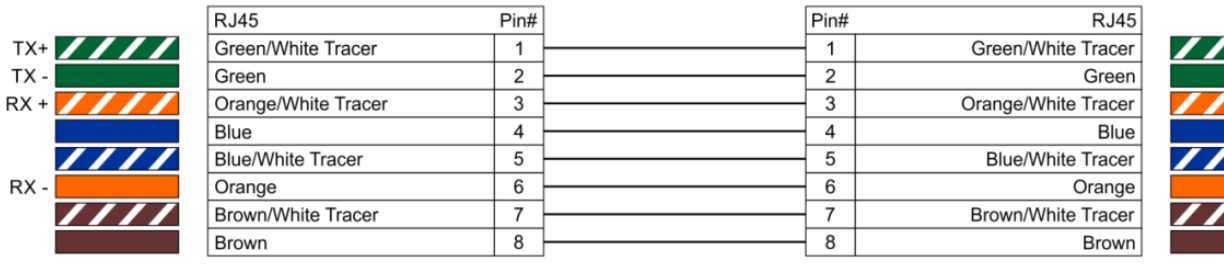

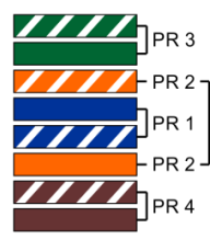

#### **Schéma 8**

# <span id="page-17-1"></span>**Logiciel de contrôle**

Connectez tous les appareils et lancez votre logiciel.

#### [50224](https://www.highlite.com/en/50224-media-master-express-4-0.html)

#### Arkaos Media Master Express

La dernière version de ce logiciel de média serveur à succès

#### [502267](https://www.highlite.com/en/502267-media-master-pro-4-0.html)

Arkaos Media Master Pro 4.0 : logiciel vidéo DMX PRO pour concepteurs d'éclairage.

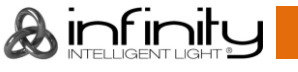

#### <span id="page-18-0"></span>**Câblage de l'appareil**

Vous allez avoir besoin d'une ligne de données sérielle pour générer des shows lumineux, que ce soit pour contrôler un ou plusieurs appareils par le biais d'une console DMX-512 ou pour synchroniser des shows basés sur au moins deux appareils configurés préalablement en mode maître / esclave. Le nombre combiné de canaux requis par tous les appareils sur une ligne de données sérielle détermine le nombre d'appareils que cette ligne peut prendre en charge.

**Important :** Les appareils reliés à une ligne de données sérielle doivent être installés en série sur une seule ligne. Pour se conformer à la norme EIA-485, il est important de ne pas connecter plus de 30 appareils à une seule ligne de données sérielle. Le fait de connecter plus de 30 appareils sans recourir à un répartiteur opto-isolé DMX pourrait en effet détériorer le signal DMX numérique.

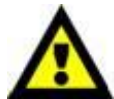

Distance maximum de ligne DMX recommandée : 100 mètres.

Nombre maximum recommandé d'appareils sur une ligne DMX : 30. Nombre maximum d'appareils recommandé sur un câble d'alimentation en 110 V : 1. Nombre maximum d'appareils recommandé sur un câble d'alimentation en 240 V : 2.

# <span id="page-18-1"></span>**Câblage des données**

Pour relier des appareils entre eux, vous devez utiliser des câbles de données. Vous pouvez soit acheter des câbles DMX DAP Audio certifiés directement auprès d'un revendeur / distributeur, soit en fabriquer vous-même. Si vous choisissez cette solution, veuillez utiliser des câbles de données pouvant gérer un signal de haute qualité et étant peu sensibles aux interférences électromagnétiques.

#### **Câbles de données DMX DAP Audio**

- Câble de microphone basique DAP Audio multi emploi. XLR / M 3 broches > XLR / F 3 broches. **Code commande** L01150 (1,5 m), FL013 (3 m), FL016 (6 m), FL0110 (10 m), FL0115 (15 m), FL0120 (20 m).
- Câble de données de type X DAP Audio XLR / M 3 broches > XLR / F 3 broches. **Code commande** FLX0175 (0,75 m), FLX01150 (1,5 m), FLX013 (3 m), FLX016 (6 m), FLX0110 (10 m).
- Câble DAP Audio, idéal pour les utilisateurs exigeants, bénéficiant d'une qualité audio exceptionnelle et de connecteurs fabriqués par Neutrik. **Code commande** FL71150 (1,5 m), FL713 (3 m), FL716 (6 m), FL7110 (10 m).
- Câble DAP Audio, idéal pour les utilisateurs exigeants, bénéficiant d'une qualité audio exceptionnelle et de connecteurs fabriqués par Neutrik®. **Code commande** FL7275 (0,75 m), FL72150 (1,5 m), FL723 (3 m), FL726 (6 m), FL7210 (10 m).
- Câble 110 ohms DAP Audio avec transmission des signaux numériques. **Code commande** FL0975 (0,75 m), FL09150 (1,5 m), FL093 (3 m), FL096 (6 m), FL0910 (10 m), FL0915 (15 m), FL0920 (20 m).
- Câble de données DAP Audio DMX / AES-EBU, XLR / M 5 broches > XLR / F 5 broches. **Code commande** FL08150 (1,5 m), FL083 (3 m), FL086 (6 m), FL0810 (10 m), FL0820 (20 m).
- Adaptateur DMX DAP Audio : 5 broches / 3 broches **Code commande** FLA29.
- Adaptateur DMX DAP Audio : 3 broches / 5 broches **Code commande** FLA30.
- Câble DAP Audio DMX Terminator à 3 broches. **Code commande** FLA42.
- Câble DAP Audio DMX Terminator à 5 broches. **Code commande** FLA43.

#### **Câbles d'interface PC DAP Audio**

- Câble CAT-5 7,6 mm, PVC bleu mat. **Code commande** FL55150 (1,5 m), FL553 (3 m), FL556 (6 m), FL5510 (10 m), FL5515 (15 m), FL5520 (20 m).
- Câble CAT-6 (recommandé pour un meilleur transfert de données). **Code commande** FL563 (3 m), FL566 (6 m), FL5610 (10 m), FL5615 (15 m), FL5640 (40 m).

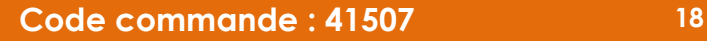

# <span id="page-19-0"></span>**Panneau de contrôle**

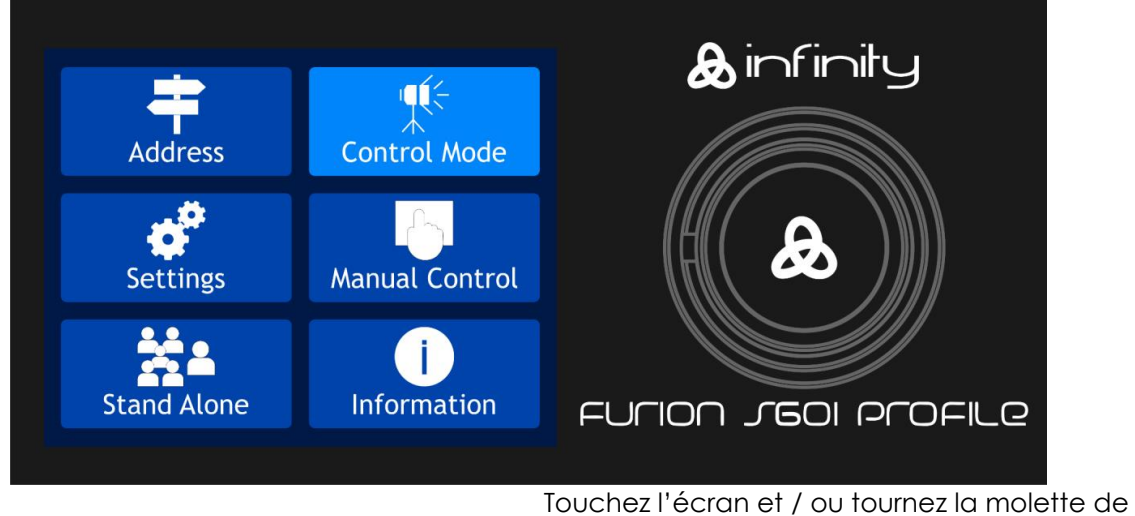

contrôle pour naviguer dans les options du menu. **Schéma 9**

### <span id="page-19-1"></span>**Mode de contrôle**

Les appareils sont reliés individuellement sur un câble de transmission de données et connectés à la console de contrôle

Les appareils répondent au signal DMX de la console de contrôle. (Si vous avez sélectionné et sauvegardé une adresse DMX, la console de contrôle l'affiche automatiquement lors de l'utilisation suivante).

# <span id="page-19-2"></span>**Adressage DMX**

Le panneau de contrôle situé sur la face avant de la base vous permet d'assigner l'adresse DMX à l'appareil. Il s'agit du premier canal à partir duquel l'Infinity répondra à la console de contrôle. Si vous utilisez la console de contrôle, retenez que l'appareil est doté de **57** canaux.

Si vous utilisez plusieurs Infinity, assurez-vous de définir correctement l'adressage DMX.

Ainsi, l'adresse DMX de la première Infinity devrait être **1 (001)** ; celle de la seconde Infinity devrait être **1 + +57 = 58 (058**) ; celle de la troisième Infinity devrait être **58 + +57 = 115 (115)**, etc.

Assurez-vous qu'il n'y a pas de superposition entre les canaux pour pouvoir contrôler chaque unité correctement.

Si au moins deux Infinity partagent une même adresse, elles fonctionnent de la même manière.

#### **Contrôle :**

Après avoir défini les adresses de toutes les Infinity, vous pouvez commencer à les faire fonctionner par le biais de vos consoles d'éclairage.

**Remarque :** une fois allumée, l'Infinity détecte automatiquement si des données DMX 512 sont reçues ou non. Si aucune donnée n'est reçue au niveau de la prise DMX, la « **LED** » située sur le panneau de contrôle ne clignotera pas.

Le problème peut être lié au fait que :

- Le câble XLR venant de la console de contrôle n'est pas connecté à l'entrée de l'Infinity.
- La console de contrôle n'est pas branchée ou est défectueuse, le câble ou la console est défectueux ou les fils de signaux sont permutés dans la prise entrante.

**Remarque :** il est nécessaire d'insérer un bouchon de terminaison XLR (120 ohms) dans le dernier appareil afin d'assurer une transmission correcte sur la ligne DMX.

# **L'écran s'éteint au bout de 35 secondes**

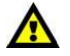

 $\lambda$  infinity

Si vous ne touchez ni la molette de contrôle, ni l'écran pendant 35 secondes, l'affichage s'éteint. Pour le rallumer, appuyez sur la molette de contrôle ou touchez l'écran, comme cela est décrit plus haut. Une fois que vous avez appuyé sur la molette de contrôle ou touché l'écran, l'affichage se rallume.

# <span id="page-20-0"></span>**Vue d'ensemble**

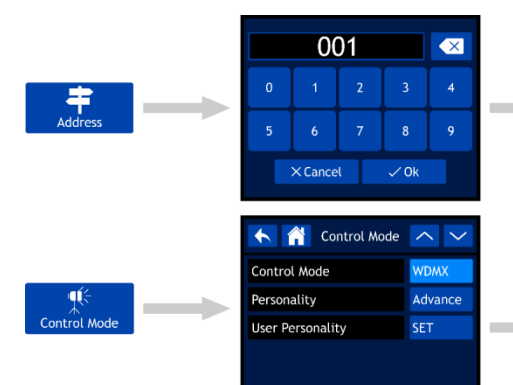

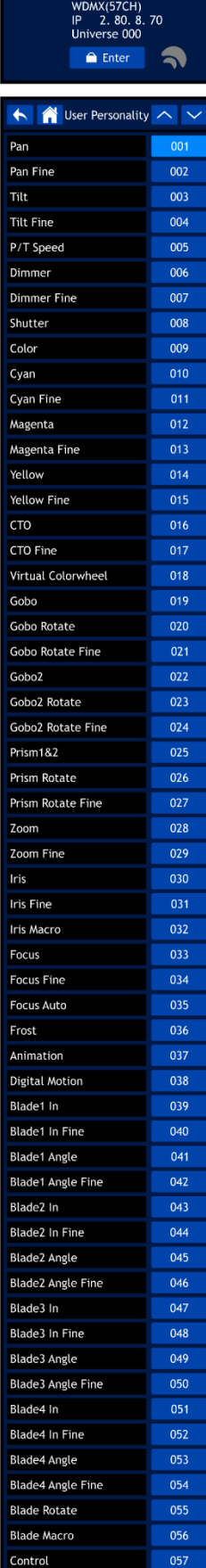

00

OK

÷

1

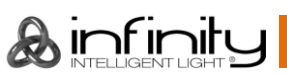

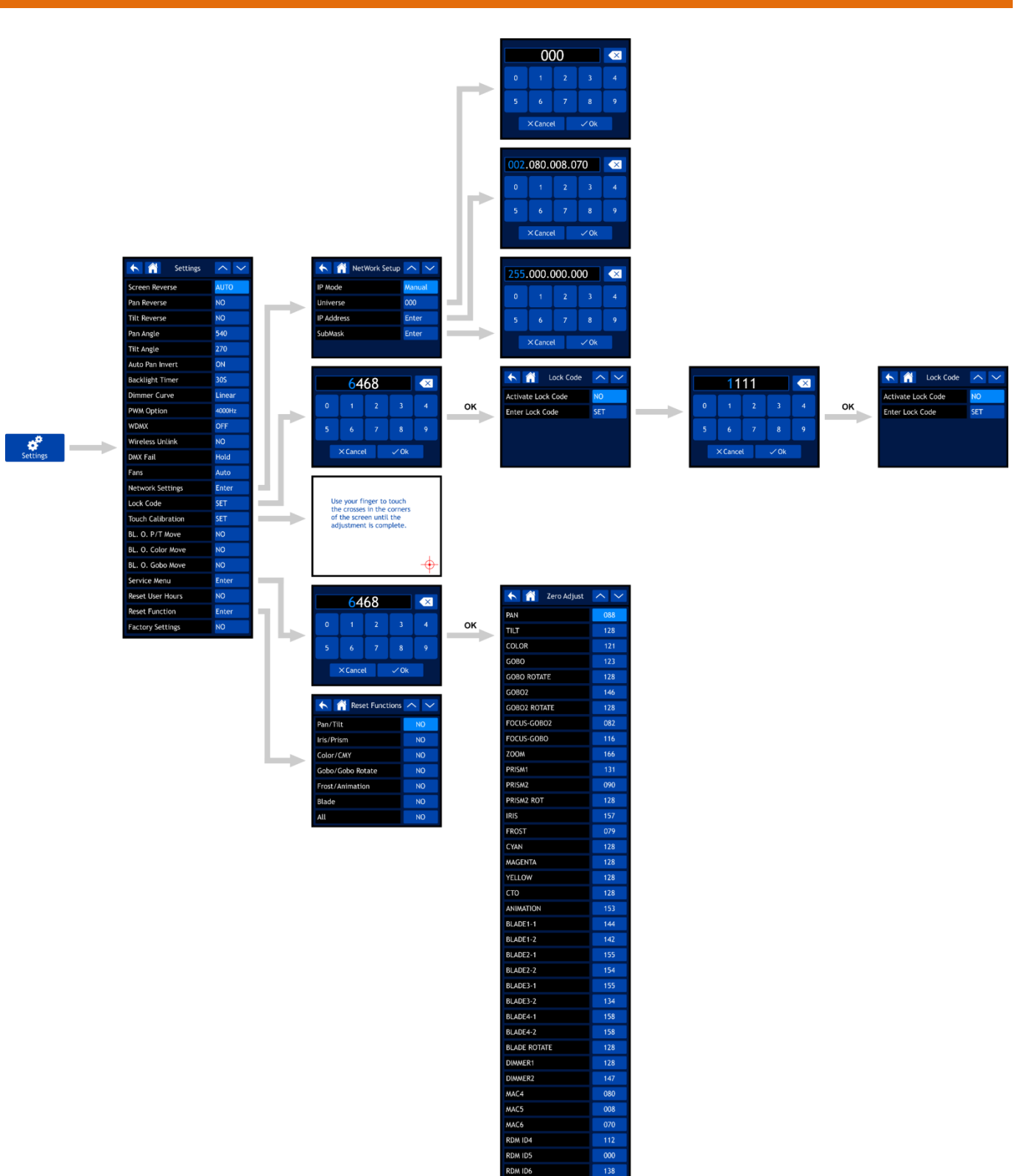

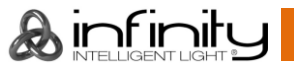

# **Infinity S601 Profile**

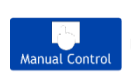

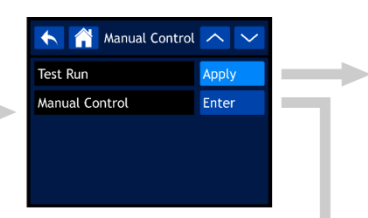

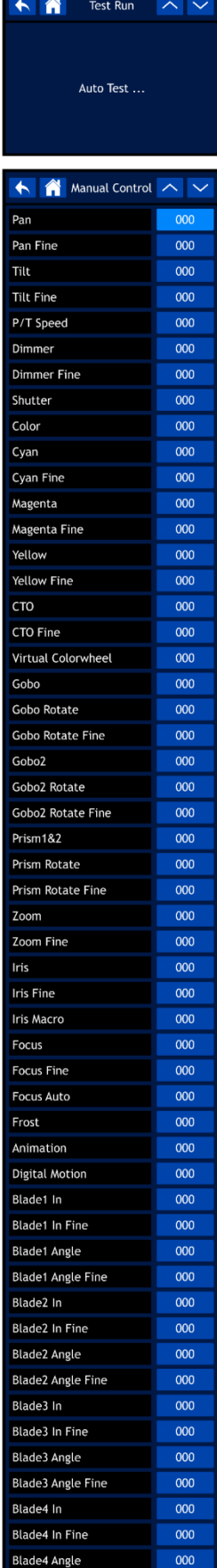

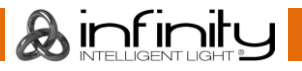

Blade4 Angle Fine

**Blade Rotate Blade Macro** 

Control

 $000\,$  $000$ 

 $000$  $000$ 

# **Infinity S601 Profile**

h istand Alone A V

 $\begin{array}{|c|c|c|c|c|}\hline \textbf{A} & \text{Information} & \textbf{\textcolor{blue}{\sim}} & \textbf{\textcolor{blue}{\vee}} \\ \hline \end{array}$ 

 $\Box$ 

Check

Check

Check

Check

۰

 $\mathbf{r}$ 

٠.

в

Program Number

Fixture Information

Fan Information

Error Information

Channel Information

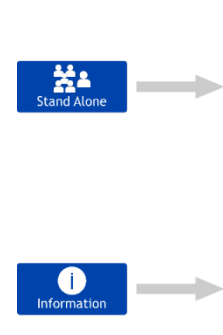

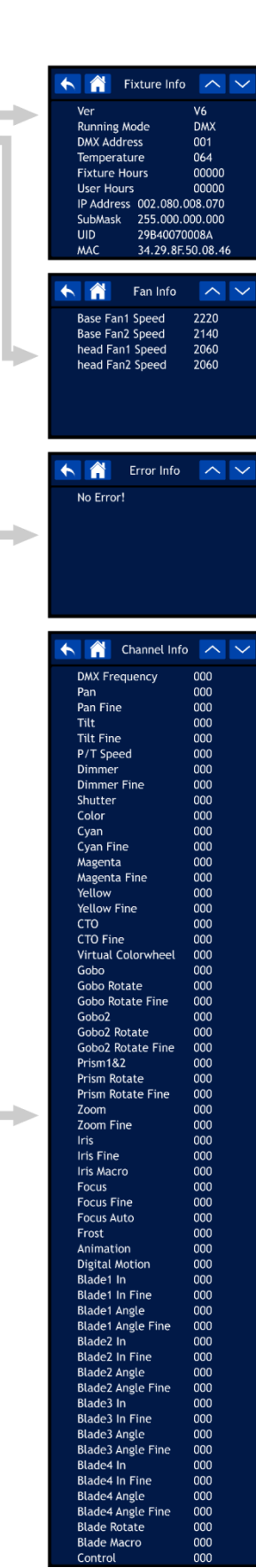

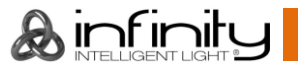

### <span id="page-24-0"></span>**Démarrage**

**L'écran est tactile, ce qui signifie que vous pouvez y accéder de deux manières :**

- **En faisant tourner (pour sélectionner / régler les valeurs) et en appuyant sur la molette de contrôle (pour confirmer).**
- En touchant les options directement à l'écran.

**Veuillez noter que certaines options ne seront accessibles QUE si vous faites tourner / appuyez sur la molette de contrôle et que l'écran tactile ne fonctionnera pas.**

01) Dès que vous allumez l'appareil, l'écran de démarrage s'affiche :

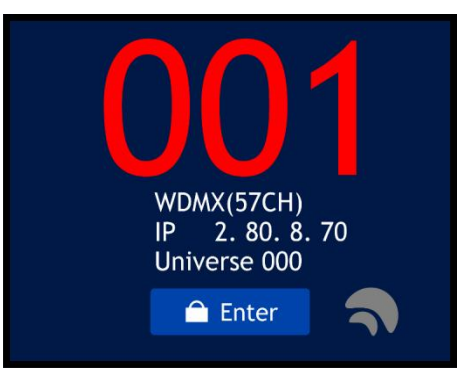

- 02) Vous pouvez désormais voir l'adresse DMX, le protocole de contrôle sélectionné et le mode de canal en cours d'utilisation.
- 03) Si le W-DMX est activé, le symbole W-DMX  $\bigcirc$  apparaît à l'écran.
	- Si l'Infinity n'est pas assignée à un émetteur, le symbole  $\blacktriangledown$  devient gris.
	- $\bullet$  Si l'Infinity est assignée à un émetteur mais qu'aucun signal DMX n'est présent, le symbole  $\blacksquare$  se met à clignoter lentement.
	- Si l'Infinity est assignée à un émetteur et qu'un signal DMX est présent, le symbole  $\blacktriangleleft$  devient vert.
	- Si l'Infinity et l'émetteur sont en cours de connexion ou si leur connexion a été perdue, le symbole  $\bigotimes$  se met à clignoter rapidement.

# <span id="page-24-1"></span>**Verrouillage de sécurité (« Safety Lock »)**

- 01) Sélectionnez ENTER sur l'écran pour accéder au menu principal.
- 02) Si le verrouillage de sécurité est activé (voir page 30 pour en savoir plus), vous devez saisir le code de sécurité à 4 chiffres. **Si le verrouillage de sécurité n'est pas activé, ne tenez pas compte des étapes 2 - 4 et passez directement à l'étape 5.**

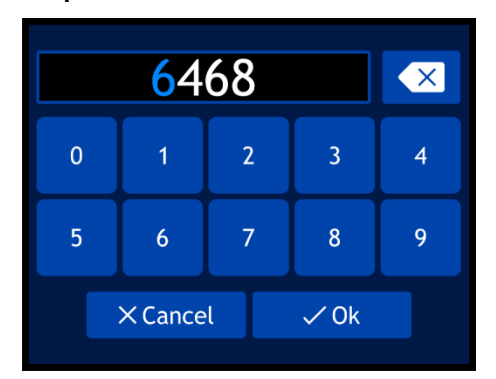

- 03) Le code maître universel est : **6468.** Entrez ce code en utilisant l'écran tactile ou en faisant tourner et en appuyant sur la molette de contrôle. Vous pouvez aussi configurer votre propre code de sécurité (voir la page 30 pour en savoir plus). Confirmez le code en sélectionnant OK.
- 04) Si vous souhaitez activer à nouveau le code de verrouillage, appuyez et maintenez enfoncée la molette de contrôle pendant 3 secondes.
- 05) L'écran affiche alors le menu principal. Veuillez consulter la page suivante.

& ınf ınıtı

# **Infinity S601 Profile**

#### <span id="page-25-0"></span>**Pas de démarrage de réinitialisation**

Il n'est pas nécessaire d'allumer l'Infinity pour procéder à ses réglages. Il est en effet possible d'activer seulement l'écran. Pour ce faire, vous avez le choix entre deux options :

- Appuyer en maintenant enfoncée la molette de contrôle pendant 3 secondes. L'Infinity restera éteinte et l'écran s'allumera.
- À la mise sous tension, appuyer en maintenant enfoncée la molette de contrôle tout en appuyant sur la source alimentation. L'Infinity s'allumera sans se réinitialiser et l'écran fonctionnera, qu'il soit alimenté ou non.

# <span id="page-25-1"></span>**Options du menu principal**

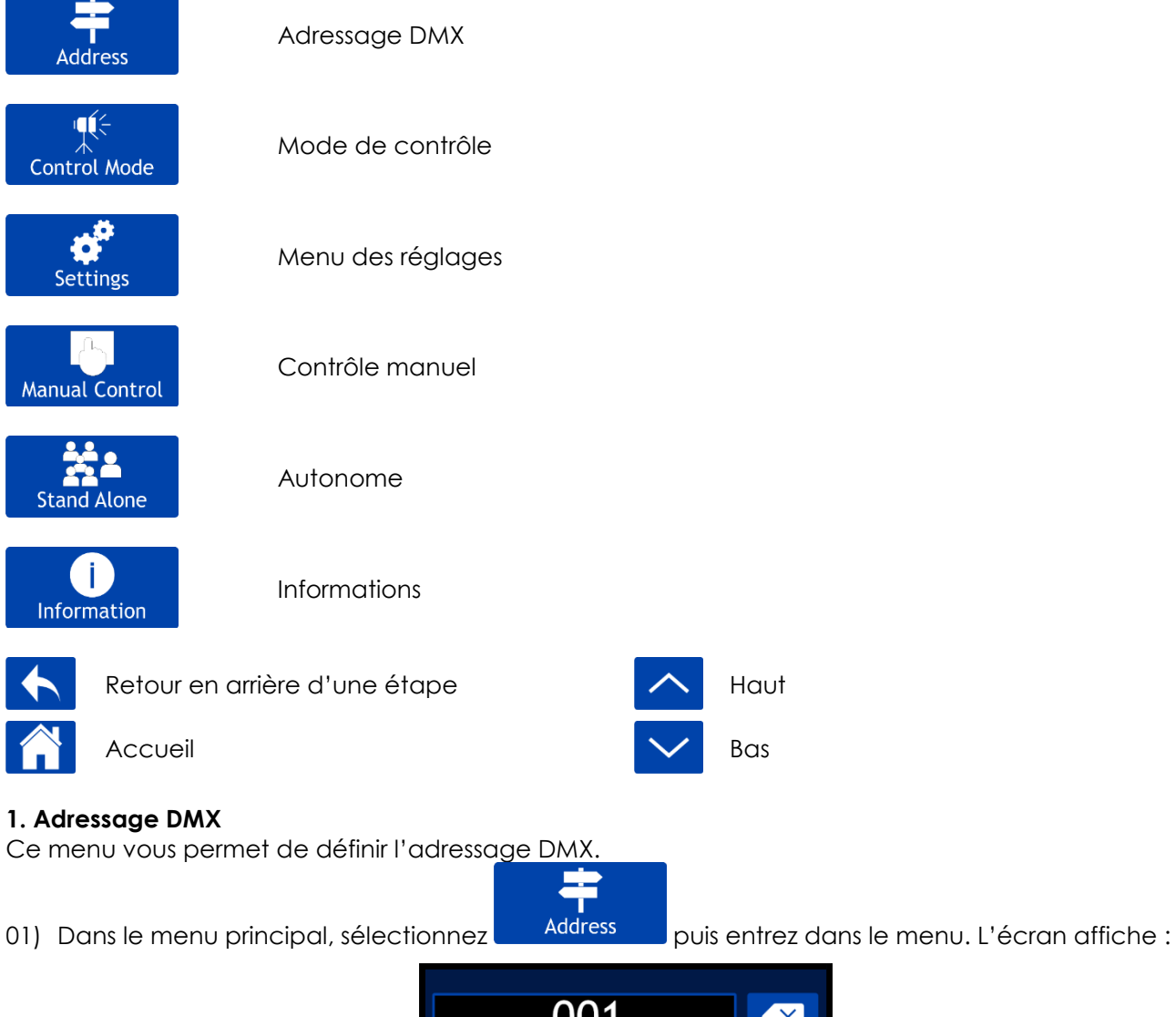

<span id="page-25-2"></span>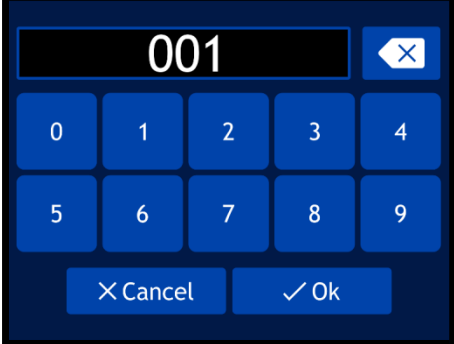

- 02) Tournez la molette de contrôle ou saisissez l'adresse DMX souhaitée. La plage de réglages est comprise entre 001 et 512.
- 03) Une fois l'adresse DMX définie, sélectionnez OK pour sauvegarder les paramètres.

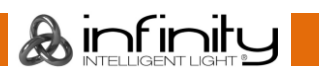

#### <span id="page-26-0"></span>**2. Mode de contrôle**

Ce menu vous permet de régler le mode de fonctionnement et la personnalité DMX choisis.

чĺЭ

01) Dans le menu principal, sélectionnez **Control Mode** puis entrez dans le menu. L'écran affiche :

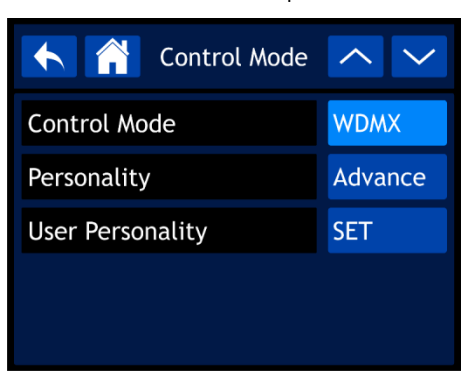

- 02) Sélectionnez le mode requis :
	- Mode de contrôle : DMX, WDMX, ArtNet, sACN
	- Personnalité : BASIC (mode basique, 37 canaux), ADVANCE (mode avancé, 57 canaux), USER (mode utilisateur, jusqu'à 57 canaux)
	- USER PERSONALITY : ce mode vous permet de personnaliser votre Infinity en changeant l'ordre des 57 canaux DMX et / ou en désactivant certains d'entre eux. Voir plus bas pour en savoir plus.

#### <span id="page-26-1"></span>**2.1. User Personality**

01) Si vous sélectionnez USER PERSONALITY, l'écran affiche :

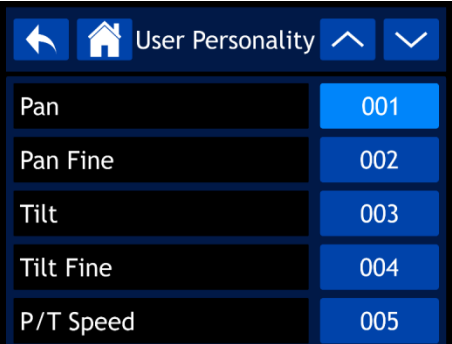

- 02) Utilisez la molette de contrôle ou les boutons UP / DOWN pour naviguer dans les 57 fonctions. Cellesci correspondent aux fonctions décrites dans la section concernant les 57 canaux DMX. Veuillez consulter la page 41 pour en savoir plus.
- 03) Une fois la fonction choisie, appuyez sur la molette de contrôle pour confirmer votre choix.
- 04) Faites tourner la molette de contrôle afin d'assigner un canal DMX à cette fonction. La plage de réglages est comprise entre 001-057 et NO (la fonction sera alors ignorée).
- 05) Appuyez sur la molette de contrôle pour confirmer votre choix.

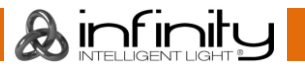

#### <span id="page-27-0"></span>**3. Menu des réglages**

Ce menu vous permet de configurer le mode choisi.

01) Dans le menu principal, sélectionnez settings puis entrez dans le menu. L'écran affiche :

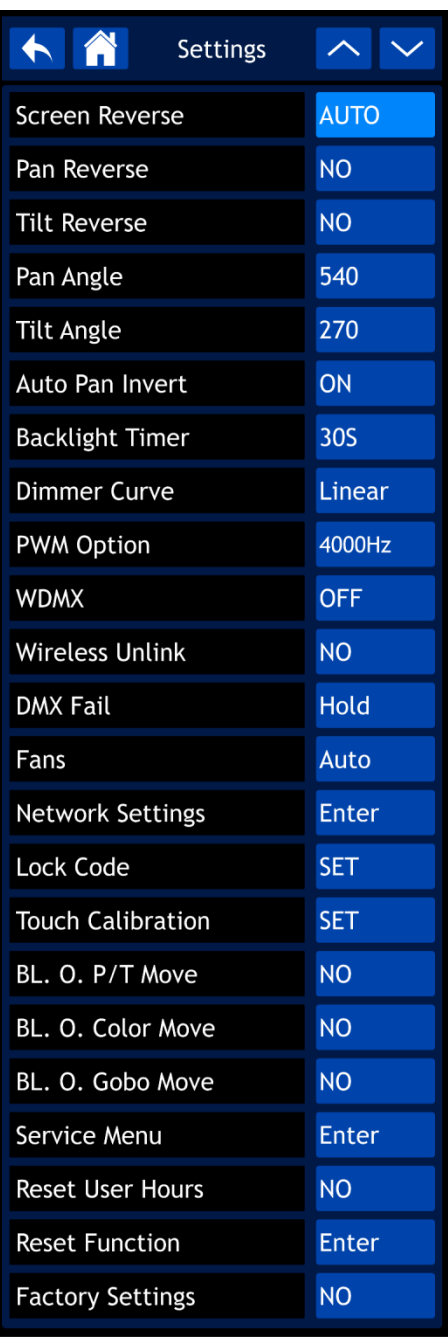

- 02) Utilisez la molette de contrôle ou les boutons UP / DOWN pour naviguer dans les 23 sous-menus.
- 03) Une fois le sous-menu choisi, appuyez sur la molette de contrôle pour confirmer votre choix.
- 04) Tournez la molette de contrôle pour ajuster les valeurs.
- 05) Appuyez sur celle-ci pour enregistrer vos réglages.

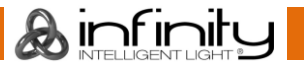

# **Infinity S601 Profile**

- 06) Les sous-menus disponibles sont :
	- « SCREEN REVERSE » (écran inversé) permet d'inverser l'écran en fonction de la position de l'Infinity (AUTO / NO).
	- « PAN REVERSE » (inversion de l'orientation) : NO / YES
	- « TILT REVERSE » (inversion de l'inclinaison) : NO / YES
	- « PAN ANGLE » (angle d'orientation) : 540° / 360° / 180°
	- « TILT ANGLE » (angle d'inclinaison) : 270° / 180° / 90°
	- « AUTO PAN INVERT » (inversion automatique de l'orientation) : permet d'inverser l'orientation en fonction de la position de l'Infinity (AUTO / NO).
	- « BACKLIGHT TIME » (durée du rétroéclairage) : permet de définir la durée nécessaire pour que l'écran s'éteigne (5 min. / 1 min. / 30 sec. / ON)
	- « DIMMER CURVE » (courbe d'atténuation) : linéaire / courbe S / carrée inversée / carrée Linear Curve.

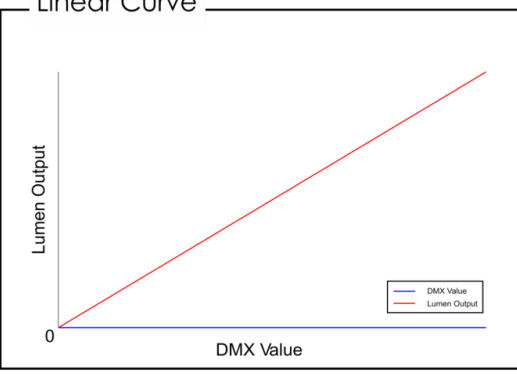

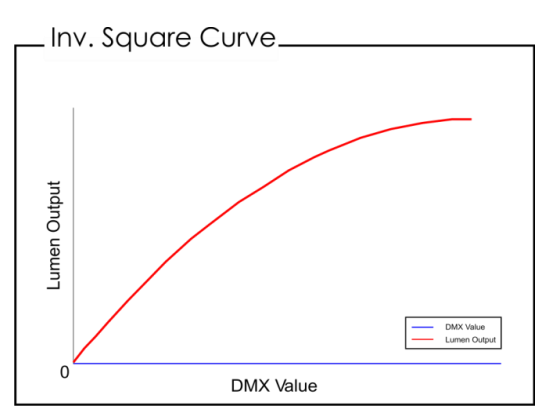

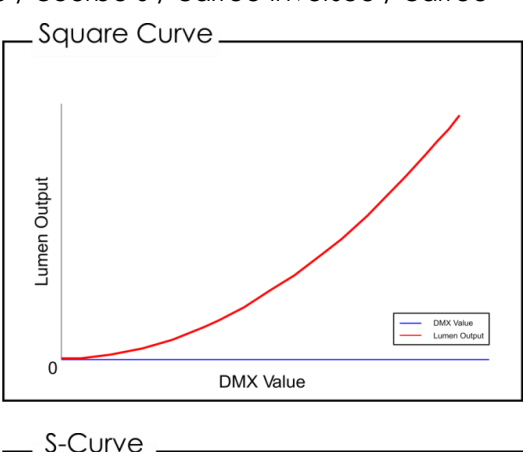

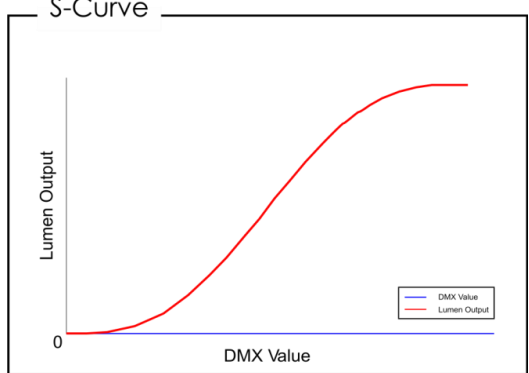

- « PWM OPTION » (option de la fréquence du taux de rafraîchissement) : 600 Hz / 1 200 Hz 2 000 Hz, 4 000 Hz / 6 000 Hz, 15 000 Hz
- WDMX : permet d'activer / désactiver le mode DMX sans fil (ON / OFF).
- « WIRELESS UNLINK » (suppression de liaison sans fil) : permet de clore la connexion entre l'Infinity et l'émetteur (YES / NO).
- « DMX FAIL » (dysfonctionnement DMX) : permet de régler le comportement de l'Infinity en cas de dysfonctionnement DMX. 2 options sont disponibles : OFF (extinction de la sortie) et HOLD (dans ce cas, l'Infinity utilise le dernier signal DMX fonctionnant correctement pour que les performances ne soient pas interrompues).
- « FANS » (ventilateurs) : permet de choisir le mode de ventilation permettant de faire des économies d'énergie (« AUTO » - automatique / « SILENT » - silencieux / « FULL » - pleine puissance).
- « BL. O. P/T MOVE » : permet d'éteindre la sortie quand l'orientation / l'inclinaison est activée (YES / NO).
- « BL. O. COLOR MOVE » : permet d'éteindre la sortie pendant le mouvement de la roue colorée (YES / NO).
- « BL. O. GOBO MOVE » : permet d'éteindre la sortie pendant le mouvement de la roue de gobo (YES / NO).
- « RESET USER HOURS » : permet de réinitialiser le compteur du fonctionnement total (YES / NO).
- « FACTORY SETTINGS » (paramètres d'usine) : permet de restaurer les paramètres d'usine par défaut (YES / NO).

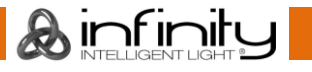

- 07) 5 sous-menus permettent en outre d'accéder à des réglages plus précis que ceux détaillés plus haut :
	- « NETWORK SETTINGS » (réglages réseau)
	- « LOCK CODE » (verrouillage du code)
	- « TOUCH CALIBRATION » (étalonnage de l'écran tactile)
	- « SERVICE MENU » (menu service)
	- « RESET FUNCTION » (fonction de réinitialisation)

#### <span id="page-29-0"></span>**3.1. Réglages réseau**

- Ce menu vous permet de définir les réglages réseau.
- 01) Si vous sélectionnez NETWORK SETTINGS, l'écran affiche :

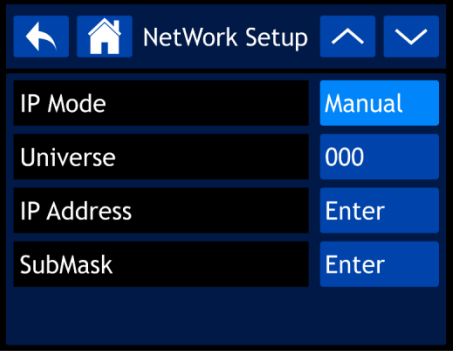

- 02) Utilisez la molette de contrôle ou les boutons UP / DOWN pour naviguer dans les 4 sous-menus.
- 03) Une fois le sous-menu choisi, appuyez sur la molette de contrôle pour confirmer votre choix.
- 04) Tournez la molette de contrôle pour ajuster les valeurs.
- 05) Appuyez sur celle-ci pour enregistrer vos réglages.
- 06) Les sous-menus disponibles sont :
	- « IP MODE » (mode IP) : « MANUAL / DHCP » (manuel / DHCP).
	- « UNIVERSE » (univers) : permet de régler l'univers (000-255).
	- « IP ADDRESS » (adresse IP) : permet de régler l'adresse IP.
	- « SUBMASK » (sous-réseau) : permet de régler le sous-réseau.
- 07) Si vous avez sélectionné l'une des 3 dernières options (UNIVERSE, IP ADDRESS ou SUBMASK), l'écran affiche :

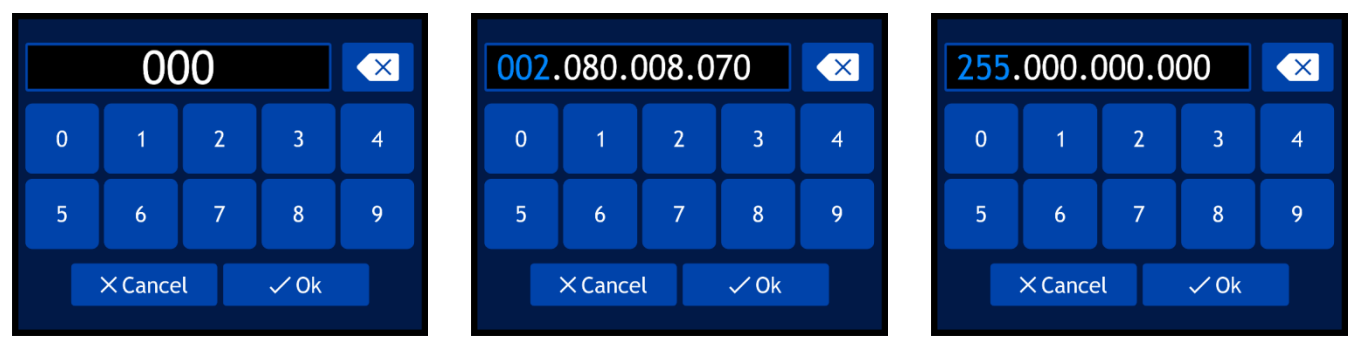

- 08) Tournez-la molette de contrôle pour sélectionner / ajuster les valeurs, puis appuyez sur celle-ci pour confirmer votre choix.
- 09) Vous pouvez aussi saisir les valeurs en utilisant les boutons de l'écran.
- 10) Sélectionnez OK pour enregistrer vos réglages.

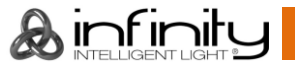

#### <span id="page-30-0"></span>**3.2. Code de verrouillage**

Ce menu vous permet de définir le code de sécurité.

01) Si vous sélectionnez LOCK CODE, l'écran affiche :

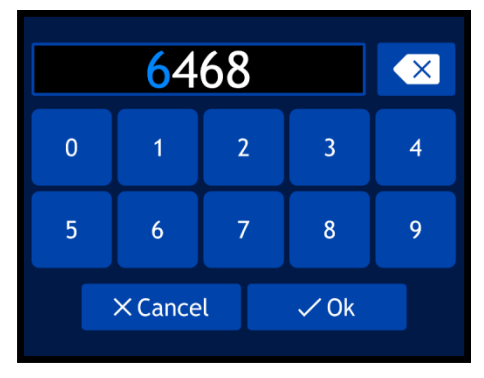

- 02) Faites tourner et appuyez sur la molette de contrôle pour insérer le **code maître** : **6468.**
- 03) Vous pouvez aussi saisir les valeurs en utilisant les boutons de l'écran.
- 04) Sélectionnez OK pour confirmer. L'écran affiche :

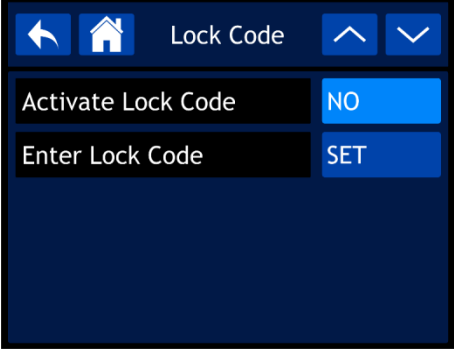

- 05) Utilisez la molette de contrôle ou les boutons UP / DOWN pour naviguer dans les 2 sous-menus.
- 06) Une fois le sous-menu choisi, appuyez sur la molette de contrôle pour confirmer votre choix.
- 07) Tournez la molette de contrôle pour ajuster les valeurs.
- 08) Appuyez sur celle-ci pour enregistrer vos réglages.
- 09) Les sous-menus disponibles sont :
	- « ACTIVATE LOCK CODE » (activation du code de verrouillage) : YES / NO
	- « ENTER LOCK CODE » (saisie du code de verrouillage)
- 10) Si vous sélectionnez ENTER LOCK CODE, l'écran affiche :

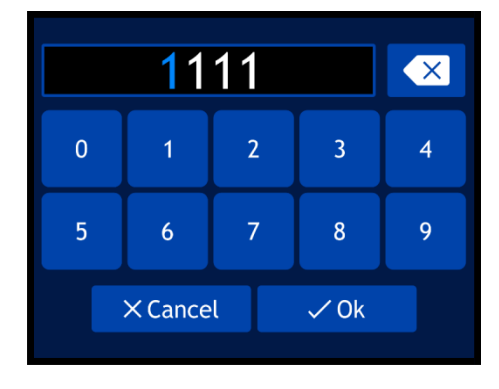

- 11) Faites tourner et appuyez sur la molette de contrôle pour insérer votre code personnel :
- 12) Vous pouvez aussi saisir les valeurs en utilisant les boutons de l'écran.
- 13) Sélectionnez OK pour confirmer. Vous pouvez désormais utiliser votre code personnel pour déverrouiller l'écran,
- 14) Si vous l'oubliez, vous pouvez encore insérer le **code maître 6468**, qui écrasera alors votre propre code.

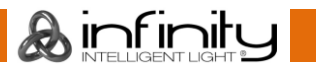

#### <span id="page-31-0"></span>**3.3. Étalonnage de l'écran tactile**

- Ce menu vous permet d'étalonner l'écran tactile.
- 01) Si vous sélectionnez TOUCH CALIBRATION, l'écran affiche :

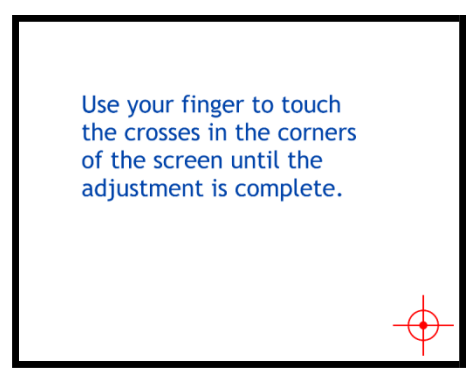

02) Suivez les instructions apparaissant à l'écran jusqu'à la fin du processus d'étalonnage.

#### <span id="page-31-1"></span>**3.4. Menu service**

Ce menu vous permet d'affiner plusieurs fonctions en lien avec les disparités et imperfections en fonction de vos propres préférences.

01) Si vous sélectionnez SERVICE MENU, l'écran affiche :

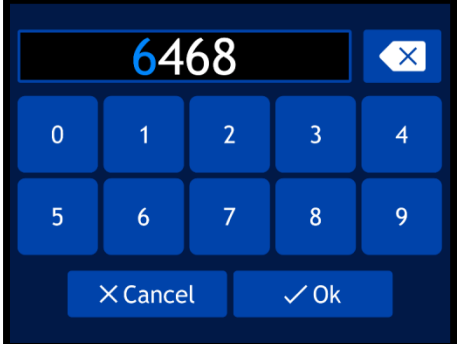

- 02) Faites tourner et appuyez sur la molette de contrôle pour insérer le **code maître** : **6468.**
- 03) Vous pouvez aussi saisir les valeurs en utilisant les boutons de l'écran.
- 04) Sélectionnez OK pour confirmer. L'écran affiche :

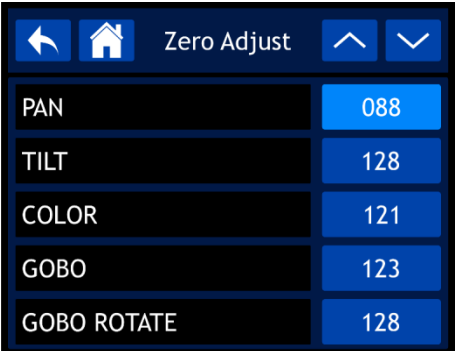

- 05) Utilisez la molette de contrôle ou les boutons UP / DOWN pour naviguer dans les 37 fonctions.
- 06) Une fois la fonction choisie, appuyez sur la molette de contrôle pour confirmer votre choix.
- 07) Tournez la molette de contrôle pour ajuster les valeurs.
- 08) Appuyez sur celle-ci pour enregistrer vos réglages.
- 09) Les fonctions disponibles sont :
	- « PAN » (orientation)
	- « TILT » (inclinaison)
	- « COLOR » (couleur)
	- GOBO
	- « GOBO ROTATE » (rotation du gobo)

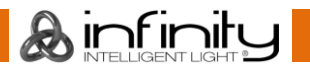

# **Infinity S601 Profile**

- GOBO2
- « GOBO2 ROTATE » (rotation du gobo 2)
- « FOCUS-GOBO2 » (mise au point du gobo 2)
- « FOCUS-GOBO » (mise au point du gobo)
- ZOOM
- « PRISM1 » (prisme 1)
- « PRISM2 » (prisme 2)
- « PRISM2 ROT » (rotation du prisme 2)
- IRIS
- « FROST » (effet givre)
- **CYAN**
- **MAGENTA**
- **YELLOW**
- CTO
- **ANIMATION**
- « BLADE1-1 » (lame 1-1)
- « BLADE1-2 » (lame 1-2)
- « BLADE2-1 » (lame 2-1)
- « BLADE2-2 » (lame 2-2)
- « BLADE3-1 » (lame 3-1)
- « BLADE3-2 » (lame 3-2)
- $\kappa$  BLADE4-1 » (lame 4-1)
- « BLADE4-2 » (lame 4-2)
- « BLADE ROTATE » (rotation de lame)
- « DIMMER1 » (variateur d'intensité 1)
- « DIMMER2 » (variateur d'intensité2)
- MAC4
- MAC<sub>5</sub>
- $MAC6$
- RDM ID4
- RDM ID5
- RDM ID6

#### <span id="page-32-0"></span>**3.5. Fonction de réinitialisation**

Ce menu vous permet de réinitialiser les réglages de l'appareil.

01) Si vous sélectionnez RESET FUNCTION, l'écran affiche :

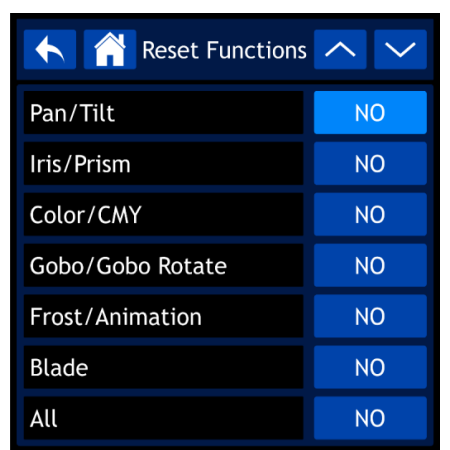

- 02) Utilisez la molette de contrôle ou les boutons UP / DOWN pour naviguer dans les 7 fonctions.
	- « PAN / TILT » (orientation / inclinaison) : réinitialisation de l'orientation / inclinaison
	- « IRIS / PRISM » (iris / prisme) : réinitialisation de l'iris / du prisme
	- « COLOR / CMY (couleur / CMY) » : réinitialisation de la roue colorée
	- « GOBO / GOBO ROTATE » (gobo / rotation du gobo) : réinitialisation de la roue de gobo
	- « FROST / ANIMATION » (effet givre / animations) : réinitialisation de l'effet de givre / des animations
	- « BLADE » (lame) : réinitialisation de la lame
	- « ALL » (tous) : réinitialisation de tous les réglages
- 03) Une fois la fonction choisie, appuyez sur la molette de contrôle pour confirmer votre choix.
- 04) Tournez la molette de contrôle pour sélectionner YES ou NO.
- 05) Appuyez sur la molette de contrôle pour confirmer votre choix.
- 06) SI vous avez choisi YES, la fonction en question sera réinitialisée.

#### <span id="page-33-0"></span>**4. Contrôle manuel**

Avec ce menu, vous pouvez définir le mode manuel.

01) Dans le menu principal, sélectionnez Manual Control puis entrez dans le menu. L'écran affiche :

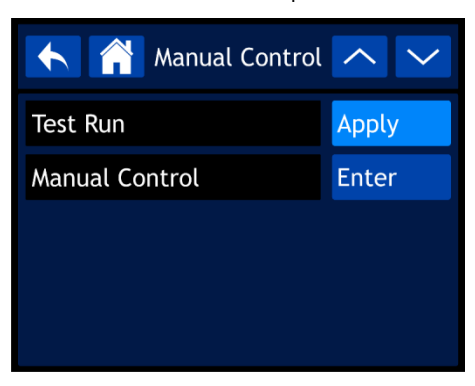

- 02) Utilisez la molette de contrôle ou les boutons UP / DOWN pour naviguer dans les 2 sous-menus.
- 03) Une fois le sous-menu choisi, appuyez sur la molette de contrôle pour confirmer votre choix.
- 04) Tournez la molette de contrôle pour ajuster les valeurs.
- 05) Appuyez sur celle-ci pour enregistrer vos réglages.
- 06) Les sous-menus disponibles sont :
	- « TEST RUN » (test de fonctionnement)
	- « MANUAL CONTROL » (contrôle manuel)
- 07) Si vous sélectionnez TEST RUN, l'écran affiche :

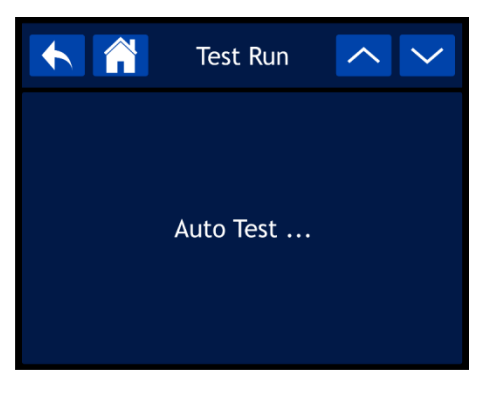

- 08) L'appareil commence alors à tester ses fonctions.
- 09) Si vous sélectionnez MANUAL CONTROL, l'écran affiche :

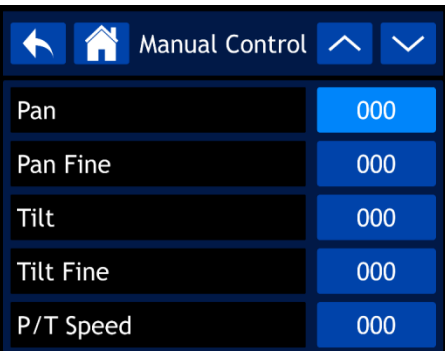

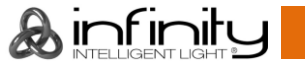

# **Infinity S601 Profile**

- 10) Utilisez la molette de contrôle ou les boutons UP / DOWN pour naviguer dans les 57 fonctions. Cellesci correspondent aux fonctions décrites dans la section concernant les 57 canaux DMX. Veuillez consulter la page 41 pour en savoir plus.
- 11) Une fois la fonction choisie, appuyez sur la molette de contrôle pour confirmer votre choix.
- 12) Tournez la molette de contrôle pour ajuster les valeurs. La plage de réglages est comprise entre 000 et 255.
- 13) Appuyez sur celle-ci pour enregistrer vos réglages.

#### <span id="page-34-0"></span>**5. Autonome**

Ce menu vous permet de définir les programmes intégrés.

01) Dans le menu principal, sélectionnez <sup>Stand Alone</sup> puis entrez dans le menu. L'écran affiche :

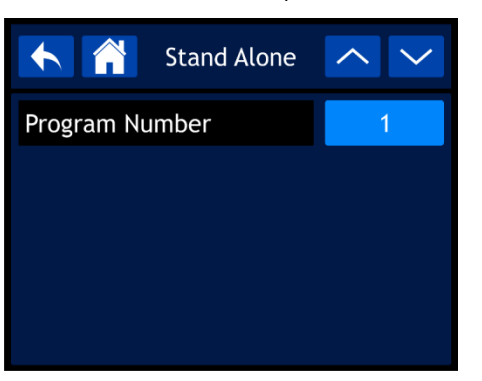

- 02) Appuyez sur la molette de contrôle pour choisir l'un des 9 programmes intégrés.
- 03) Appuyez sur la molette de contrôle pour confirmer votre choix. L'appareil lance alors le programme sélectionné.

#### <span id="page-34-1"></span>**6. Informations**

Ce menu vous permet de visualiser les paramètres de l'appareil.

Ť. 01) Dans le menu principal, sélectionnez huite puis entrez dans le menu. L'écran affiche :

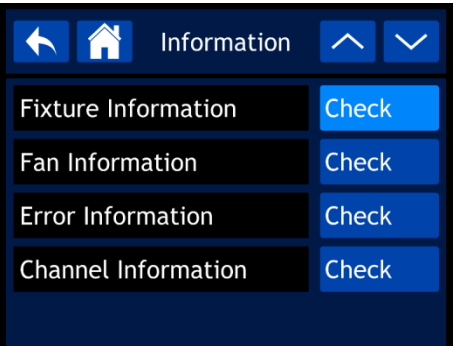

- 02) Utilisez la molette de contrôle ou les boutons UP / DOWN pour naviguer dans les 4 sous-menus.
- 03) Une fois le sous-menu choisi, appuyez sur la molette de contrôle pour confirmer votre choix.
- 04) Les sous-menus disponibles sont :
	- « FIXTURE INFORMATION » (informations liées à l'appareil)
	- « FAN INFORMATION » (informations liées aux ventilateurs)
	- « ERROR INFORMATION » (informations liées aux erreurs)
	- « CHANNEL INFORMATION » (informations liées au canal)

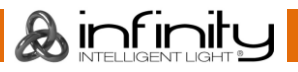

#### <span id="page-35-0"></span>**6.1. Informations sur l'appareil**

Ce menu vous permet de visualiser la version du logiciel actuellement installée, le mode de fonctionnement, l'adresse DMX, ainsi que d'autres paramètres très importants.

01) Si vous sélectionnez FIXTURE INFORMATION, l'écran affiche :

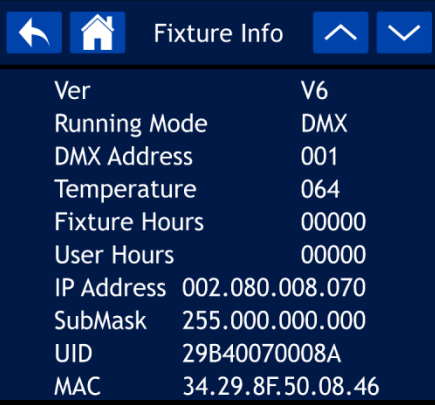

02) Utilisez la molette de contrôle ou les boutons UP / DOWN pour naviguer au sein des 2 écrans et accéder ainsi à toutes les informations.

#### <span id="page-35-1"></span>**6.2. Informations sur les ventilateurs**

- Ce menu vous permet de visualiser l'état des ventilateurs.
- 03) Si vous sélectionnez FAN INFORMATION, l'écran affiche :

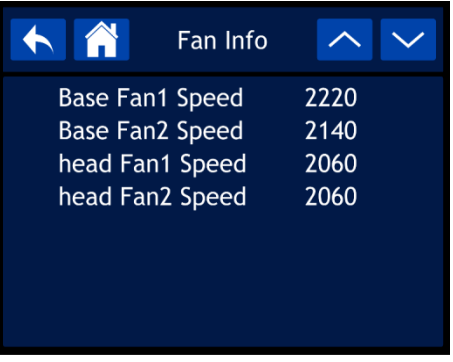

#### <span id="page-35-2"></span>**6.3. Informations liées aux erreurs**

- Ce menu vous permet d'être informé des erreurs en cours.
- 04) Si vous sélectionnez ERROR INFORMATION, l'écran affiche :

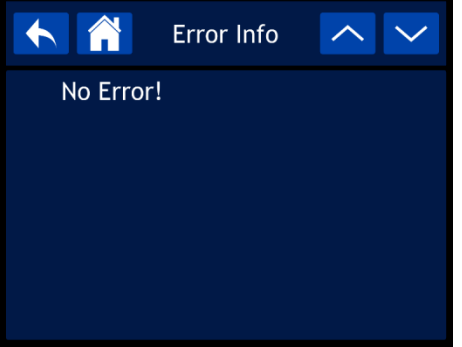

# <span id="page-36-0"></span>**Canaux DMX**

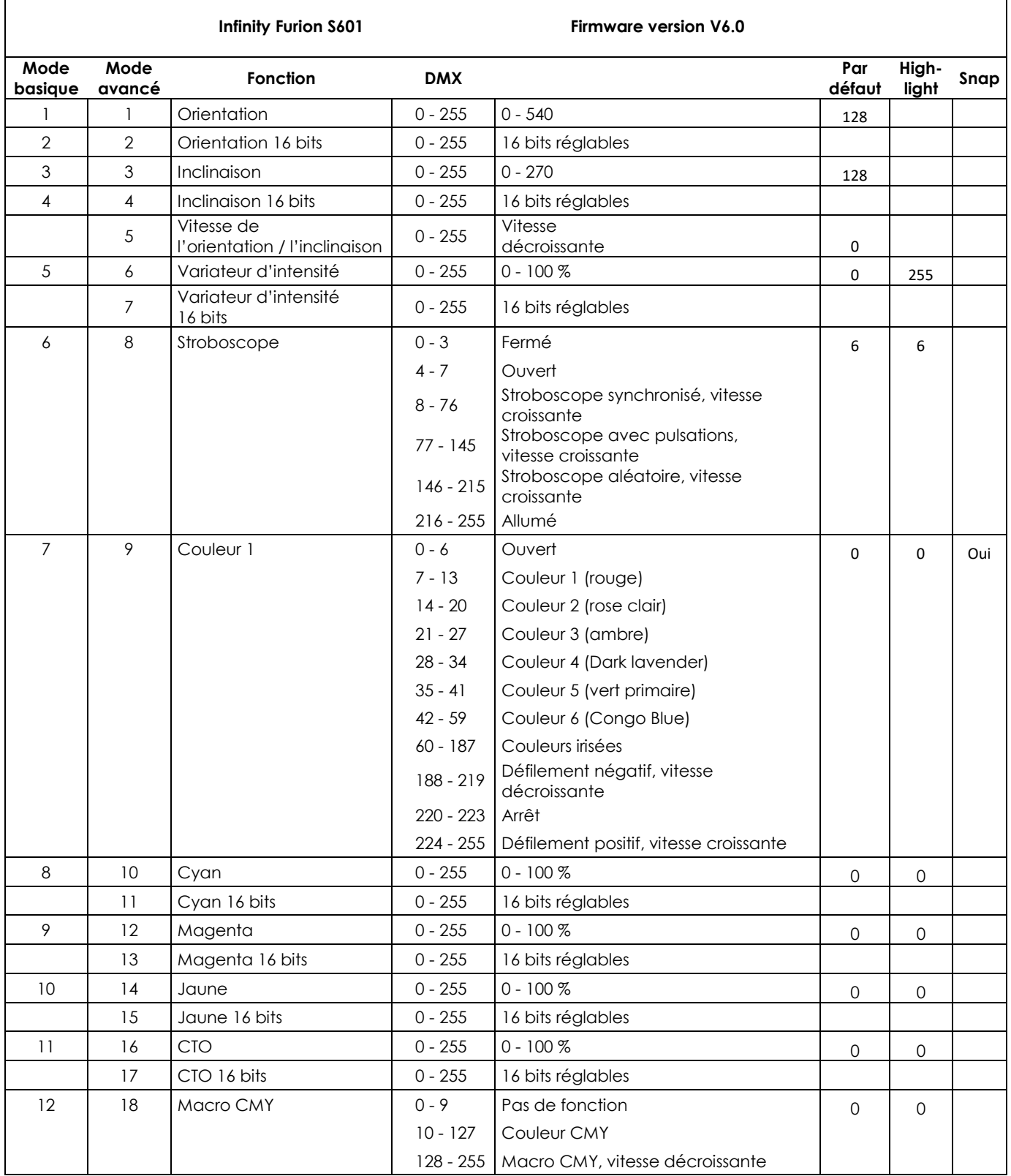

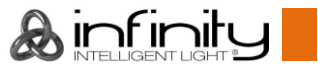

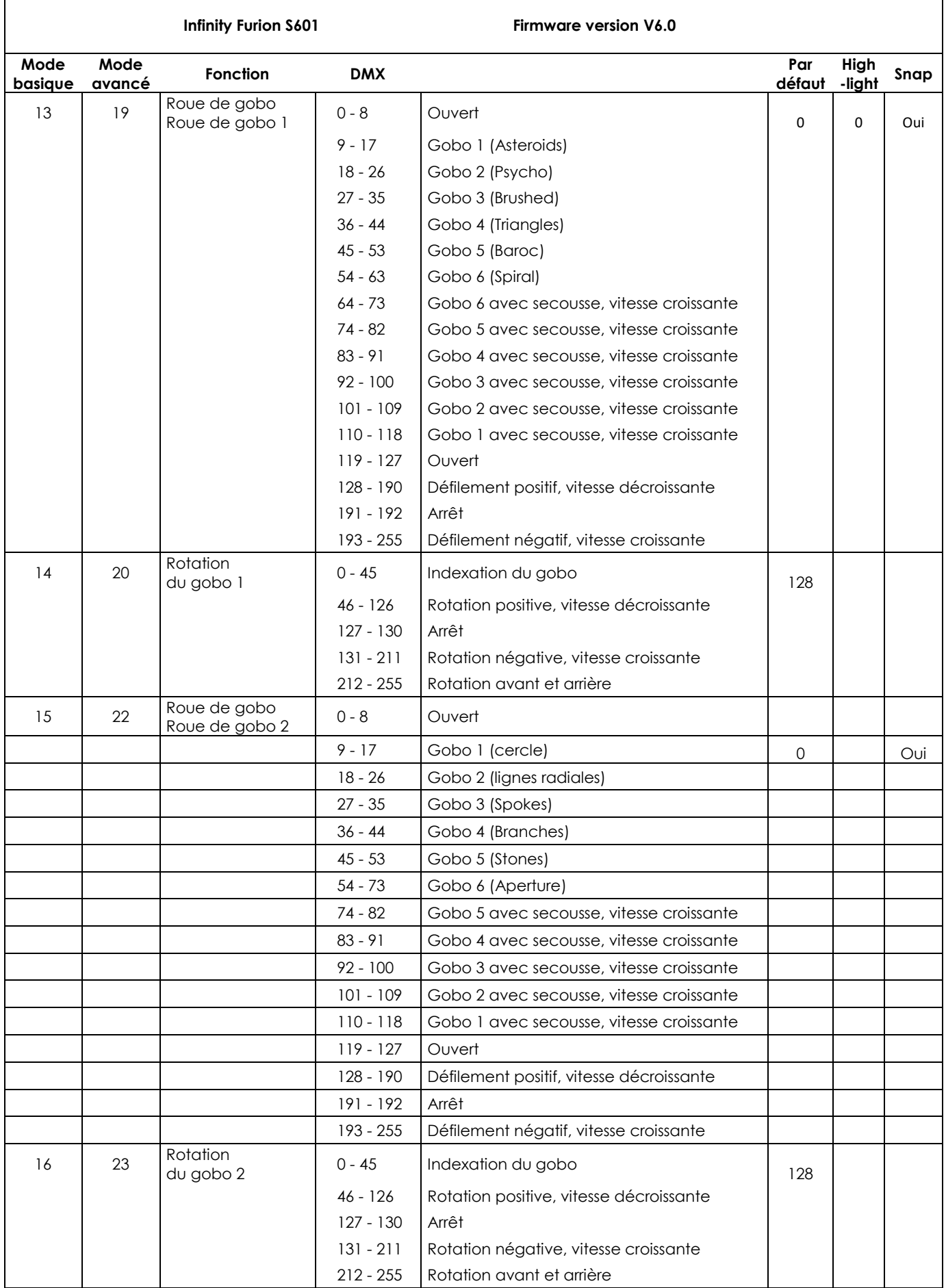

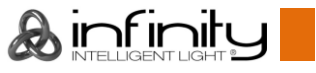

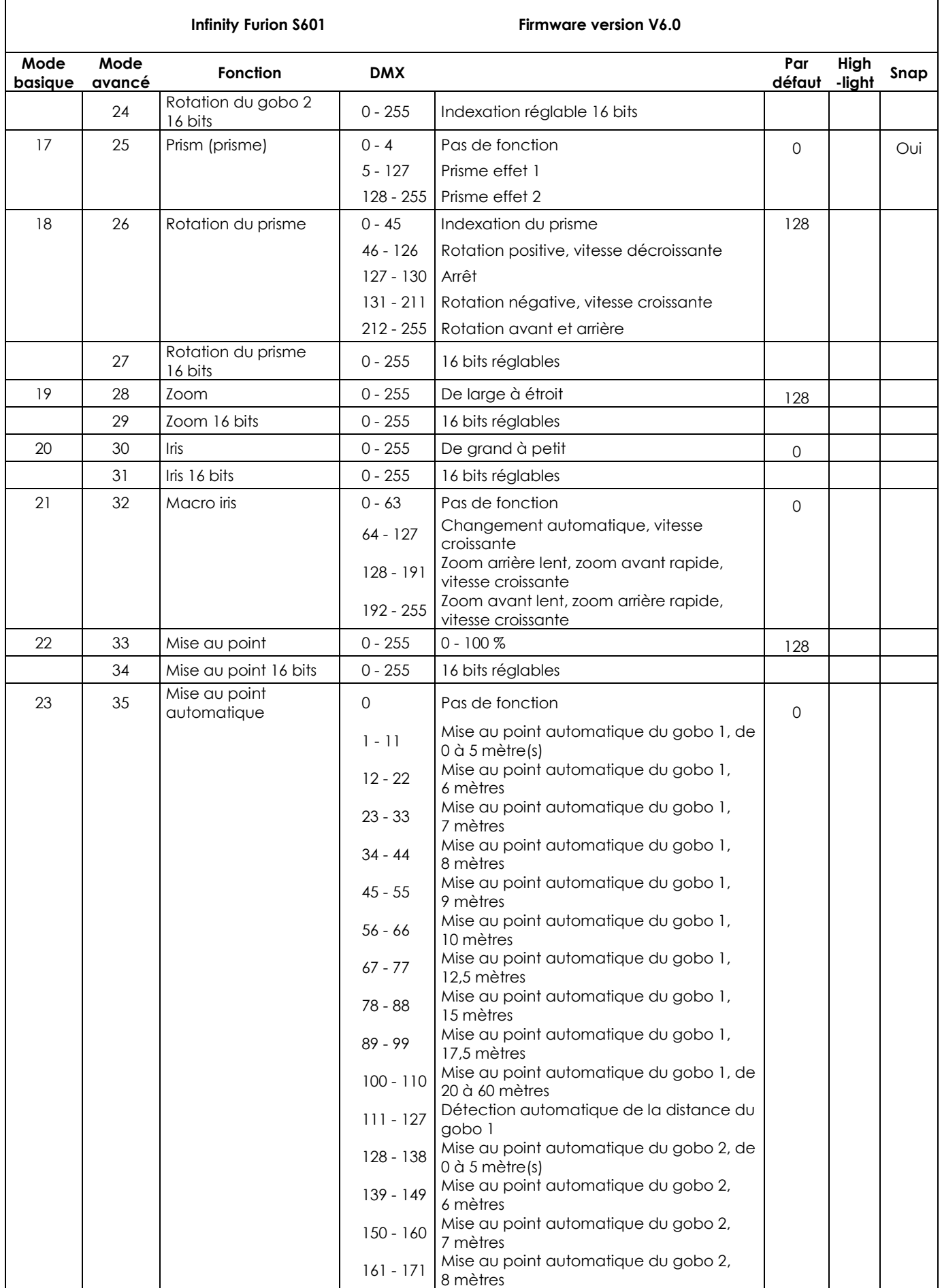

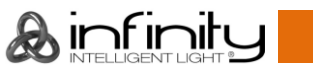

#### **Infinity Furion S601 Firmware version V6.0**

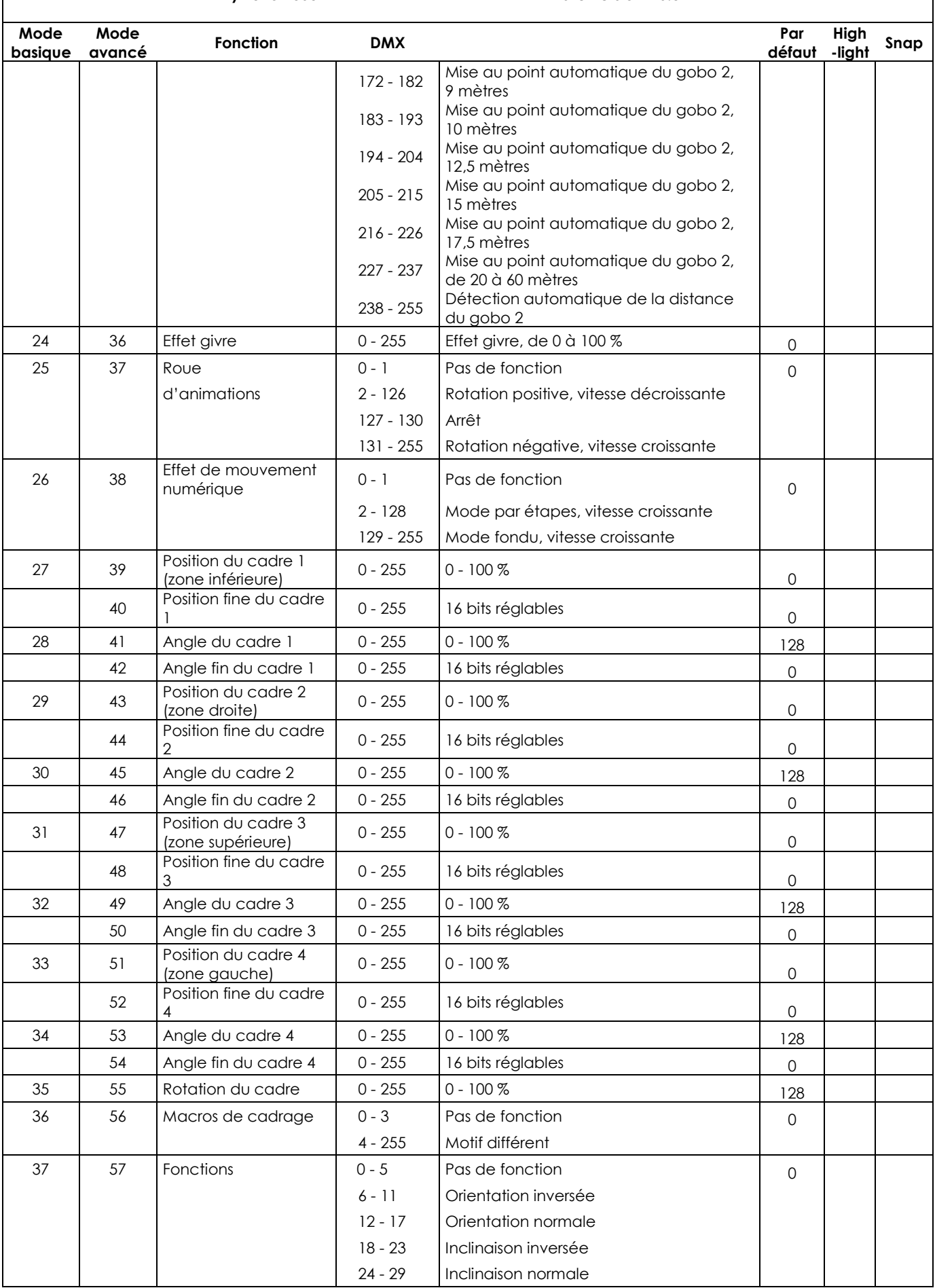

& infinity

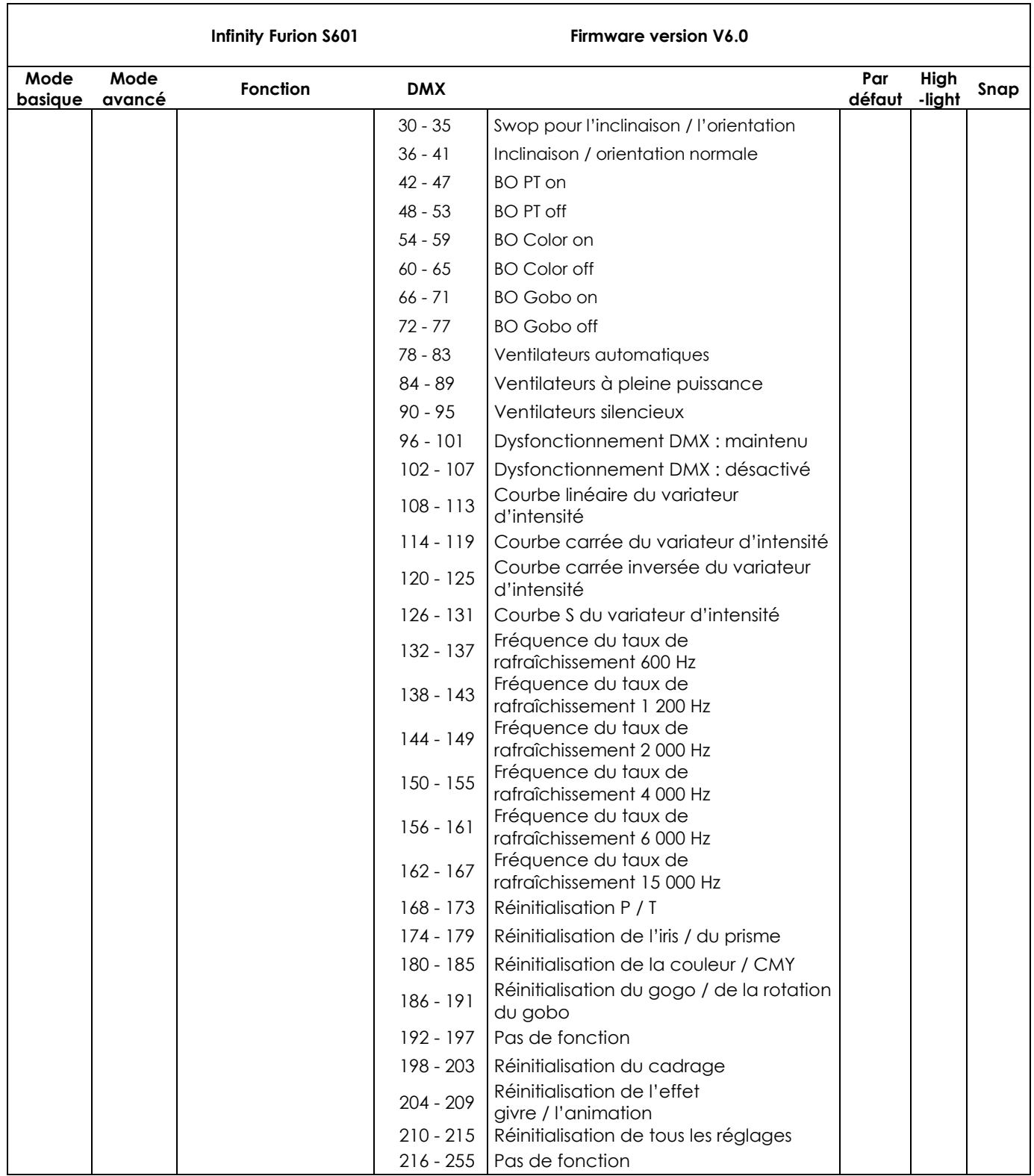

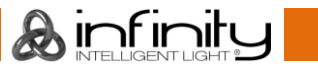

#### <span id="page-41-0"></span>**57 canaux (mode avancé)**

#### **Canal 1 – mouvement horizontal (orientation)**

Faites monter le curseur afin de faire bouger la tête horizontalement (PAN).

Mouvement de la tête réglable de manière graduelle en déplaçant le curseur d'une extrémité à l'autre (0 - 255, 128 - centre).

La tête peut tourner de 540° et s'arrêter sur n'importe quelle position voulue.

#### **Canal 2 – orientation fine 16 bits**

#### **Canal 3 – mouvement vertical (inclinaison)**

Faites monter le curseur afin de faire bouger la tête verticalement (inclinaison).

Mouvement de la tête réglable de manière graduelle en déplaçant le curseur d'une extrémité à l'autre (0 - 255, 128 - centre).

La tête peut tourner de 270° et s'arrêter sur n'importe quelle position voulue.

#### **Canal 4 – inclinaison fine 16 bits**

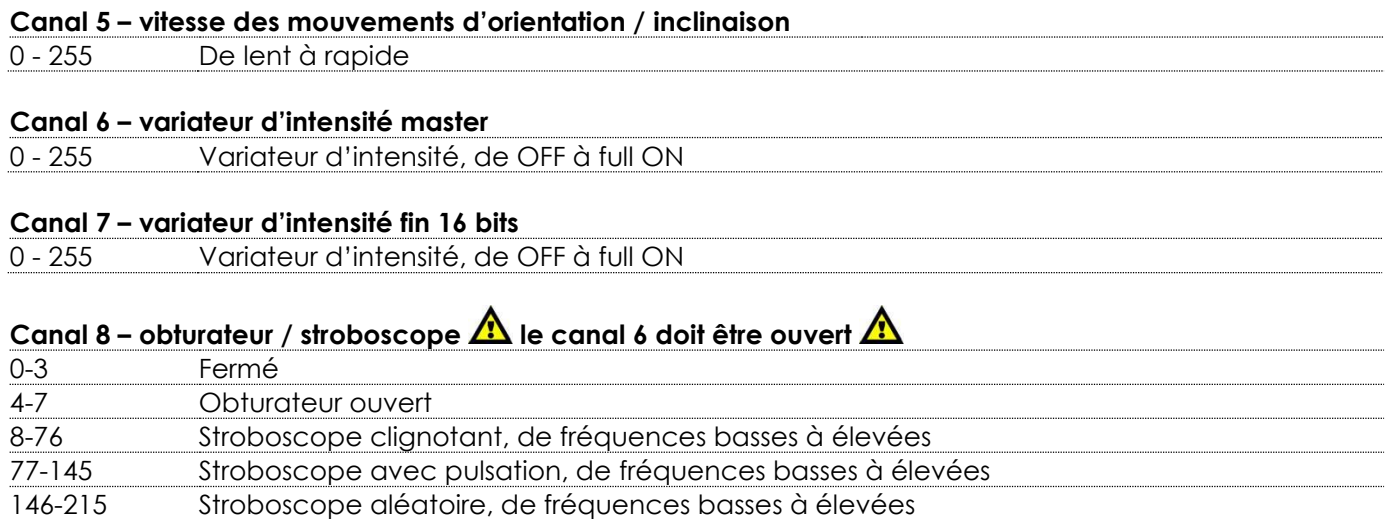

216-255 Obturateur ouvert

#### **Canal 9 – roue de couleurs**

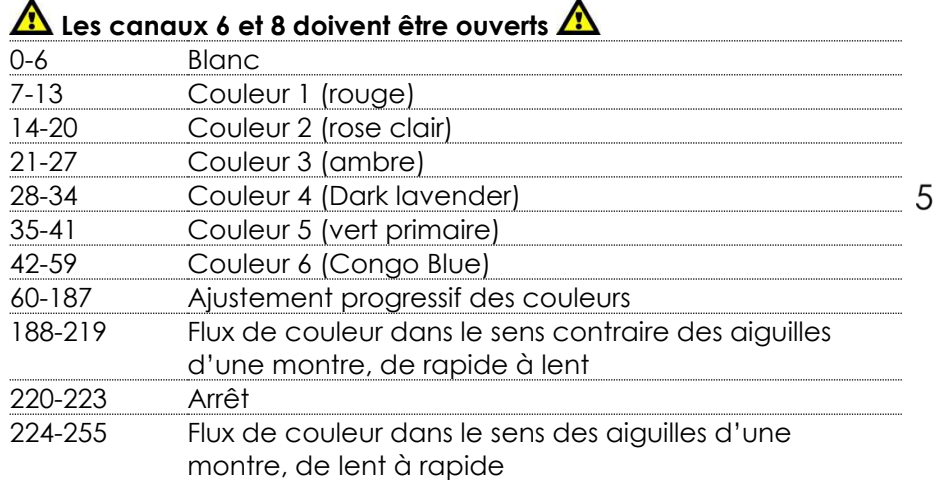

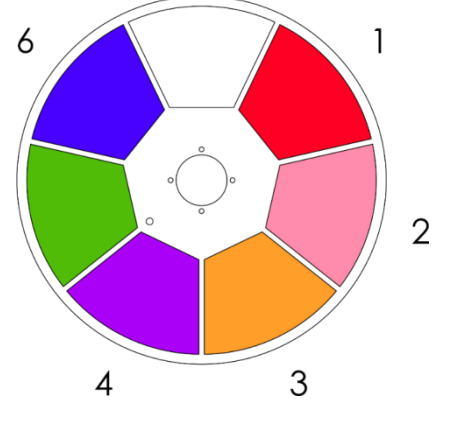

Canal 10 – intensité du variateur d'intensité cyan **A** les canaux 6 et 8 doivent être ouverts **A** 0-255 Réglage graduel du cyan, de 0 à 100%

**Canal 11 – intensité du variateur d'intensité cyan les canaux 6 et 8 doivent être ouverts** 

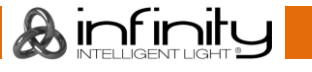

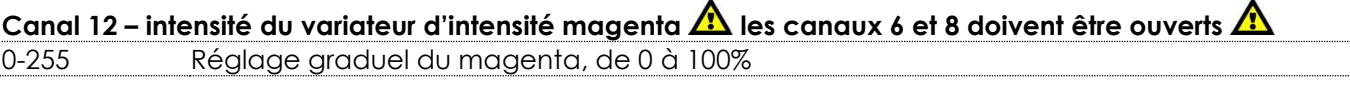

# **Canal 13 – intensité du variateur d'intensité magenta les canaux 6 et 8 doivent être ouverts**

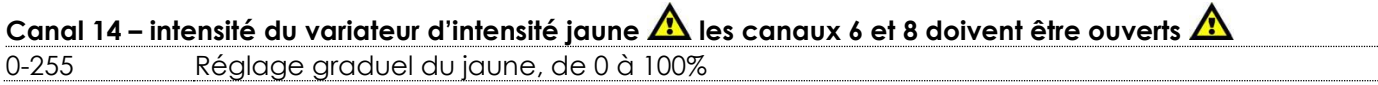

# Canal 15 – intensité du variateur d'intensité 16 bits jaune **A** les canaux 6 et 8 doivent être ouverts **A**

**Canal 16 – intensité du variateur d'intensité CTO les canaux 6 et 8 doivent être ouverts**  0-255 Réglage graduel CTO, de 0 à 100 %

# Canal 17 – intensité du variateur d'intensité 16 bits CTO  $\triangle$  les canaux 6 et 8 doivent être ouverts  $\triangle$

# Canal 18 – macros CMY  $\hat{\triangle}$  les canaux 6 et 8 doivent être ouverts  $\hat{\triangle}$

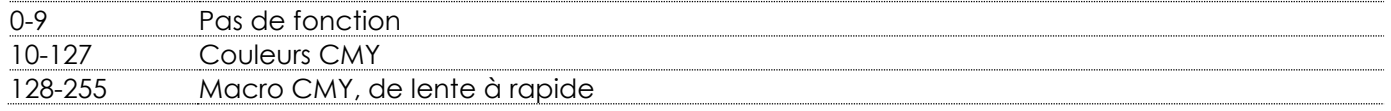

#### **Canal 19 – rotation de la roue de gobo 1**

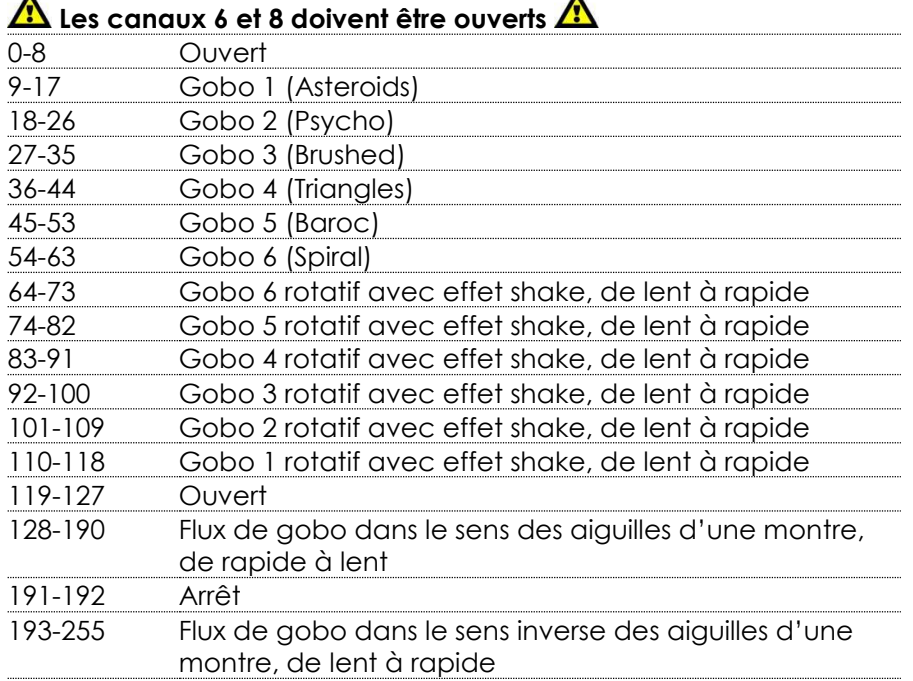

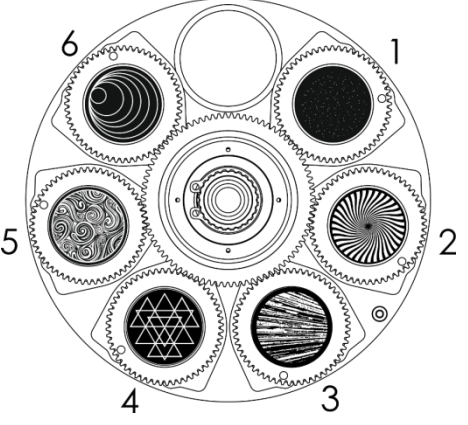

#### **Canal 20 – rotation du gobo (roue de gobo 1)**

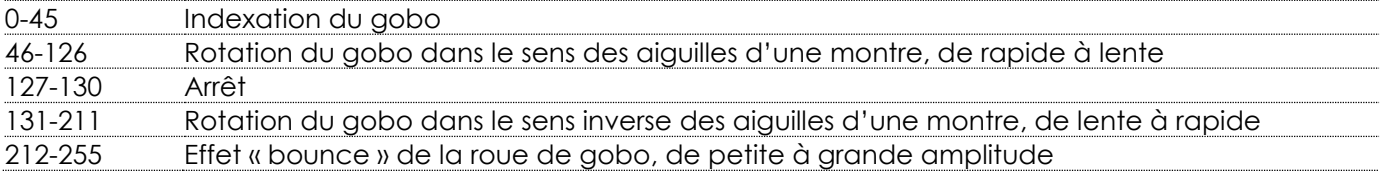

#### **Canal 21 – rotation du gobo (roue de gobo 1)**

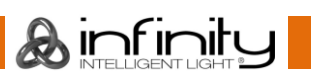

#### **Canal 22 – rotation de la roue de gobo 2**

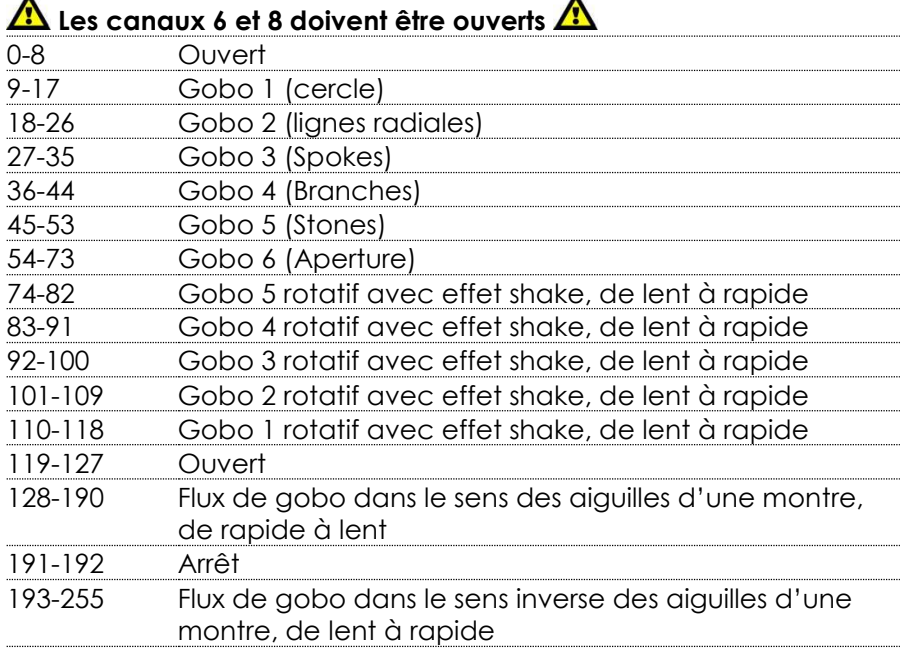

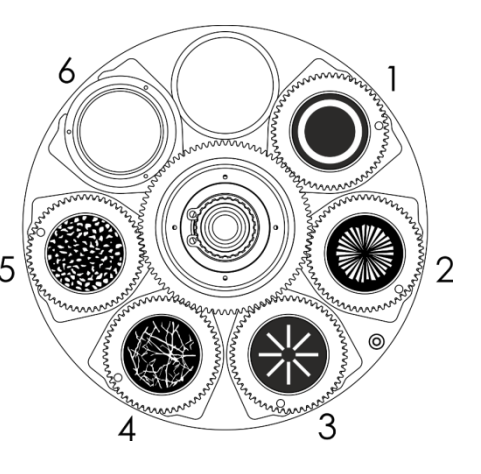

**&infinity** 

#### **Canal 23 – rotation du gobo (roue de gobo 2)**

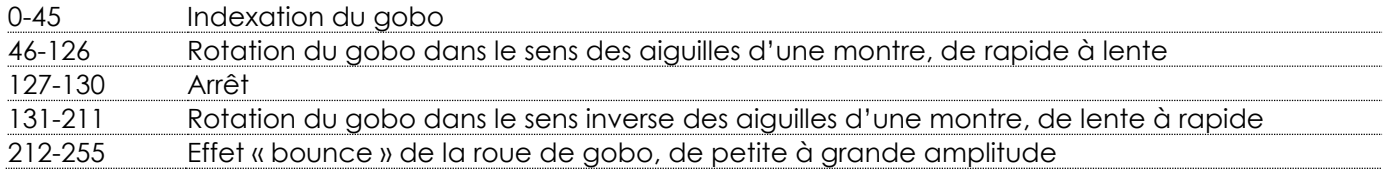

#### **Canal 24 – rotation du gobo (roue de gobo 2)**

#### **Canal 25 – prisme**

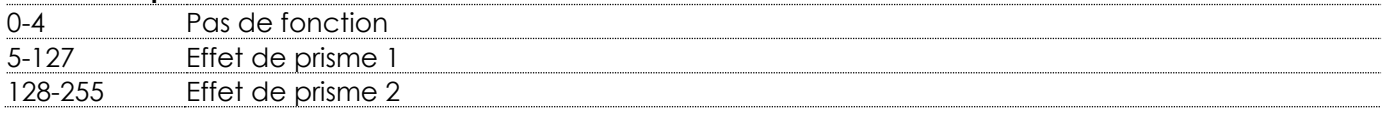

#### **Canal 26 – rotation du prisme (roue de gobo 2)**

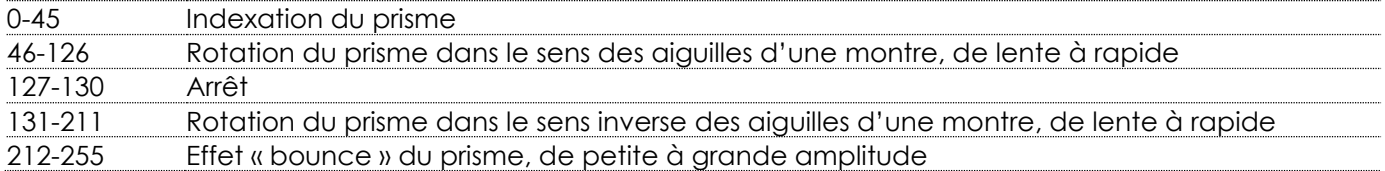

#### **Canal 27 – rotation du prisme 16 bits**

### **Canal 28 – zoom**

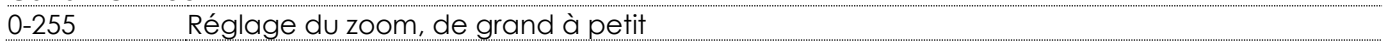

#### **Canal 29 – variateur 16 bits**

#### **Canal 30 – iris**

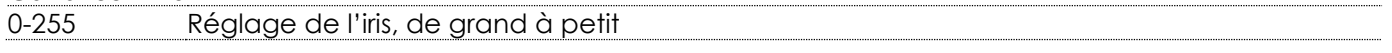

# **Canal 31 – iris 16 bits**

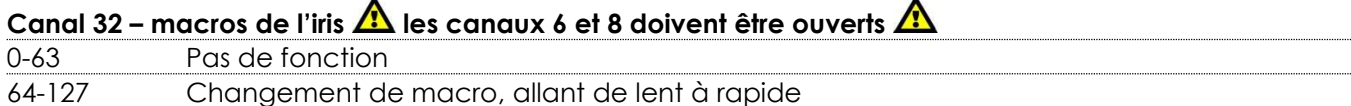

128-191 Zoom arrière lent / zoom avant rapide, allant de lent à rapide

# **Code commande : 41507 43**

#### 192-255 Zoom avant lent / zoom arrière rapide, allant de lent à rapide

#### **Canal 33 – mise au point**

0-255 Mise au point

#### **Canal 34 – mise au point 16 bits**

#### **Canal 35 – mise au point automatique**

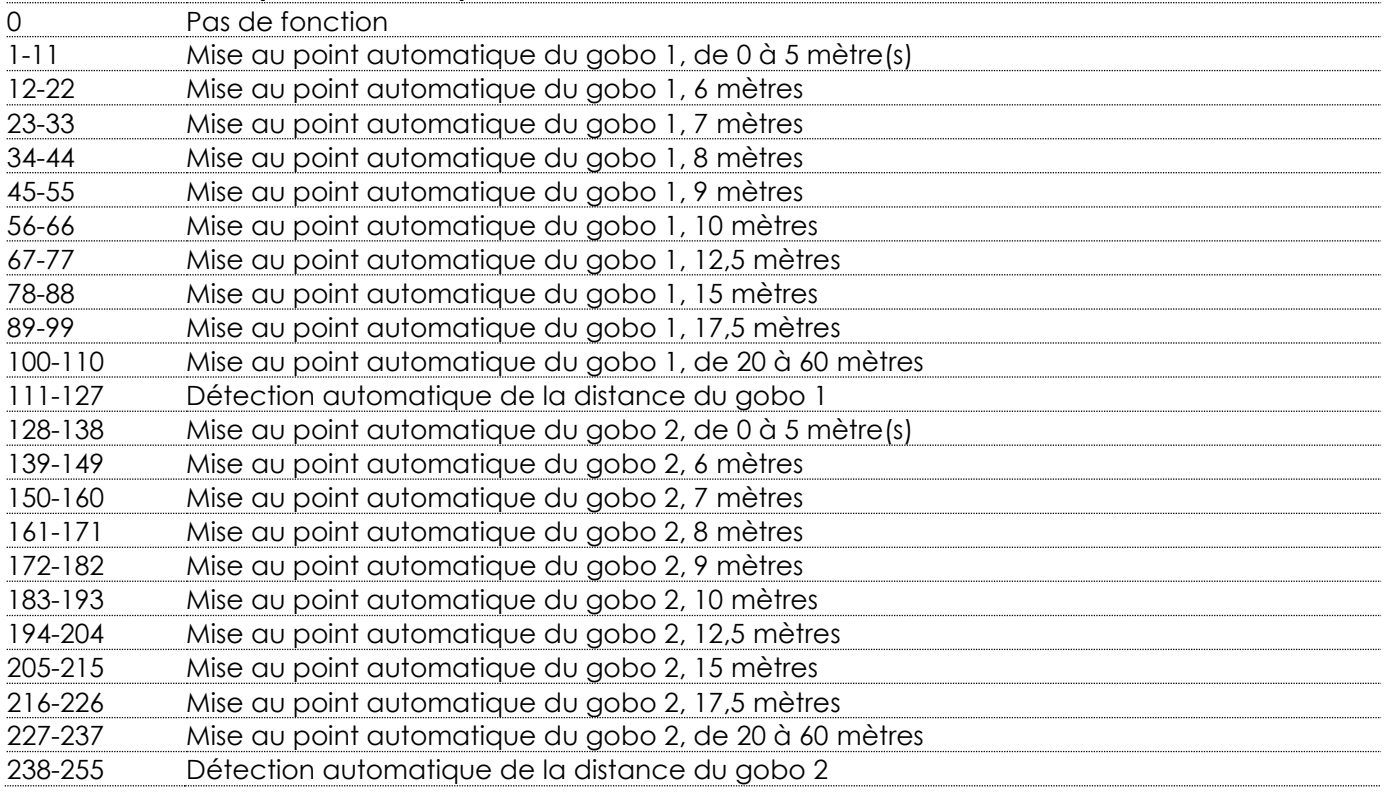

### **Canal 36 – effet givre**

0-255 Effet givre, de 0 à 100 %

#### **Canal 37 – roue d'animations**

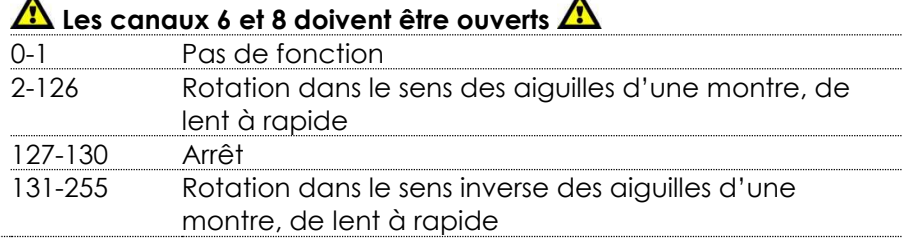

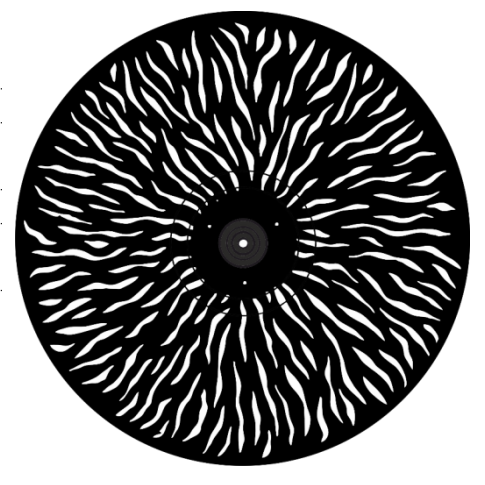

# Canal 38 – effet de mouvement numérique **A** les canaux 6 et 8 doivent être ouverts **A**

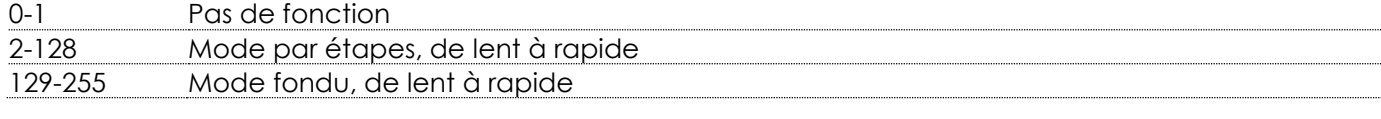

# **Canal 39 – position du cadre 1**

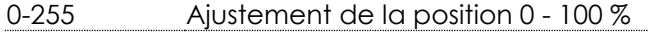

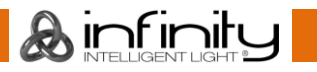

#### **Canal 40 – position du cadre 1, 16 bits**

# **Canal 41 – angle du cadre 1** 0-255 Ajustement de l'angle 0 - 100 % **Canal 42 – angle du cadre 1, 16 bits Canal 43 – position du cadre 2** 0-255 Ajustement de la position 0 - 100 % **Canal 44 – position du cadre 2, 16 bits Canal 45 – angle du cadre 2**

# 0-255 Ajustement de l'angle 0 - 100 %

# **Canal 46 – angle du cadre 2, 16 bits**

# **Canal 47 – position du cadre 3**

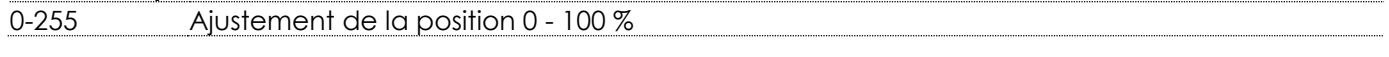

# **Canal 48 – position du cadre 3, 16 bits**

### **Canal 49 – angle du cadre 3**

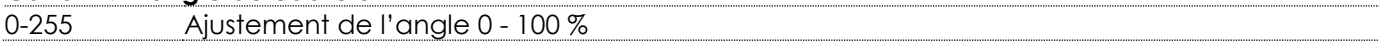

# **Canal 50 – angle du cadre 3, 16 bits**

#### **Canal 51 – position du cadre 4** 0-255 Ajustement de la position 0 - 100 %

# **Canal 52 – position du cadre 4, 16 bits**

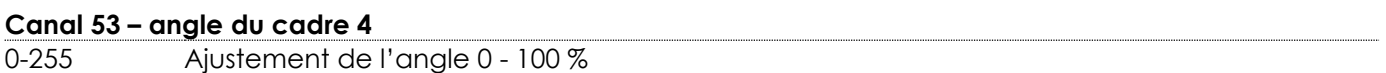

# **Canal 54 – angle du cadre 4, 16 bits**

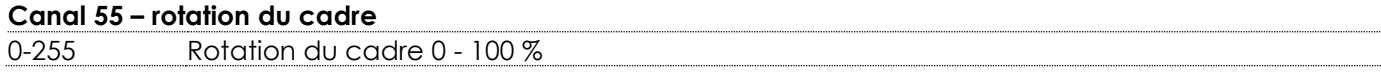

# Canal 56 – macros du cadrage  $\triangle$  les canaux 6 et 8 doivent être ouverts  $\triangle$

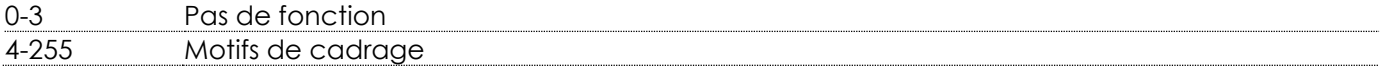

# **Canal 57 – fonctions**

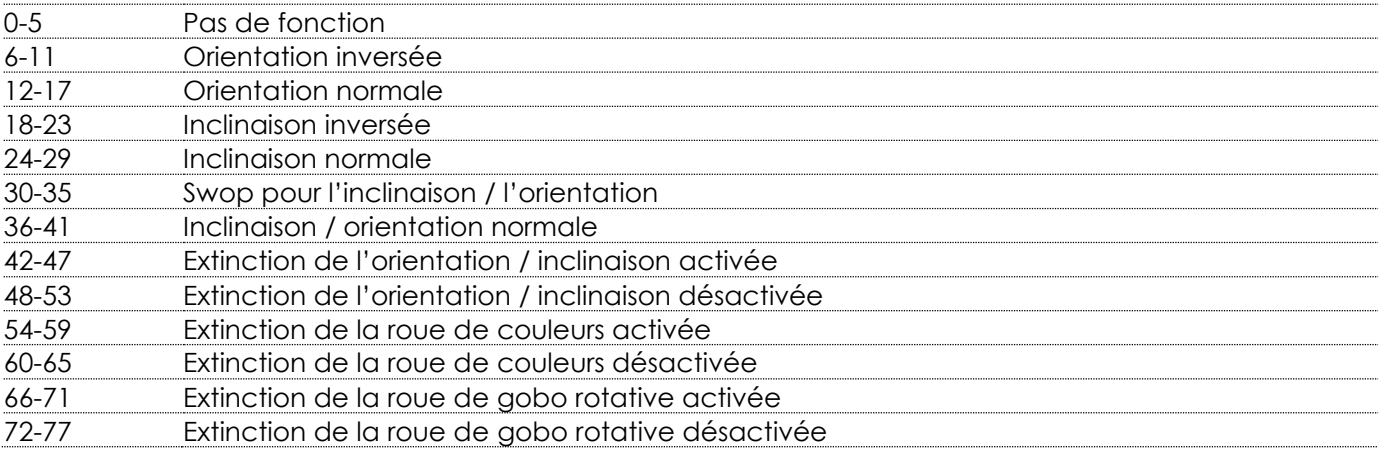

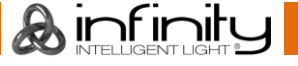

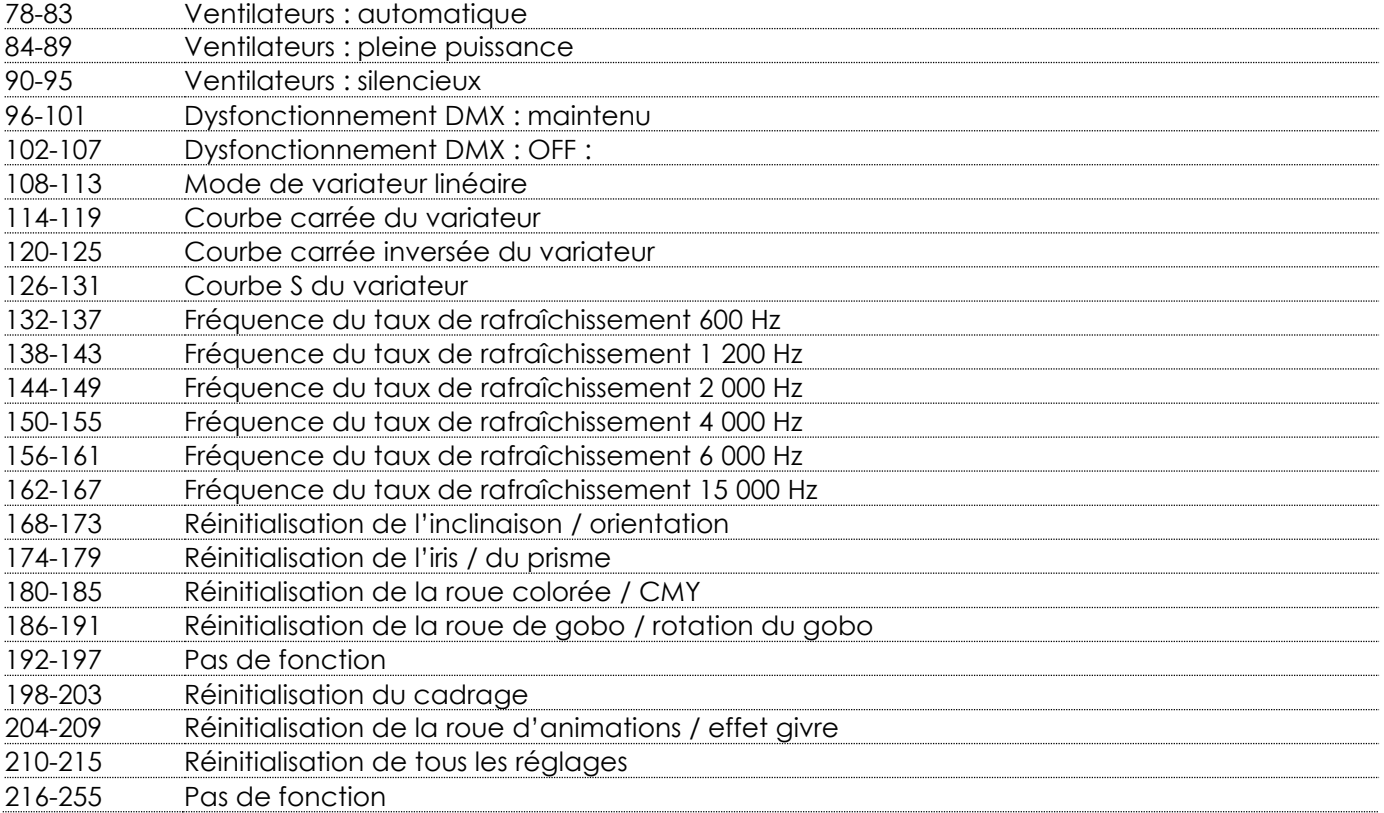

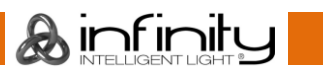

#### <span id="page-47-0"></span>**37 canaux (utilisateur grand public)**

#### **Canal 1 – mouvement horizontal (orientation)**

Faites monter le curseur afin de faire bouger la tête horizontalement (PAN).

Mouvement de la tête réglable de manière graduelle en déplaçant le curseur d'une extrémité à l'autre (0-255, 128-centre).

La tête peut tourner de 540° et s'arrêter sur n'importe quelle position voulue.

#### **Canal 2 – orientation fine 16 bits**

#### **Canal 3 – mouvement vertical (inclinaison)**

Faites monter le curseur afin de faire bouger la tête verticalement (inclinaison).

Mouvement de la tête réglable de manière graduelle en déplaçant le curseur d'une extrémité à l'autre (0 - 255, 128 - centre).

La tête peut tourner de 270° et s'arrêter sur n'importe quelle position voulue.

#### **Canal 4 – inclinaison fine 16 bits**

#### **Canal 5 – variateur d'intensité master**

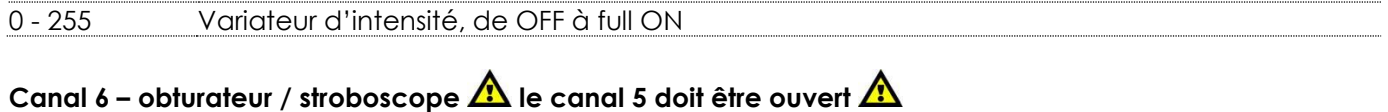

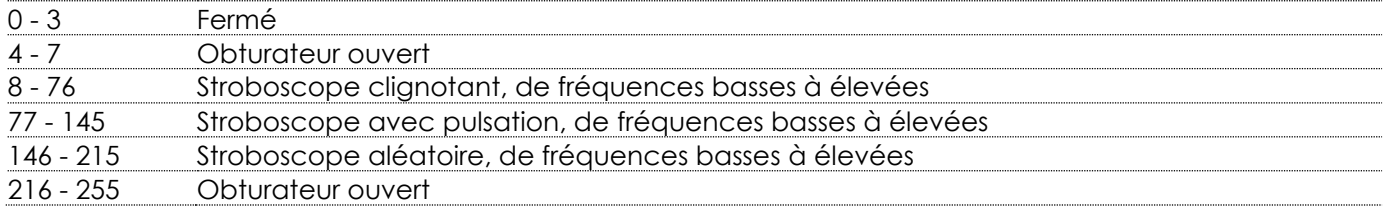

#### **Canal 7 – roue de couleurs**

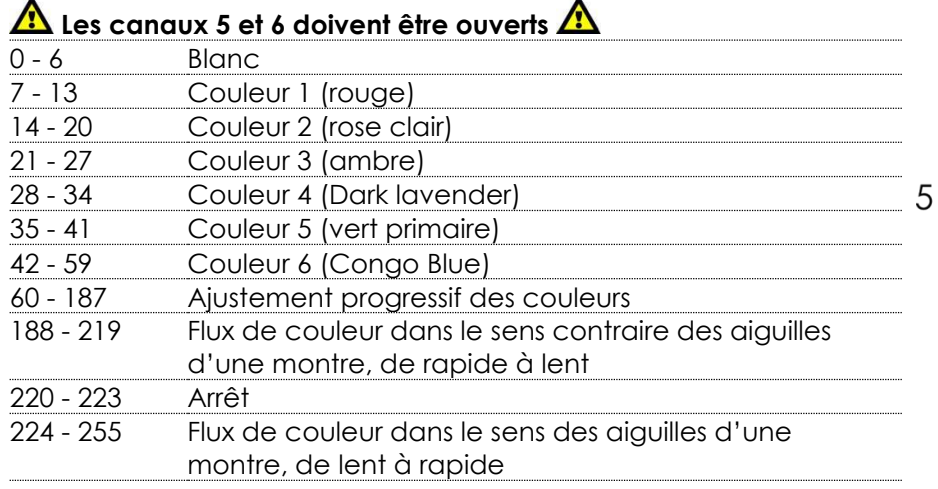

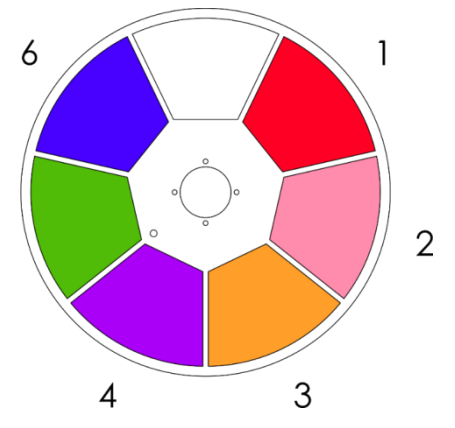

Canal 8 – intensité du variateur d'intensité cyan **A** les canaux 5 et 6 doivent être ouverts **A** 0 - 255 Réglage graduel du cyan, de 0 à 100%

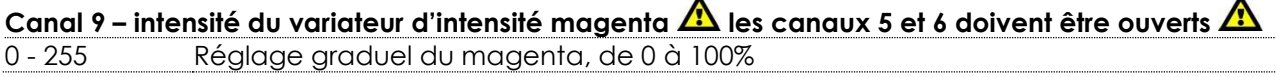

Canal 10 – intensité du variateur d'intensité jaune **A** les canaux 5 et 6 doivent être ouverts A 0 - 255 Réglage graduel du jaune, de 0 à 100%

**Canal 11 – intensité du variateur d'intensité CTO les canaux 5 et 6 doivent être ouverts**  0 - 255 Réglage graduel CTO, de 0 à 100 %

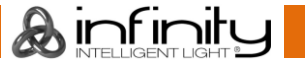

# **Canal 12 – macros CMY les canaux 5 et 6 doivent être ouverts**

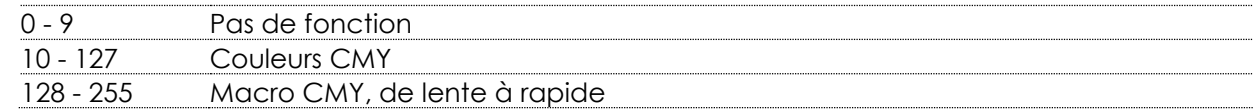

## **Canal 13 – rotation de la roue de gobo 1**

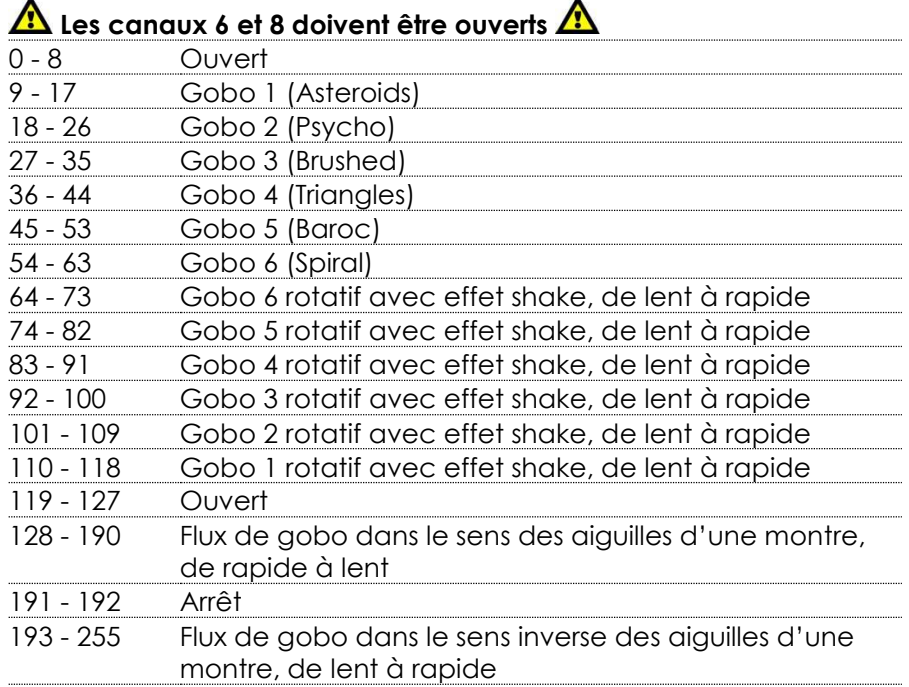

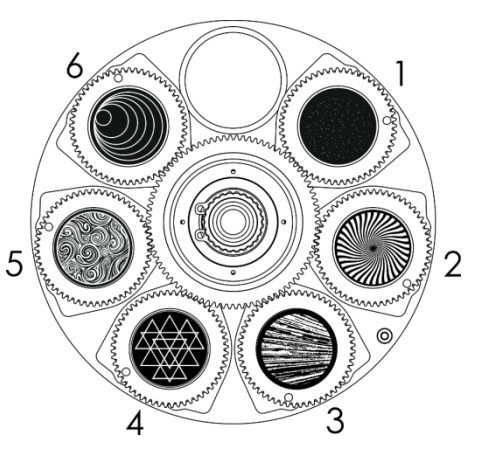

# **Canal 14 – rotation du gobo (roue de gobo 1)**

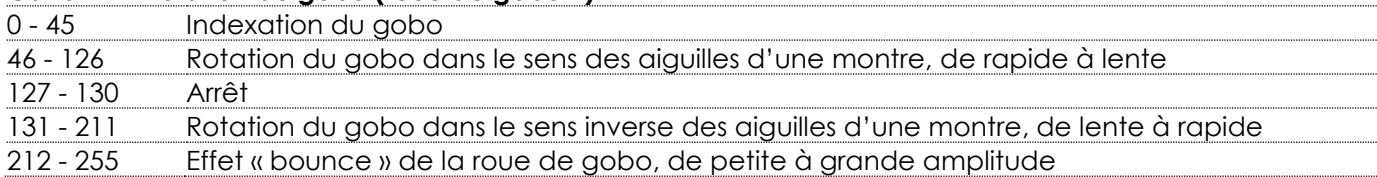

# **Canal 15 – rotation de la roue de gobo 2**

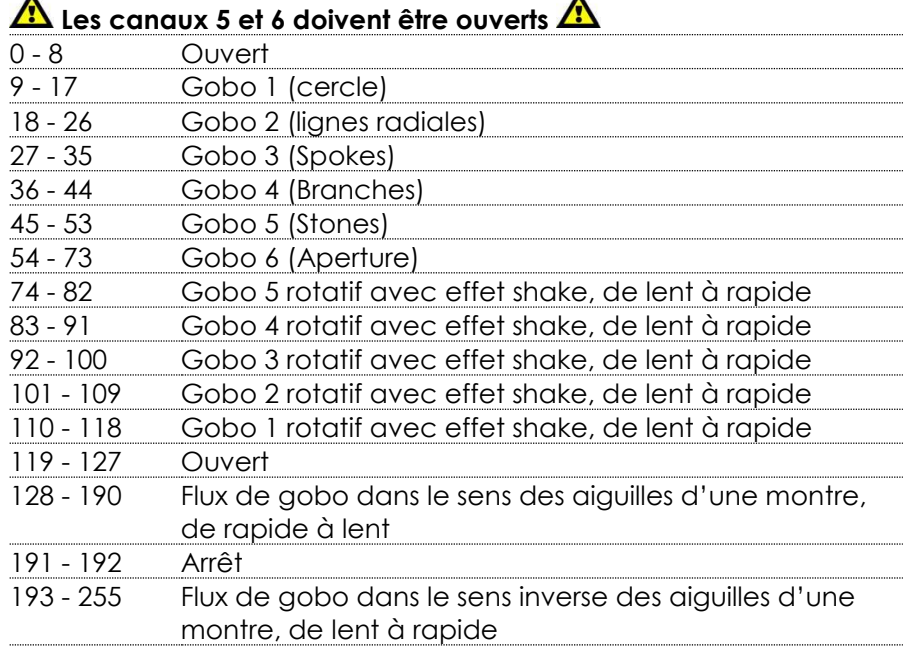

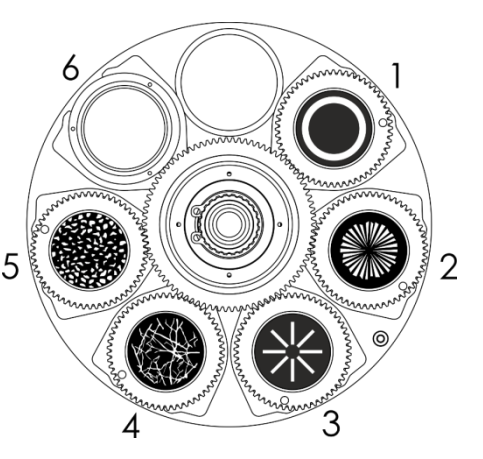

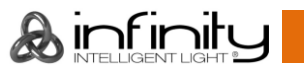

# **Infinity S601 Profile**

#### **Canal 16 – rotation du gobo (roue de gobo 2)**

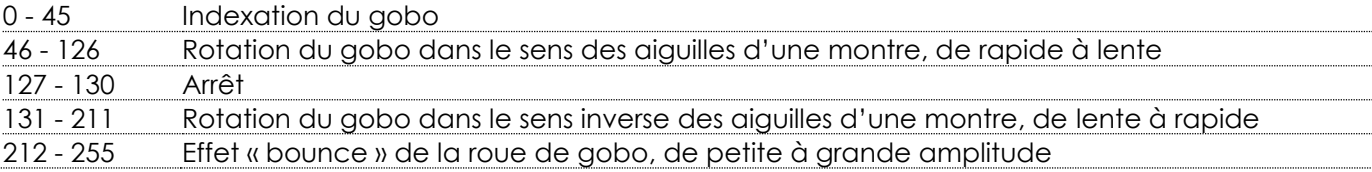

#### **Canal 17 – prisme**

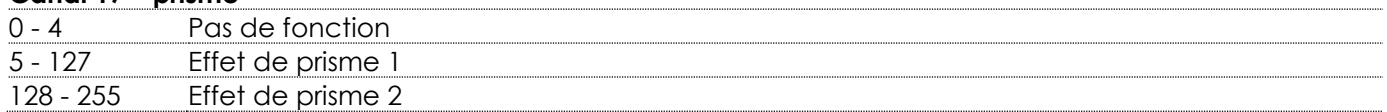

#### **Canal 18 – rotation du prisme (roue de gobo 2)**

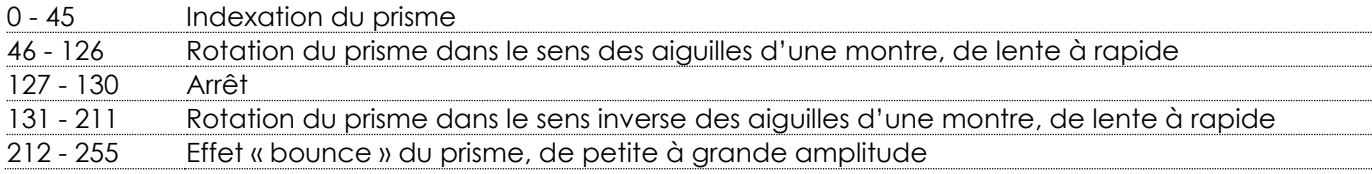

#### **Canal 19 – zoom**

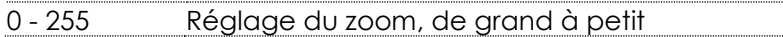

#### **Canal 20 – iris**

- 255 Réglage de l'iris, de grand à petit

# **Canal 21 – macros de l'iris les canaux 6 et 8 doivent être ouverts**

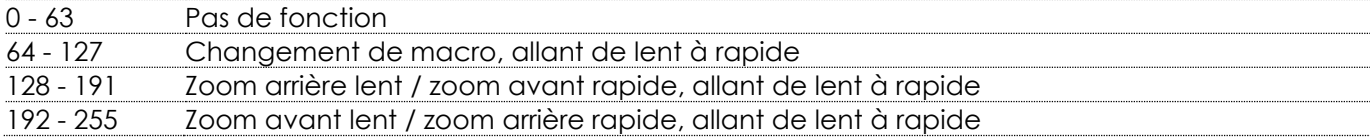

#### **Canal 22 – mise au point**

- 255 Mise au point

#### **Canal 23 – mise au point automatique**

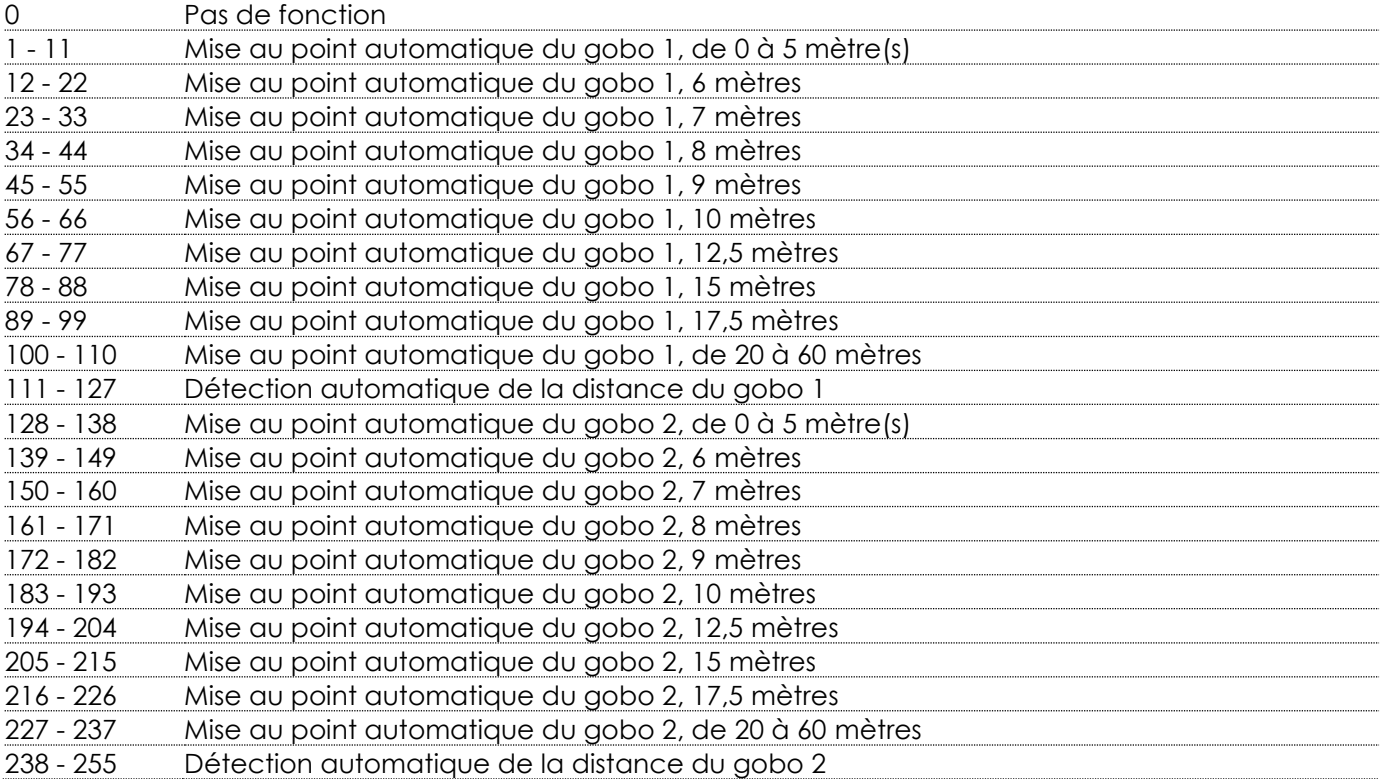

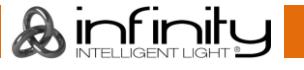

# **Infinity S601 Profile**

# **Canal 24 – effet givre**

0 - 255 Effet givre, de 0 à 100 %

# **Canal 25 – roue d'animations**

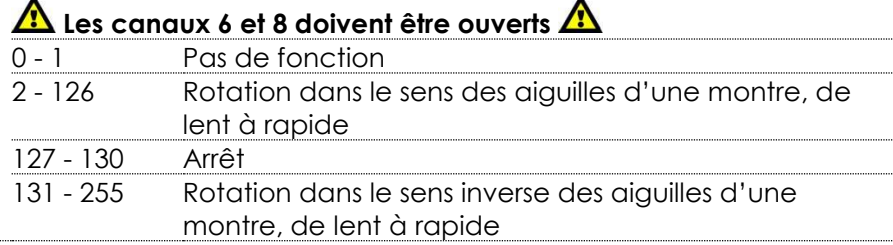

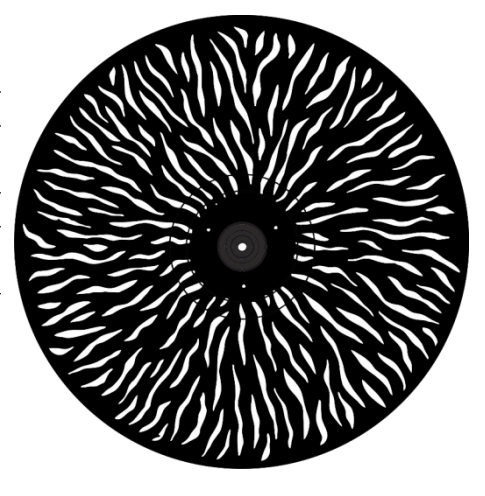

& infinity

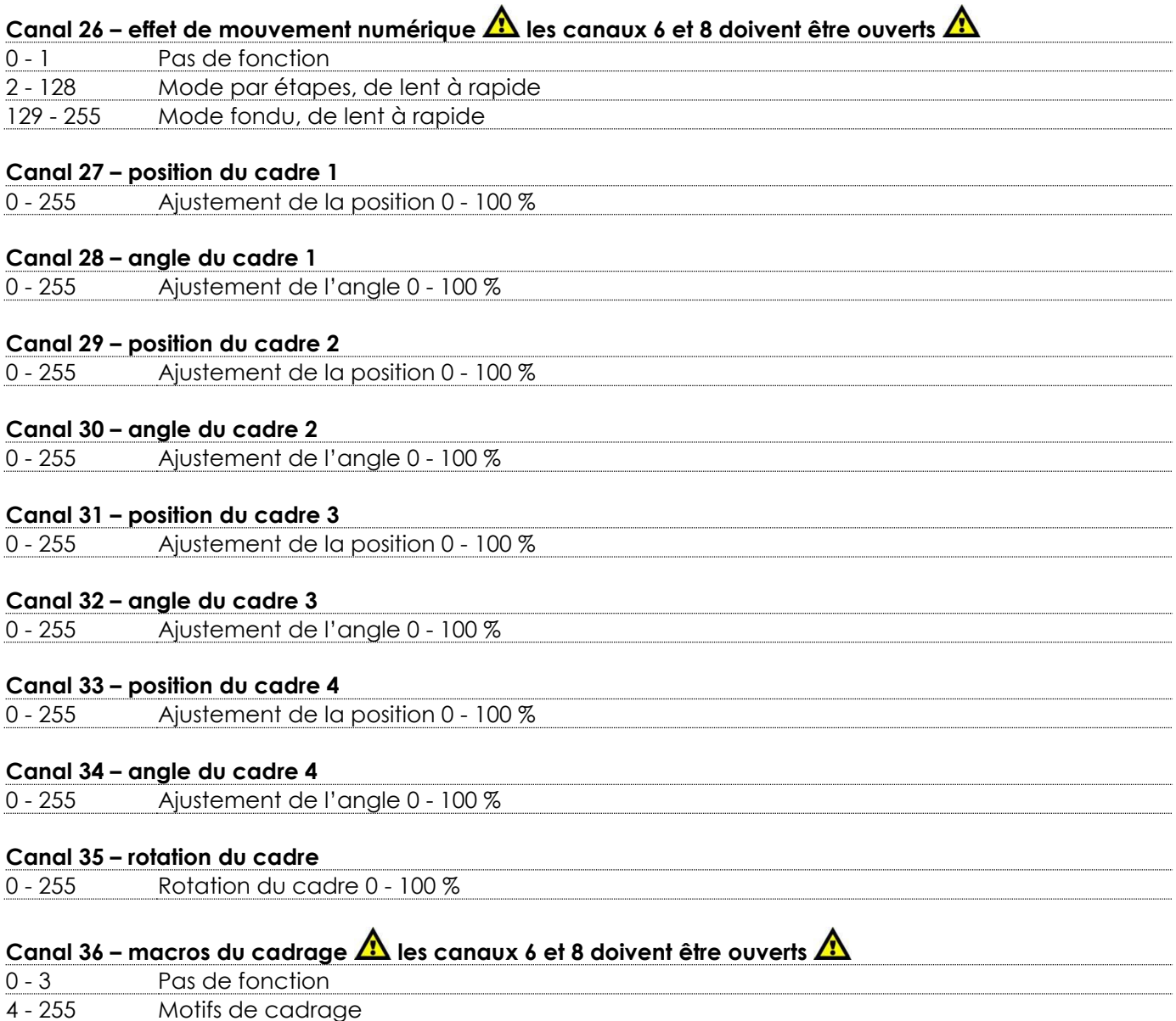

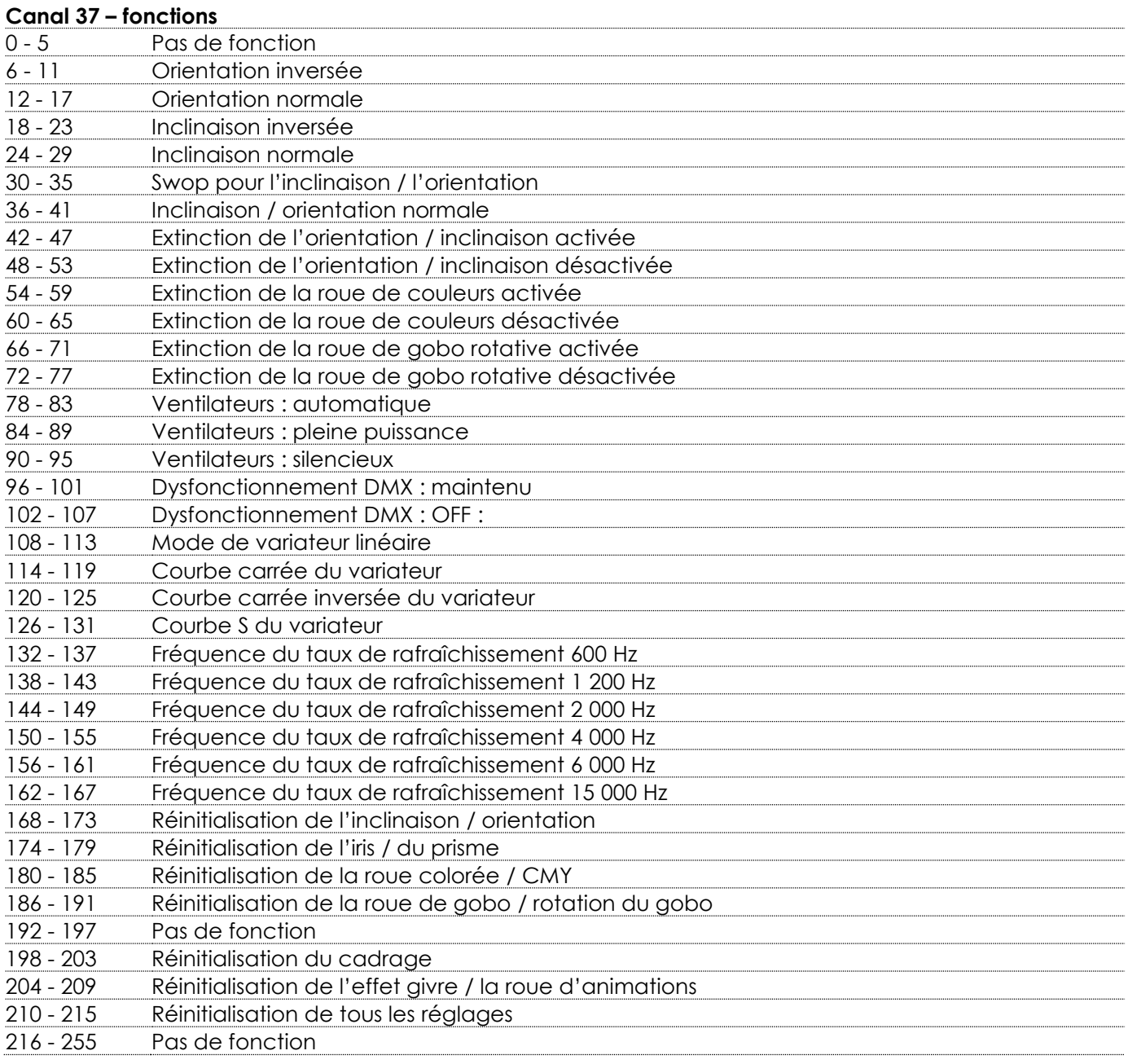

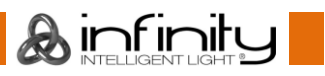

# <span id="page-52-0"></span>**Maintenance**

L'utilisateur doit s'assurer que les installations techniques et de sécurité sont contrôlées par un expert chaque année au cours d'un test d'acceptation.

L'utilisateur doit s'assurer que les installations liées à la sécurité et techniques sont inspectées chaque année par une personne qualifiée.

Il faut tenir compte des points suivants durant l'inspection :

- 01) Toutes les vis utilisées pour l'installation de l'appareil ou des parties de celui-ci doivent être bien vissées et ne pas être corrodées.
- 02) Les boîtiers, fixations et systèmes d'installation ne devront comporter aucune déformation.
- 03) Les pièces mécaniques mobiles, les essieux ou les goupilles par exemple, ne devront présenter aucune trace d'usure.
- 04) Les cordons d'alimentation ne devront présenter aucune trace de dommage ou de fatigue des matériaux.

La Showtec Infinity S601 Profile ne requiert presque aucune maintenance. Cependant, vous devez veiller à ce que l'appareil reste propre.

Si tel n'est pas le cas, le niveau de luminosité de l'appareil pourrait nettement chuter. Débranchez la prise de courant puis nettoyez le couvercle à l'aide d'un chiffon humide. Ne plongez sous aucun prétexte l'appareil dans un liquide. Nettoyez la lentille avec un nettoyant vitres et un chiffon doux. N'utilisez ni alcool ni solvants.

La lentille frontale doit être nettoyée chaque semaine car le liquide fumigène tend à accumuler des résidus, ce qui provoque la réduction rapide de la luminosité.

Les ventilateurs de refroidissement devraient être nettoyés une fois par mois avec une brosse douce. Prenez soin de nettoyer les composants internes une fois par an avec une brosse douce et un aspirateur. Assurez-vous que les branchements sont propres. Débranchez l'alimentation électrique et nettoyez les connexions DMX à l'aide d'un chiffon humide. Assurez-vous que les connexions sont parfaitement sèches avant de connecter le matériel ou de le brancher sur l'alimentation électrique.

# <span id="page-52-1"></span>**Remplacement d'un fusible**

Une hausse de tension, un court-circuit ou une alimentation électrique inappropriée peut faire griller un fusible. Si cela arrive, le produit ne pourra en aucun cas fonctionner. Vous devrez alors suivre les indications ci-dessous :

- 01) Débranchez l'appareil de la prise de courant.
- 02) Insérez un tournevis à tête plate dans le logement situé sur le couvercle du fusible. Tournez le tournevis vers la gauche, tout en poussant un petit peu (tournez et poussez). Cela permet au fusible de sortir de son emplacement.
- 03) Retirez le fusible usagé. S'il est brun ou translucide, c'est qu'il a grillé.
- 04) Insérez le fusible de remplacement dans le porte-fusible. Remettez le couvercle. Assurez-vous d'utiliser un fusible de même type et spécification. Consultez l'étiquette des spécifications du produit pour plus de détails.

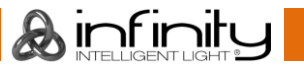

### <span id="page-53-0"></span>**Taille de gobo**

- 01) Déconnectez l'alimentation et placez l'interrupteur sur la position OFF.
- 02) Assurez-vous que la taille du gobo que vous voulez insérer est identique. Pour vérifier ce point, référez-vous au schéma ci-dessous.

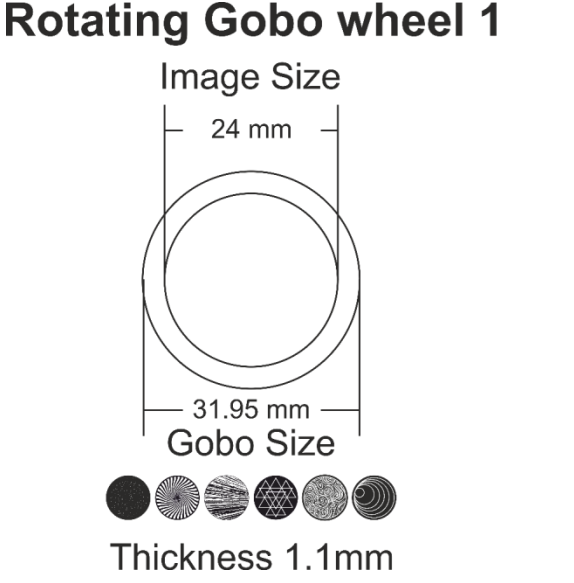

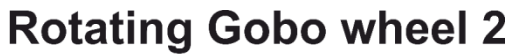

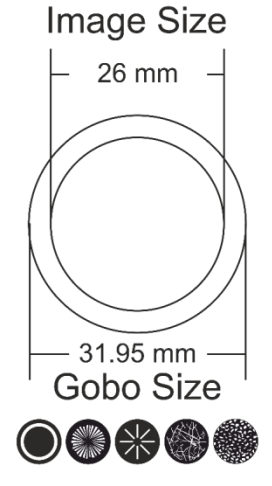

Thickness 1.1mm

**Schéma 9**

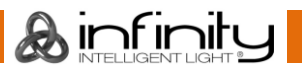

# <span id="page-54-0"></span>**Remplacement d'un gobo faisant partie de la roue de gobo rotative**

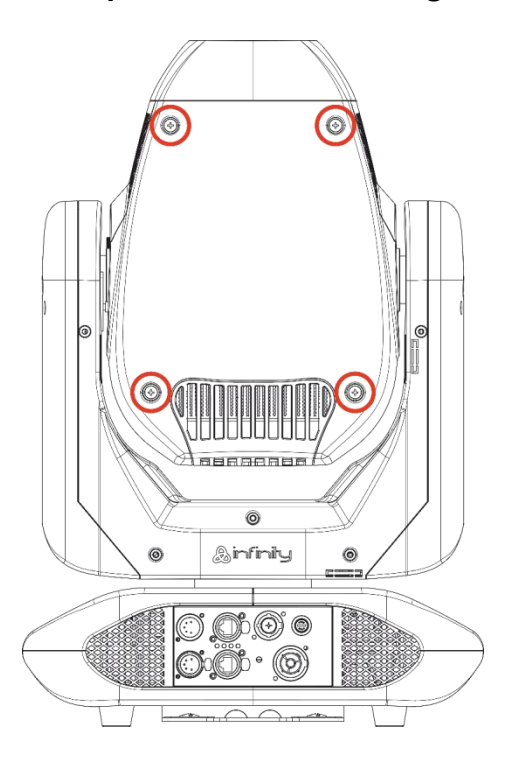

#### **Schéma 10**

- 01) Avant d'ôter la partie supérieure du boîtier, assurez-vous que la lyre est en position horizontale. Elle devrait être symétrique à la partie inférieure.
- 02) Desserrez les 4 vis situées à l'arrière du boîtier.
- 03) Inclinez doucement la tête afin que le petit boîtier en métal puisse glisser vers l'extérieur plus facilement.
- 04) Tournez la roue de gobo jusqu'à ce que vous accédiez au gobo que vous voulez retirer.
- 05) Soulevez délicatement le porte-gobo de 10°, puis retirez doucement le gobo de son emplacement.

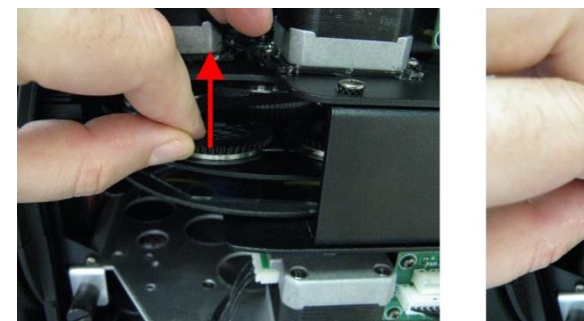

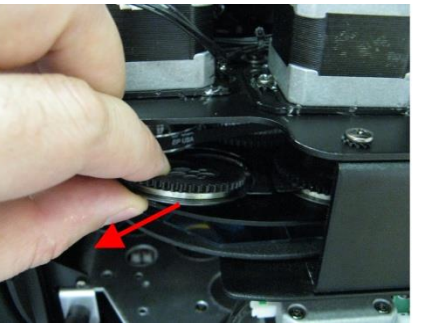

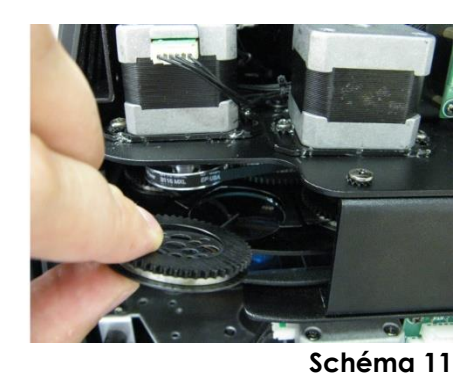

- 06) Sortez très soigneusement le gobo de son support à l'aide d'une pince.
- 07) Placez le nouveau gobo dans le porte-gobo. Remettez la pince à anneau en place en exerçant une légère pression dessus Vous pouvez le faire à l'aide d'une pince.
- 08) Remettez le porte-gobo en place. Vous allez d'abord sentir une résistance, due à la manière dont le support est conçu.
- 09) Reposez les capuchons d'entretien et revissez les vis.

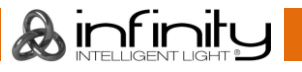

### **Infinity S601 Profile**

#### <span id="page-55-0"></span>**Orientation du gobo en verre**

Les gobos en verre à revêtement doivent être insérés de manière à ce que la partie avec revêtement se trouve du côté du porte-gobo (de manière à ne pas être à proximité du ressort). Les gobos texturés doivent pour leur part être insérés de manière à ce que leur côté lisse se trouve contre le ressort. Le fait de suivre ces règles vous permettra d'obtenir d'excellents résultats lors de la combinaison des gobos rotatifs.

#### **Coated side**

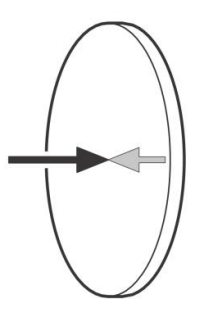

Quand un objet est retenu contre la partie du gobo avec revêtement, il n'y a pas d'espace entre l'objet et son reflet. Par conséquent, le bord postérieur du gobo ne peut pas être vu si l'on regarde à travers son côté revêtu.

#### **Uncoated side**

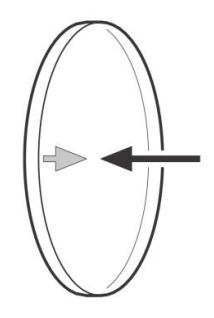

Quand un objet est retenu contre la partie du gobo sans revêtement, il y a un espace entre l'objet et son reflet. Par conséquent, le bord postérieur du gobo peut être vu si l'on regarde à travers son côté sans revêtement.

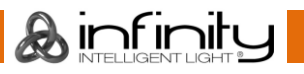

# <span id="page-56-0"></span>**Roues de gobo rotatives, roue colorée et roue d'animations**

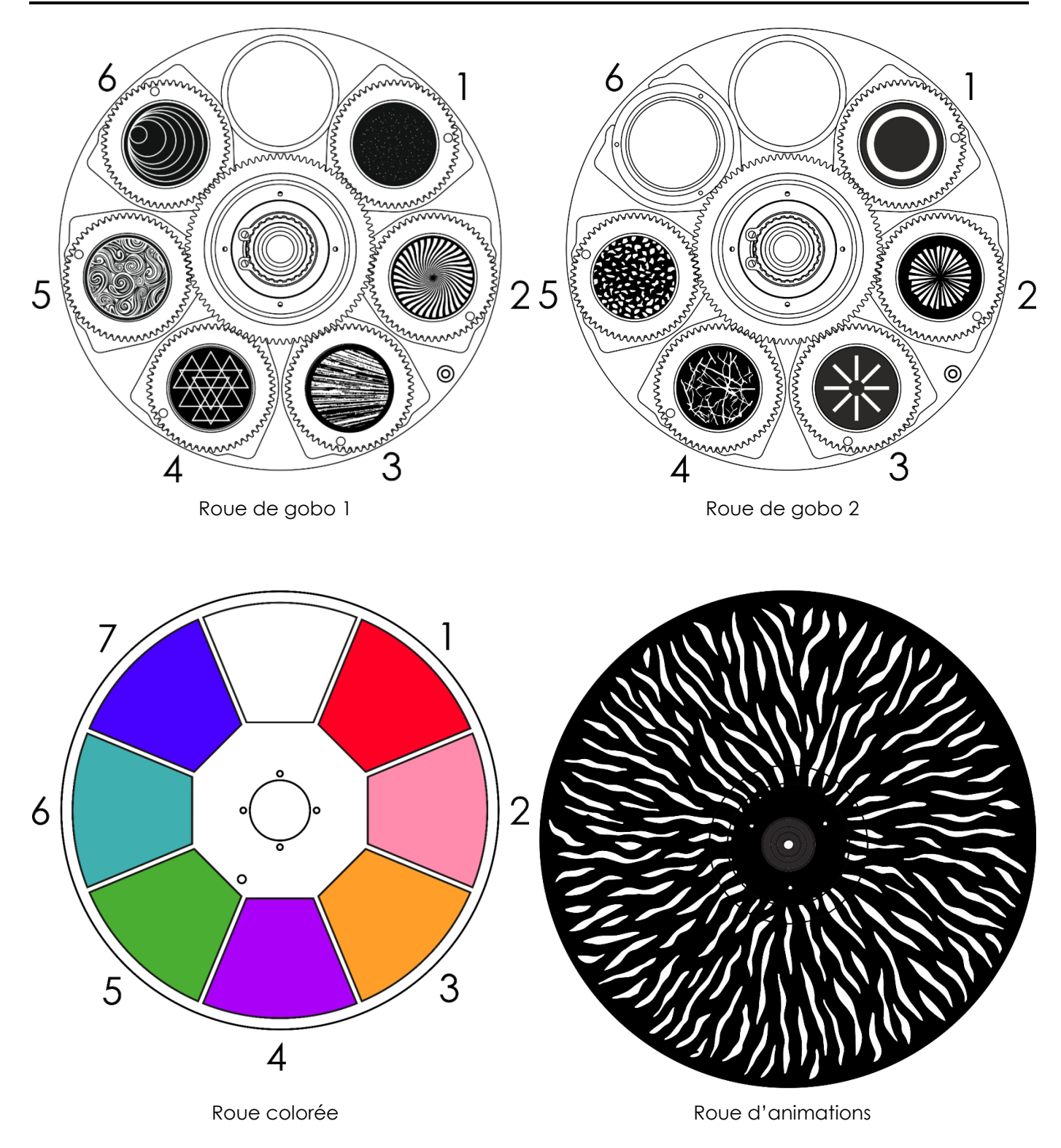

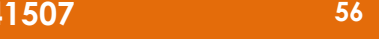

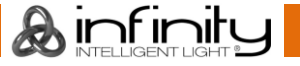

# <span id="page-57-0"></span>**Position de l'obturateur de cadrage**

Fixture POV in Hanging Position

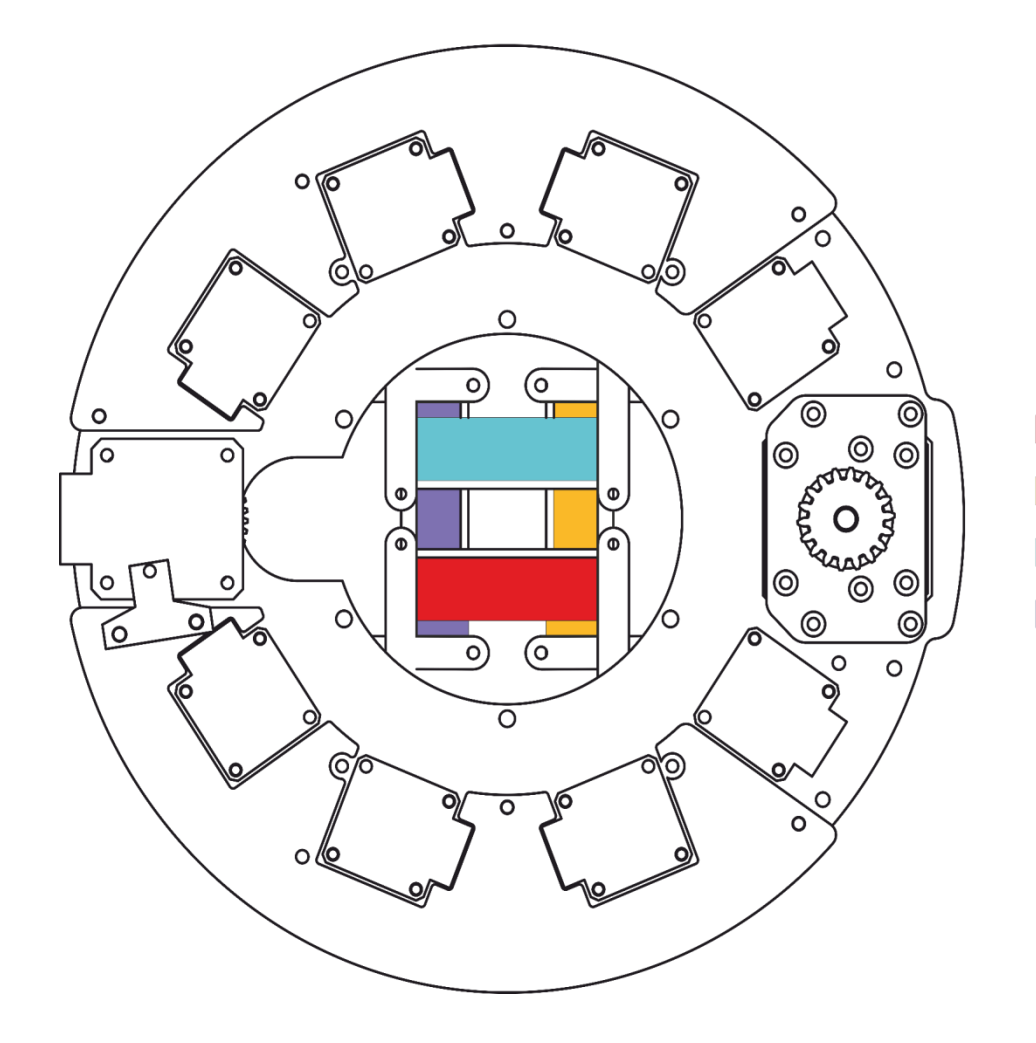

Frame 1 Bottom Position Frame 2 Right Position Frame 3 Top Position Frame 4 Left Position

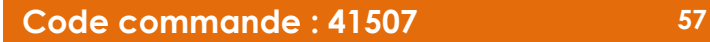

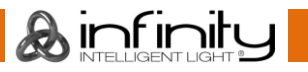

# <span id="page-58-0"></span>**Résolution des problèmes**

Ce guide de résolution des problèmes vise à vous aider à résoudre des problèmes simples. Pour ce faire, vous devez suivre les étapes suivantes dans l'ordre afin de trouver une solution. Dès que l'appareil fonctionne à nouveau correctement, ne suivez plus les étapes suivantes.

# <span id="page-58-1"></span>**Absence de lumière**

Si l'effet lumineux ne fonctionne pas bien, confiez-en la réparation à un technicien.

- Il se peut que le problème soit lié : à l'alimentation, aux LED, au fusible.
- 01) Alimentation. Vérifiez que l'appareil est branché sur la bonne alimentation.
- 02) LEDs. Rapportez l'appareil.
- 03) Fusible. Remplacez le fusible. Reportez-vous à la page 52 pour remplacer le fusible.
- 04) Si tout ce qui est mentionné ci-dessus semble fonctionner correctement, rebranchez l'appareil.
- 05) Si vous ne parvenez pas à déterminer la cause du problème, n'ouvrez en aucun cas l'Infinity, cela pourrait abîmer l'unité et annuler la garantie.
- 06) Rapportez-le à votre revendeur DMT.

# <span id="page-58-2"></span>**Absence de réponse au DMX**

Il se peut que le problème soit lié au câble ou aux connecteurs DMX ou à un mauvais fonctionnement de la console ou de la carte DMX d'effets lumineux.

- 01) Vérifiez le réglage DMX. Assurez-vous que les adresses DMX sont correctes.
- 02) Vérifiez le câble DMX : débranchez l'appareil, changez le câble DMX puis reconnectez l'appareil à l'alimentation. Essayez à nouveau votre console DMX.
- 03) Déterminez si la console de contrôle ou l'effet lumineux est en cause. Le contrôleur fonctionne-t-il correctement avec d'autres produits DMX ? Si ce n'est pas le cas, vous devez le faire réparer. S'il fonctionne correctement avec d'autres produits DMX, amenez le câble DMX et l'effet lumineux à un technicien qualifié.

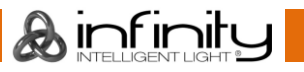

# **Infinity S601 Profile**

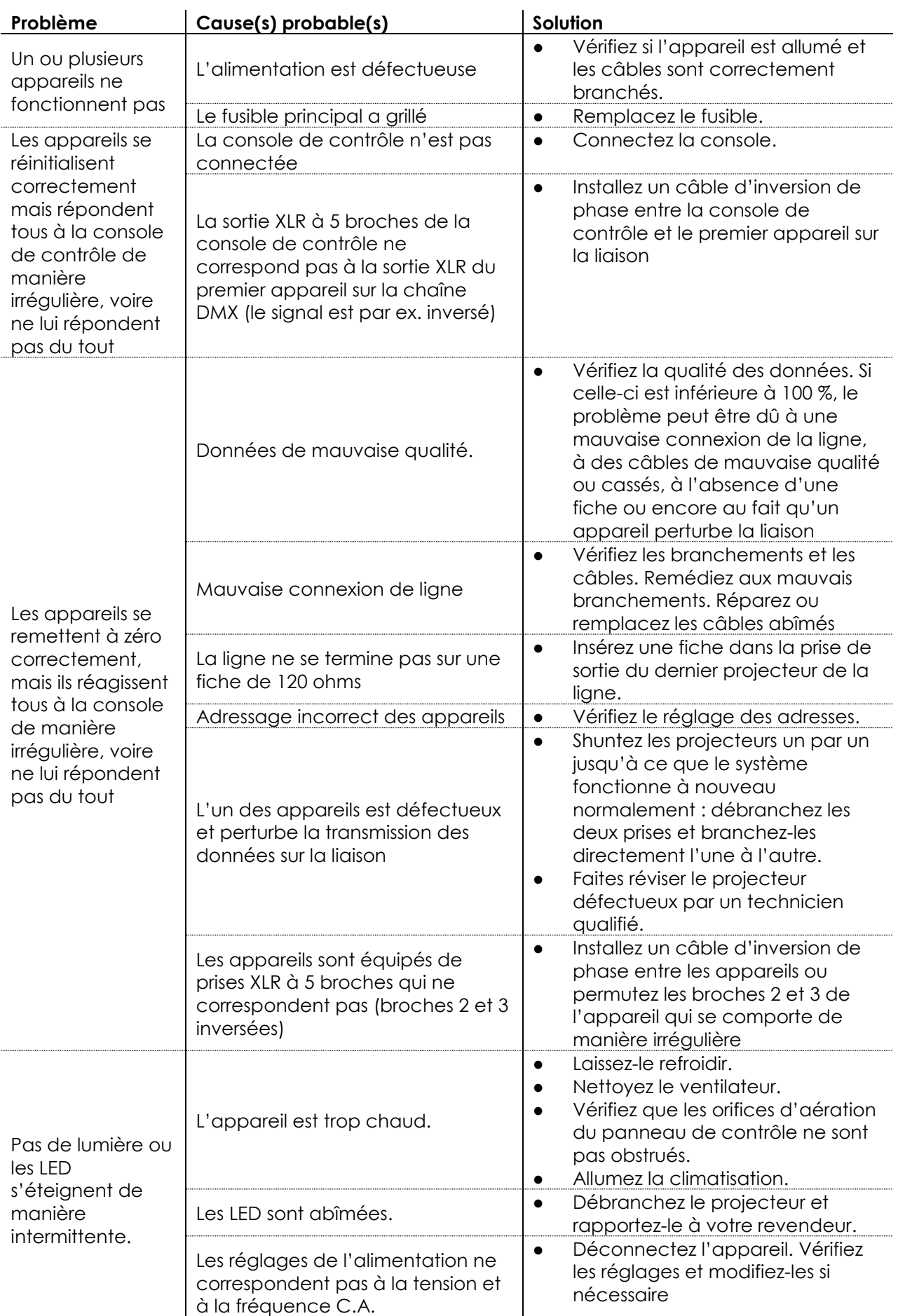

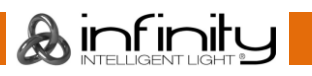

# <span id="page-60-0"></span>**Spécifications du produit**

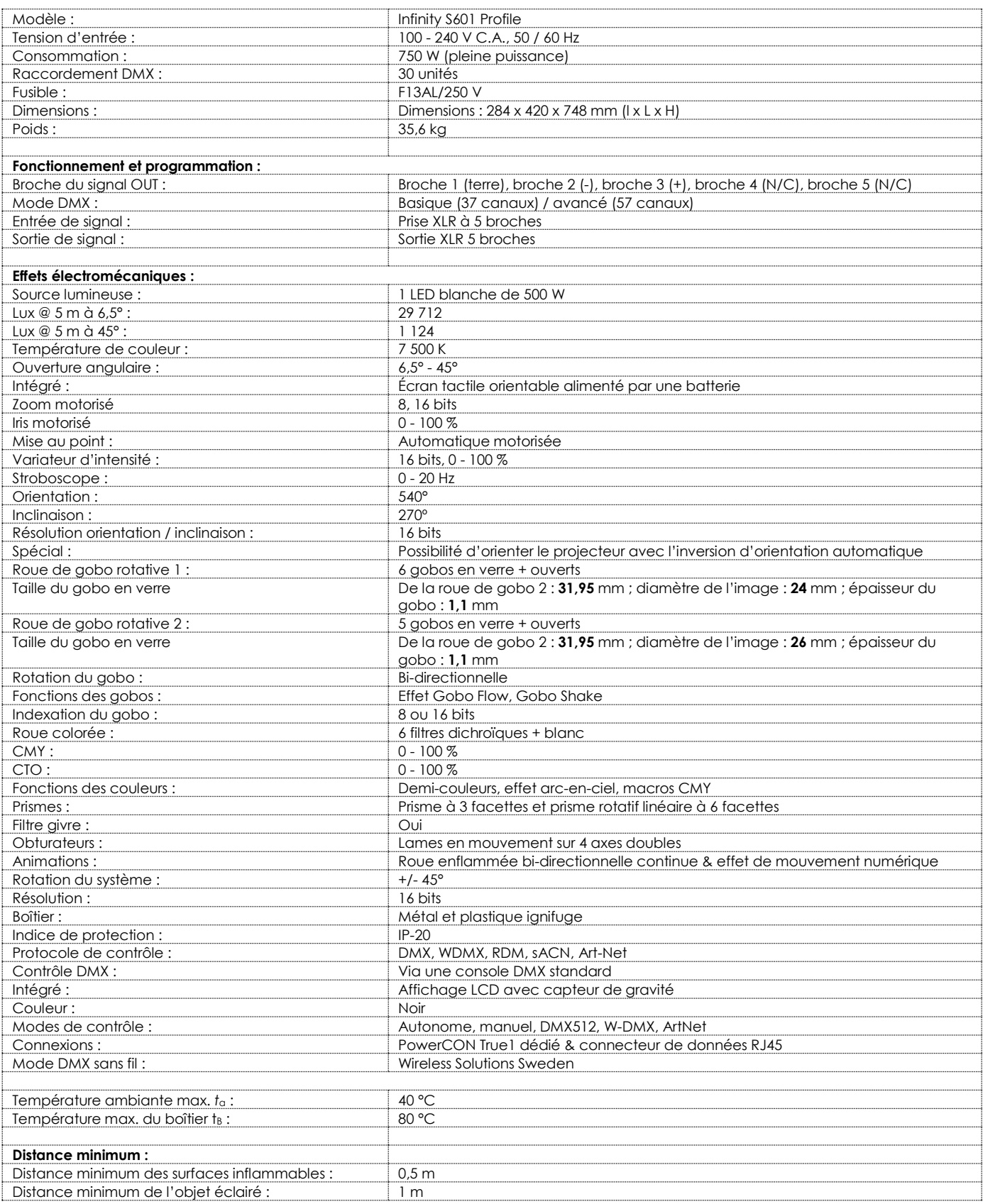

La conception et les caractéristiques du produit sont soumises à modification sans avis préalable.<br>Cette du produit sont soumises à modification sans avis préalable.

Site web : [www.highlite.com](http://www.highlite.com/) Adresse électronique : [service@highlite.com](mailto:service@highlite.com)

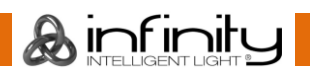

# <span id="page-61-0"></span>**Dimensions**

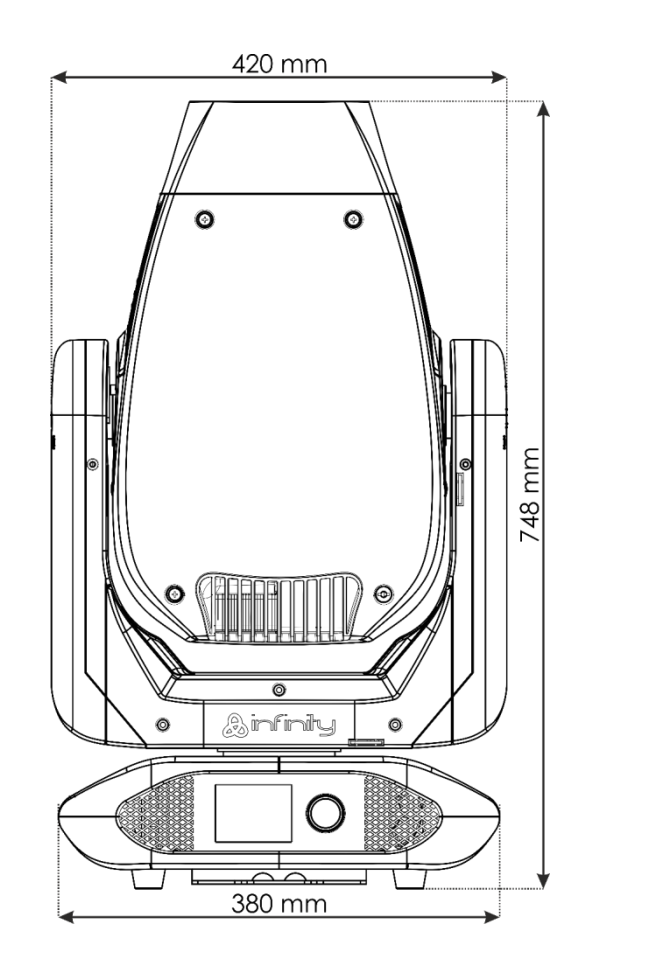

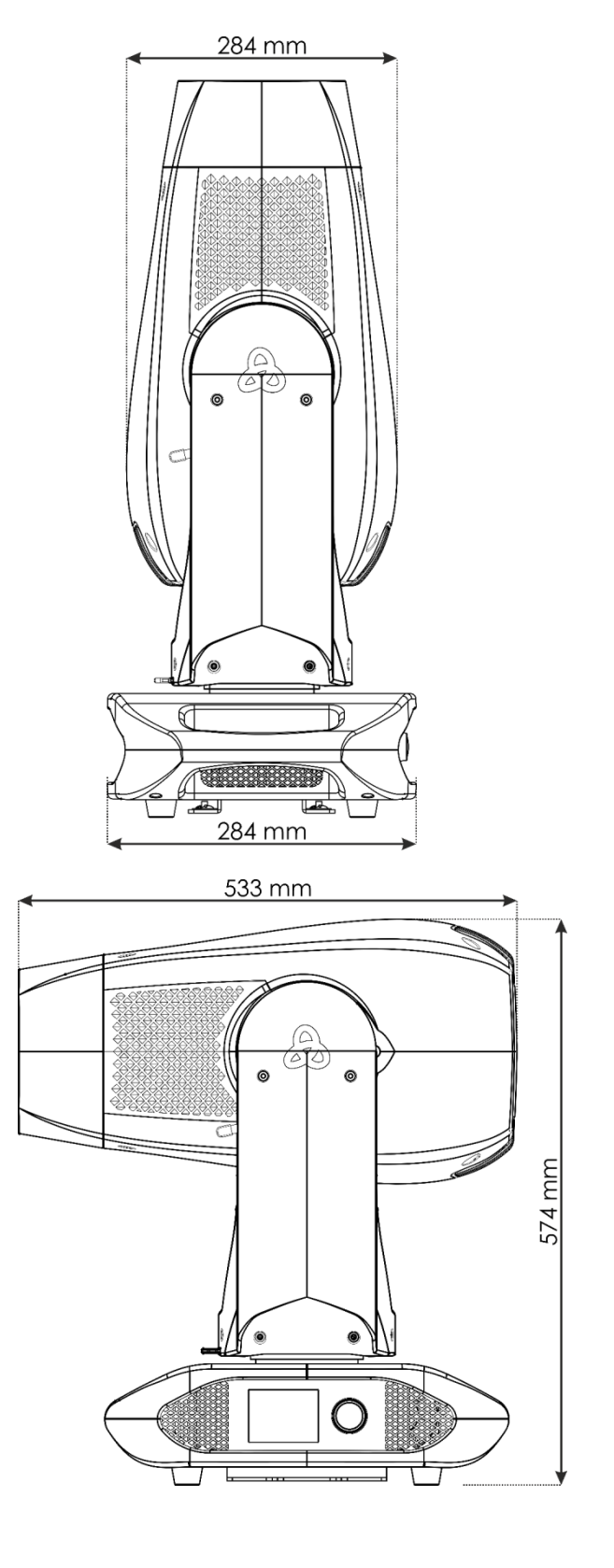

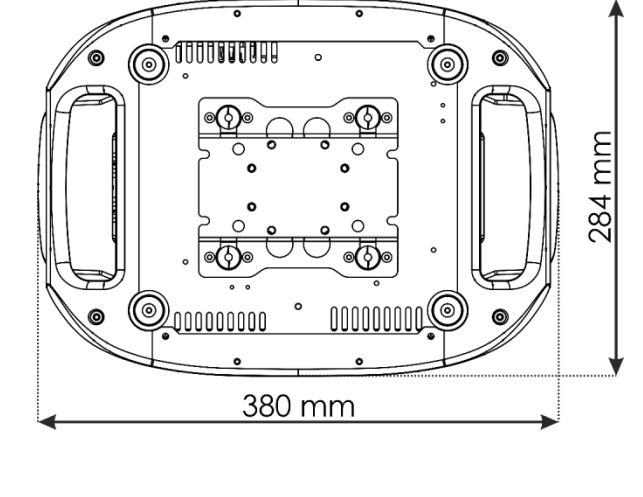

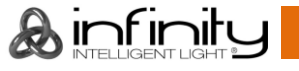

# <span id="page-62-0"></span>**Position de la lyre / valeurs DMX**

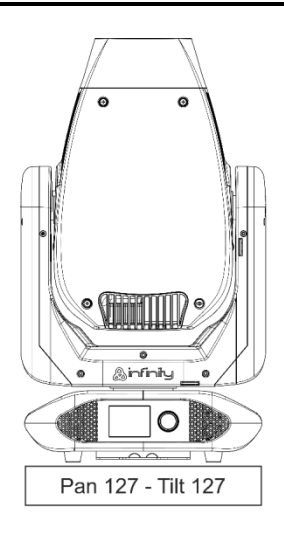

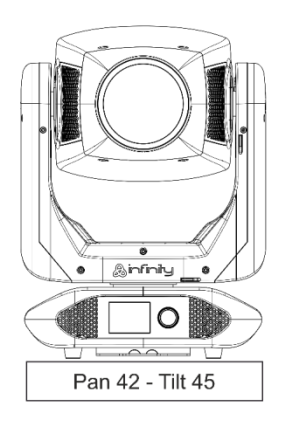

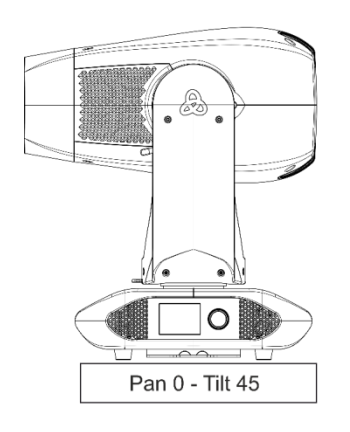

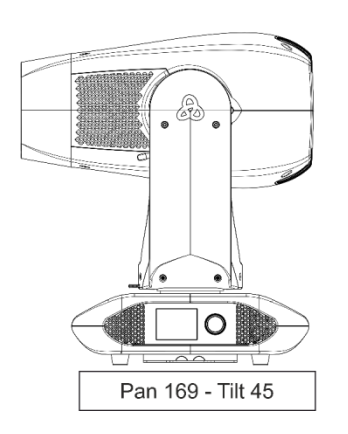

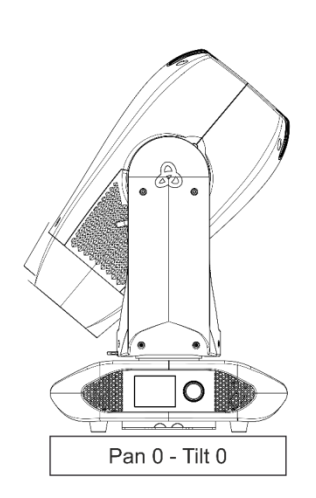

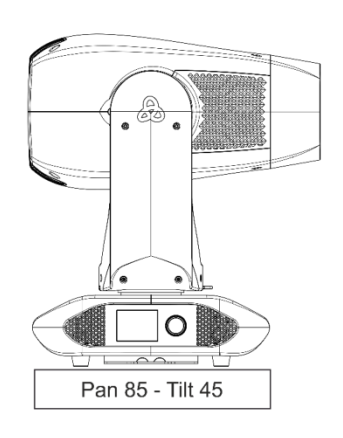

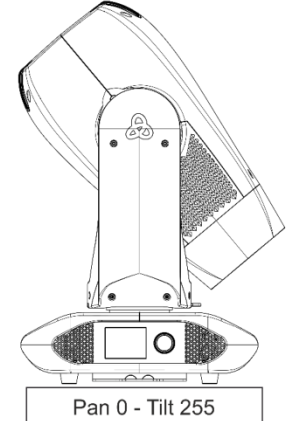

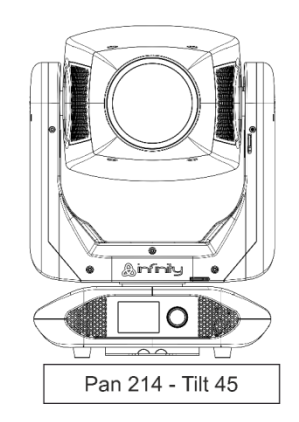

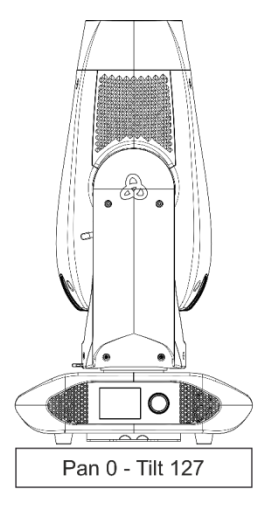

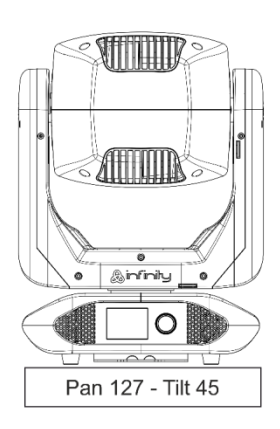

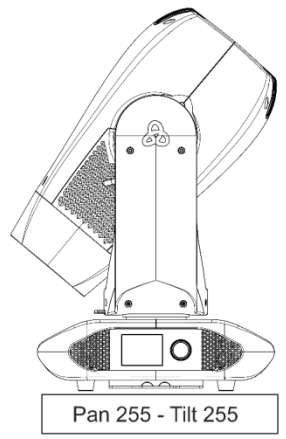

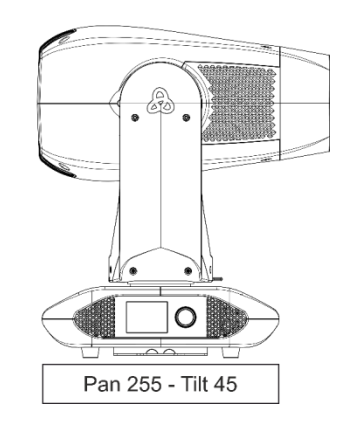

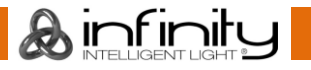

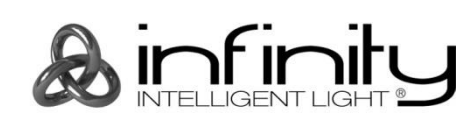

**©2019 Infinity**